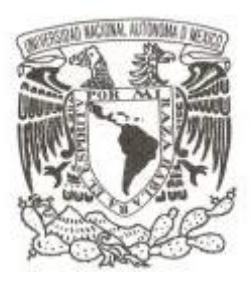

# **UNIVERSIDAD NACIONAL AUTÓNOMA DE MÉXICO**

**FACULTAD DE CIENCIAS**

**AUTOMATIZACIÓN DE PROCESOS ADMINISTRATIVOS EN ASERCA**

# **REPORTE DE TRABAJO PROFESIONAL**

**QUE PARA OBTENER EL TÍTULO DE:**

**LICENCIADA EN CIENCIAS DE LA COMPUTACIÓN**

**P R E S E N T A :**

**LAURA ADRIANA CORDERO NAVARRETE**

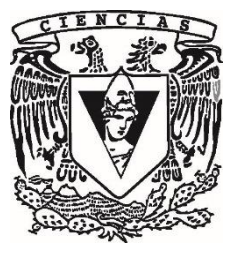

**DIRECTORA DE TESIS: M. EN I. KARLA RAMÍREZ PULIDO**

**2019**

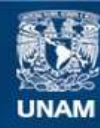

Universidad Nacional Autónoma de México

**UNAM – Dirección General de Bibliotecas Tesis Digitales Restricciones de uso**

# **DERECHOS RESERVADOS © PROHIBIDA SU REPRODUCCIÓN TOTAL O PARCIAL**

Todo el material contenido en esta tesis esta protegido por la Ley Federal del Derecho de Autor (LFDA) de los Estados Unidos Mexicanos (México).

**Biblioteca Central** 

Dirección General de Bibliotecas de la UNAM

El uso de imágenes, fragmentos de videos, y demás material que sea objeto de protección de los derechos de autor, será exclusivamente para fines educativos e informativos y deberá citar la fuente donde la obtuvo mencionando el autor o autores. Cualquier uso distinto como el lucro, reproducción, edición o modificación, será perseguido y sancionado por el respectivo titular de los Derechos de Autor.

1. Datos del alumno 1. Datos del alumno Apellido paterno Cordero Apellido materno Navarrete Nombre(s) Laura Adriana Teléfono 76 53 08 75 Universidad Nacional Autónoma de Universidad Nacional Autónoma de México México Facultad de Ciencias Facultad de Ciencias Carrera Ciencias de la Computación Número de cuenta de contra de cuenta de contra de 195058164

2. Datos del tutor 2. Datos del tutor Grado Mente de la Constitución de Mente de la Constitución de Mente de Mente de Mente de Mente de Mente de Men Nombre(s) and the contract of the Karla Apellido paterno **Ramírez** Apellido materno **Pulido** 

3. Datos del sinodal 1 3. Datos del sinodal 1 Grado **Dramatica Contra Contra Contra Contra Contra Contra Contra Contra Contra Contra Contra Contra Contra Co** Nombre(s) and the extent of the Hanna Jadwiga Apellido paterno Oktaba Apellido materno

Grado Men C Apellido paterno **Ibargüengoitia** Apellido materno González

5. Dados del sinodal 3 5. Dados del sinodal 3 Grado L en CC Nombre(s) Oscar Apellido paterno **Ruiz** Ruiz Apellido materno Salinas

6. Dados del sinodal 4 6. Dados del sinodal 4 Grado Len CC Nombre(s) Marisol Apellido paterno Flores Apellido materno Castro

7. Datos del trabajo escrito 7. Datos del trabajo escrito

Subtítulo Número de páginas **108**p Año 2019

4. Dados del sinodal 2 4. Dados del sinodal 2 Nombre(s) María Guadalupe Elena

Título Automatización de Procesos Administrativos en ASERCA

*A mis hijos, Aurora y David, por ser mi motor e inspiración en el día a día.*

*A mi mamá Paula Navarrete, por su incansable fuerza, amor y voluntad.*

*A mis hermanos Alejandra por acompañarme y apoyarme incondicionalmente, Gustavo por acompañarme y Ángel por estar ahí siempre…*

*A mis amigos, en especial, a Javier Arredondo por la orientación, su tiempo y apoyo en cada paso, y a Oscar Ruíz por el ánimo, orientación y apoyo.*

*A mi asesora M en I Karla Ramírez Pulido por la ayuda que me proporcionó, su confianza y su paciencia inagotable, pero sobre todo, por brindarme la oportunidad.*

*A mi Shiv Baba…*

*¡ G r a c i a s !* 

# Contenido

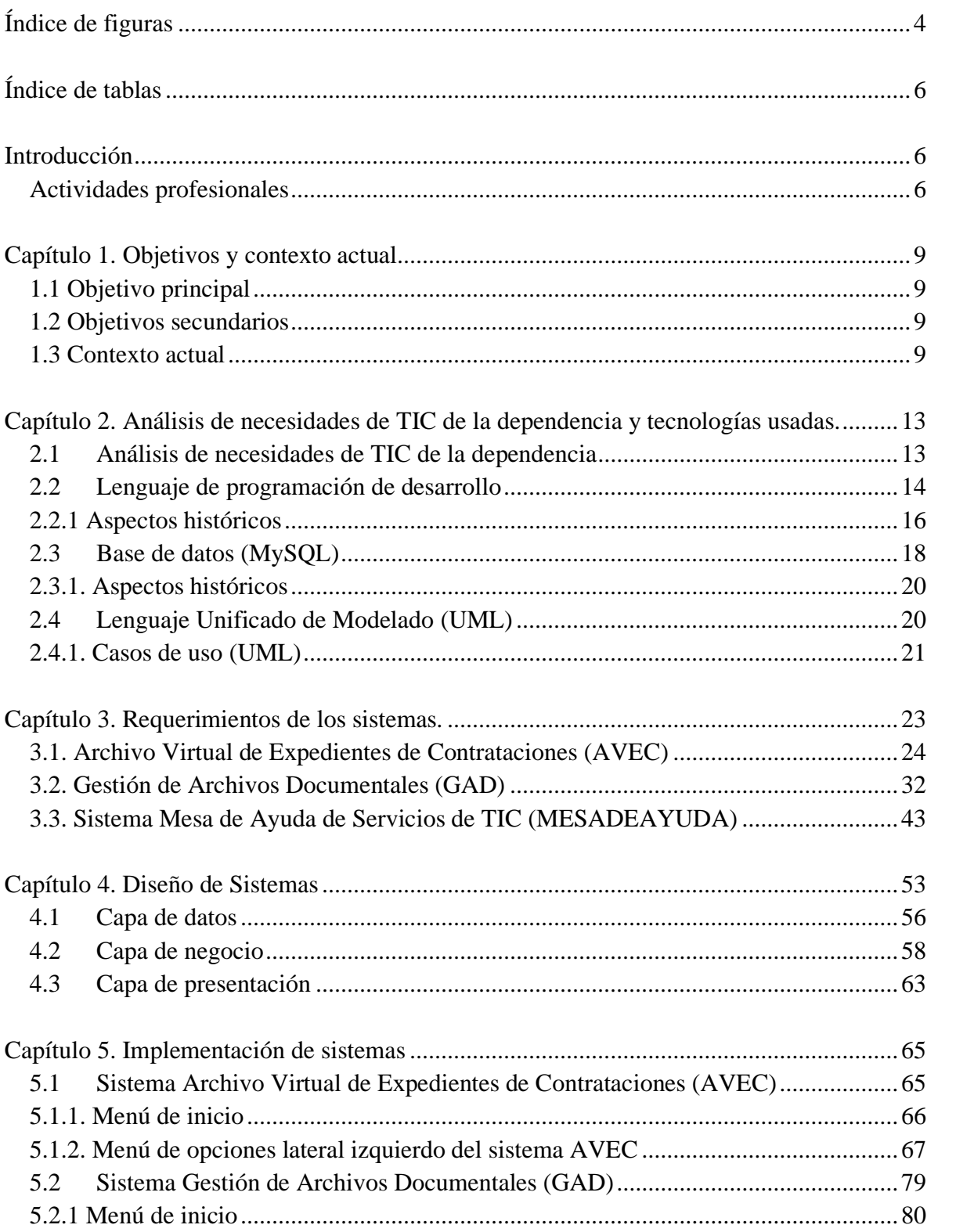

Contenido

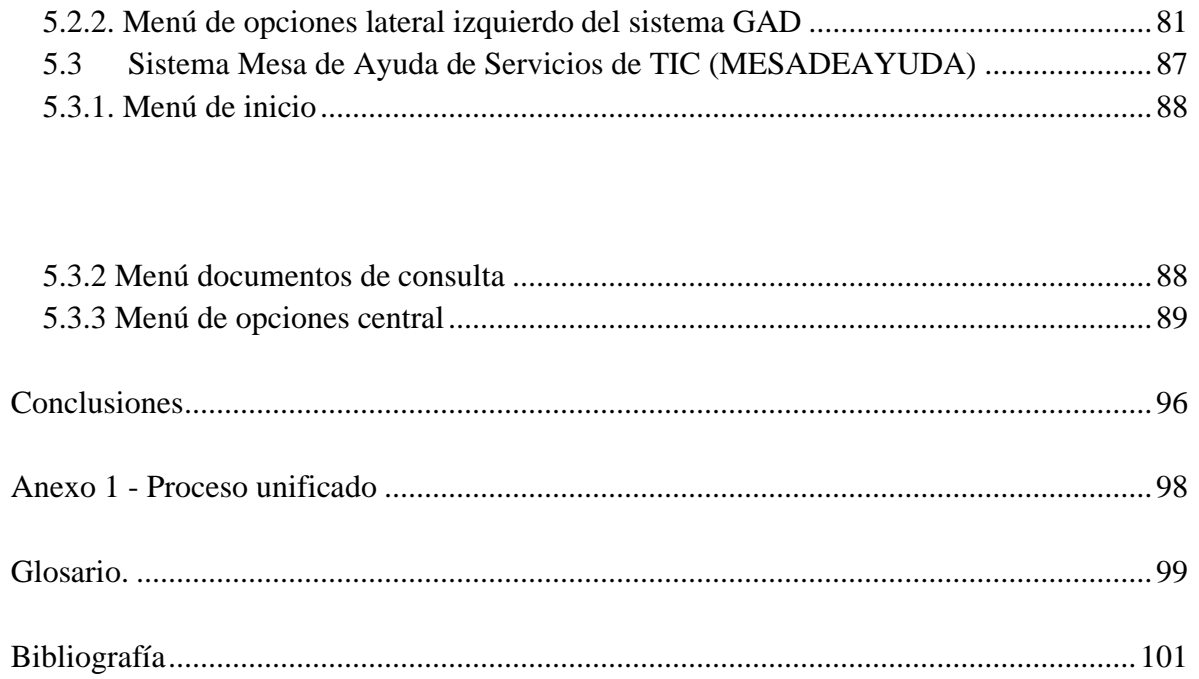

# <span id="page-6-0"></span>**Índice de figuras**

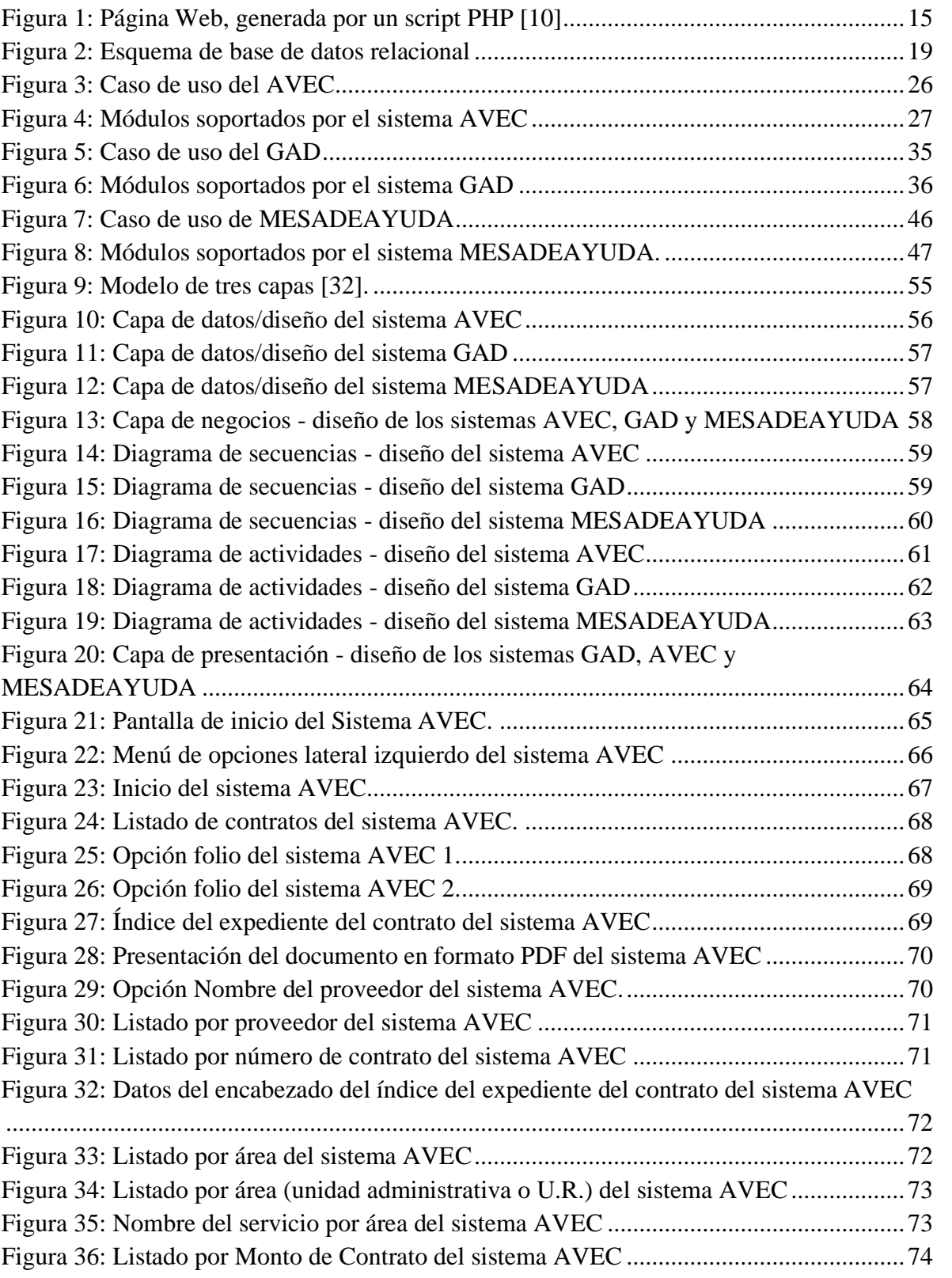

**Figuras**

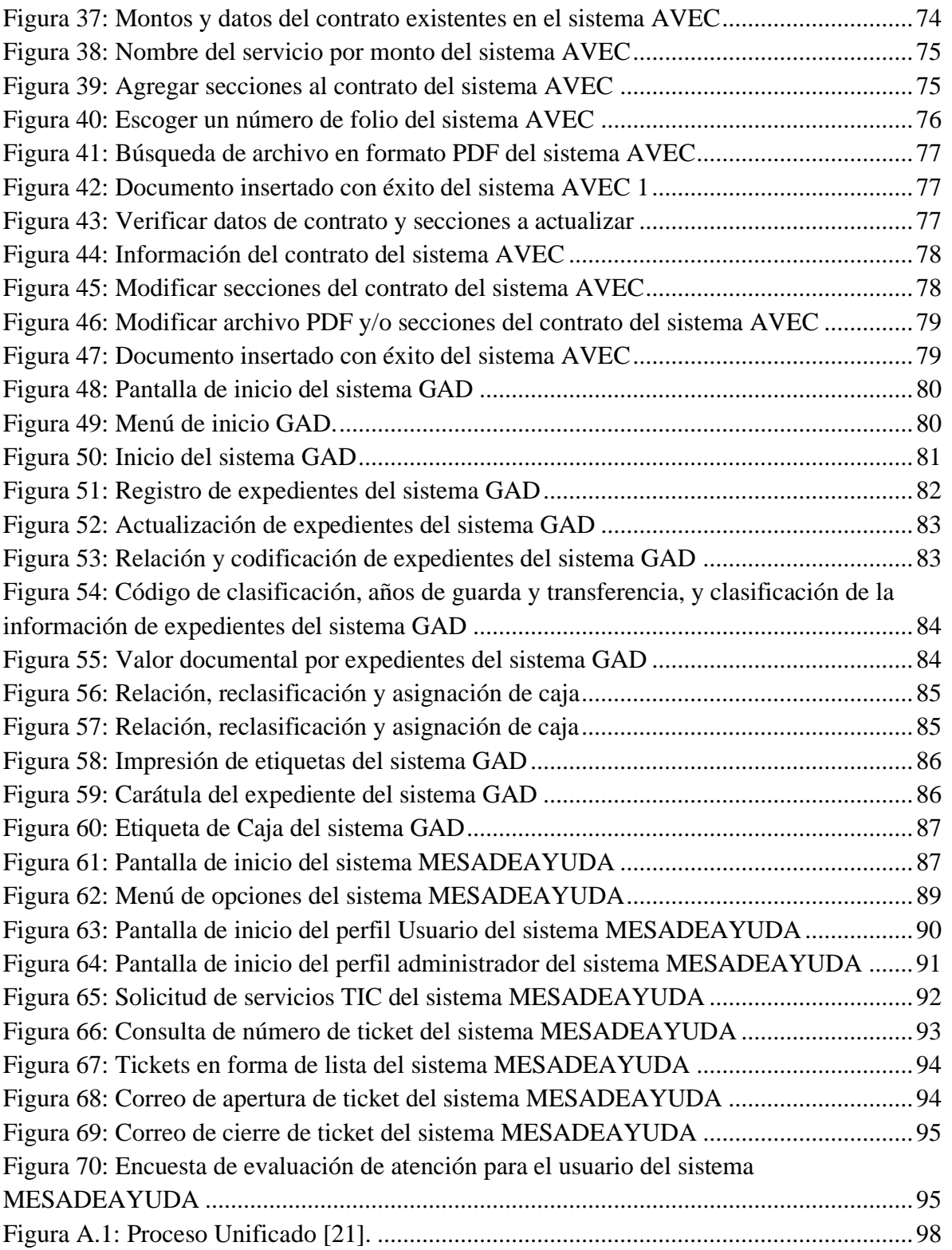

**Figuras**

# <span id="page-8-0"></span>**Índice de tablas**

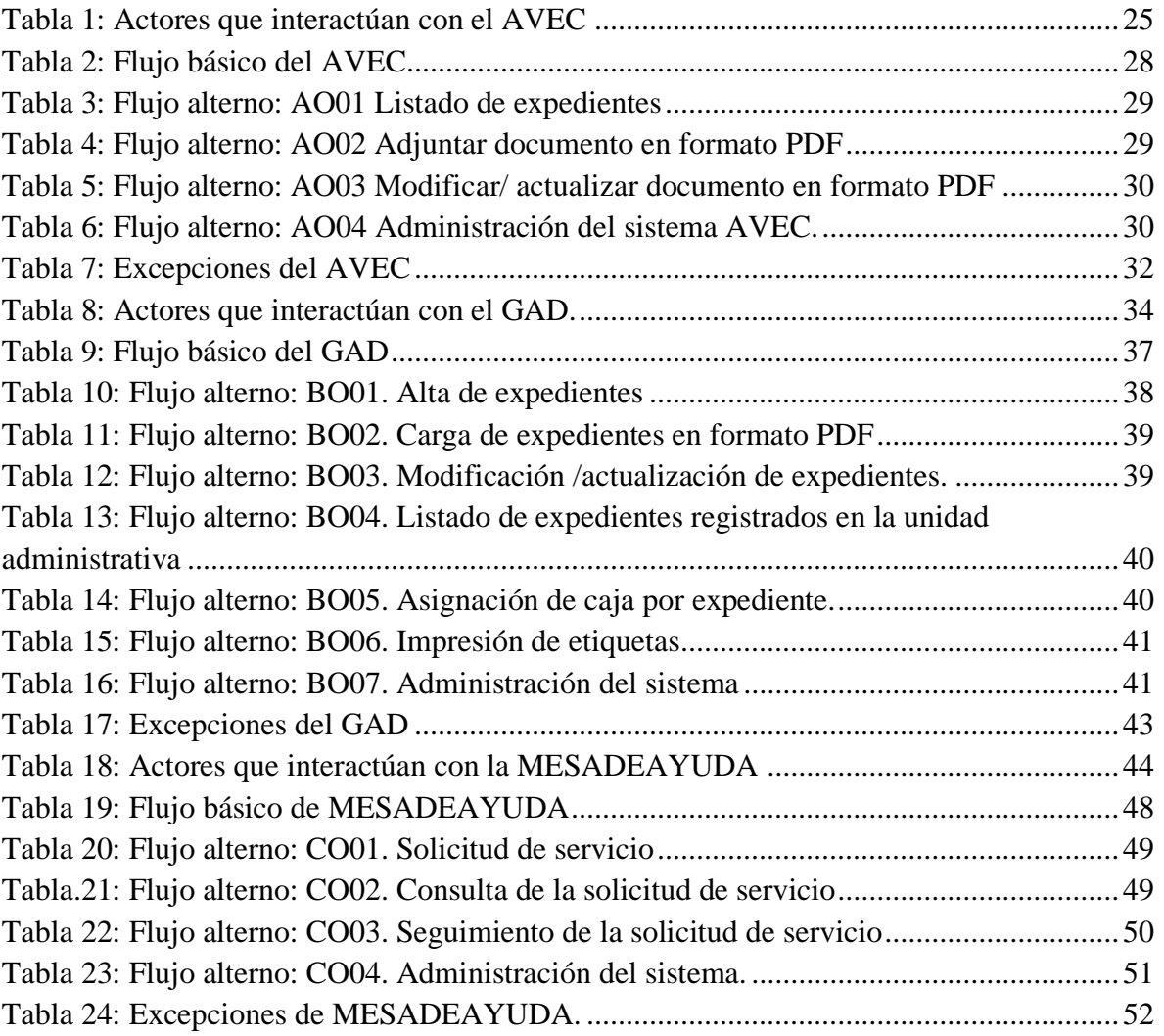

# <span id="page-9-0"></span>**Introducción**

Actualmente, la adopción y el desarrollo de las Tecnologías de la Información y Comunicaciones es uno de los aspectos más relevantes para lograr procesos administrativos más eficientes, que contribuyan a la mejora y eficacia de cualquier trabajo que utilice algún sistema computacional. Así la Agencia de Servicios a la Comercialización y Desarrollo de Mercados Agropecuarios (ASERCA), se encarga de "impulsar la comercialización de la producción agropecuaria en beneficio de los productores del campo" en México, además de ser un "órgano administrativo desconcentrado de la Secretaría de Agricultura, Ganadería, Desarrollo Rural, Pesca y Alimentación (SAGARPA)" [1]. ASERCA requiere de programas que automaticen el uso de las aplicaciones en procesos administrativos para integrar la información, y enviarla a una unidad administrativa dentro de SAGARPA [2].

En el año 2014, dio inicio la elaboración del proceso de desarrollo de los siguientes sistemas: (a) Archivo Virtual de Expedientes de Contrataciones (AVEC); (b) Gestión de Archivos Documentales (GAD) y (c) Mesa de Ayuda de Servicios de TIC (MESADEAYUDA) en ASERCA. Los dos primeros, tuvieron un tiempo de implantación, aproximada, de seis meses; mientras que el tercero se realizó en un año, debido a que su implantación fue a nivel nacional.

En la actualidad, los tres sistemas se encuentran en uso, se les da mantenimiento y se encuentran bajo un esquema de mejora continua. Automatizar los procesos administrativos para optimizar el uso de los recursos públicos y brindar apoyos para la producción y comercialización de semillas del campo mexicano en tiempo y forma.

#### <span id="page-9-1"></span>**Actividades profesionales**

Mi ingreso a la ASERCA fue el 1 de agosto de 2014, con cargo de jefe de departamento de soporte en la Dirección de Soporte Técnico (DST), y se me designa la elaboración del proceso de desarrollo de los sistemas considerados de bajo impacto, pero importantes en el sentido que son de apoyo para la realización de las actividades de la dependencia: AVEC,

GAD y MESADEYUDA. Posteriormente, el 16 de julio del 2015 se me otorgó el cargo de subdirectora de servicios de información en la misma DST.

Dentro de la DST, las funciones asignadas a la subdirección a mi cargo son: desarrollo de sistemas, el mantenimiento y soporte de los sistemas desarrollados, mantenimiento, administración y consultas a las bases de datos, realización de actividades administrativas de verificación de las negociaciones con respecto a la contratación de servicios brindados por fábricas de software, así como la supervisión de sistemas desarrollados por terceros que incluye: documentación, capacitación, análisis de requerimientos, entre otros.

Actualmente la DST sólo cuenta con cinco plazas para la atención de las necesidades de todo el personal de ASERCA, de ésta forma la subdirección a mi cargo sólo cuenta con una persona de base y sin personal de apoyo para el desarrollo de los sistemas antes mencionados, las actividades a realizar en la subdirección a mi cargo son:

a) Análisis, diseño, construcción y mantenimiento en coordinación con otras Unidades Administrativas de los sistemas informáticos que permitan automatizar y desconcentrar los trámites, servicios y procesos.

b) Revisión y validación el cumplimiento técnico de los contratos y convenios de desarrollo y mantenimiento de sistemas, de conformidad con los SLA (*Service Level Agreement* o acuerdos escritos entre un proveedor de servicios y su cliente para fijar el nivel de calidad de dicho servicio) vigentes para garantizar la disponibilidad de los sistemas y desarrollos sobre los que se basan os servicios que proporciona ASERCA.

c) Elaboración y actualización de la normatividad informática relacionada con el desarrollo de sistemas y bases de datos de ASERCA para asegurar la alineación y observancia de las mejores prácticas definidas y garantizar su interoperabilidad con el Sector.

**Introducción**

d) Definición y propuesta de las políticas de seguridad aplicables a los sistemas de información que permitan el adecuado manejo de la información, para evitar su pérdida, promover su integridad y confidencialidad en los casos que así lo requieran.

e) Elaboración de material didáctico, como cursos sobre las políticas de seguridad aplicables a los sistemas de información a fin de concientizar y capacitar a los usuarios de estos sistemas y en general al personal de ASERCA en el manejo adecuado de la información.

f) Asesoría y orientación a las distintas áreas requirentes de desarrollo de sistemas y servicios, tanto a nivel central como regional para el análisis, definición, diseño e implementación de sistemas de información para garantizar su homologación, así como su interoperabilidad con los sistemas y servicios existentes.

g) Administración de aplicaciones contratadas por ASERCA.

h) Integración de información para la elaboración de bases para la contratación de servicios en la dependencia.

i) Colaboración y administración de la oficina de proyectos de ASERCA.

# <span id="page-12-0"></span>**Capítulo 1. Objetivos y contexto actual.**

En éste capítulo se presentan los objetivos para el desarrollo de sistemas, así también se presenta la situación actual de la ASERCA.

## <span id="page-12-1"></span>**1.1 Objetivo principal**

Desarrollar un sistema para controlar y gestionar los procesos administrativos de ASERCA utilizando tecnologías de software libre.

#### <span id="page-12-2"></span>**1.2 Objetivos secundarios**

Los siguientes objetivos secundarios ayudan a sustentar el objetivo principal:

- Identificar los requerimientos de información necesarios para el control y gestión de los procesos administrativos dentro de las diferentes unidades administrativas de ASERCA.
- Analizar los requerimientos de información necesarios para mejorar y agilizar el control y gestión de los procesos administrativos, permitiendo evaluar el alcance y la factibilidad de llevar a cabo la mejora de las funciones de los servidores públicos responsables, a través de la automatización de aplicaciones.
- Definir y diseñar el modelo de datos del sistema para el control y gestión de los procesos administrativos, lo cual ayuda a los desarrolladores de aplicaciones, llevar a cabo la creación de sistemas informáticos útiles y eficientes.

#### <span id="page-12-3"></span>**1.3 Contexto actual**

ASERCA es un órgano administrativo desconcentrado de la SAGARPA, fue creado con autonomía técnica, operativa y de gestión para la elaboración, promoción y desarrollo de sistemas y programas para fortalecer la comercialización nacional e internacional de productos agroalimentarios.

La Agencia de Servicios a la Comercialización y Desarrollo de Mercados Agropecuarios tiene competencia a nivel nacional. Cuenta con Direcciones Regionales, tienen ubicación y ámbito territorial, están establecidos en acuerdos que difunda el Secretario [2].

En el año 2012, ASERCA realizó la transferencia de la Dirección General de Sistemas de Información para la Operación de Apoyos Directos (DGSIOAD) a la SAGARPA, dejando en la estructura de ASERCA a la DST, la cual se encontraba adscrita a la DGSIOAD. Actualmente es la única oficina encargada de administrar las Tecnologías de Información y Comunicaciones (TIC) en ASERCA. Debido a la falta de recursos humanos, ASERCA recurrió a la Dirección General de Tecnologías de Información y Comunicaciones (DGTIC) dentro de la SAGARPA, para que ésta fungiese como el proveedor de servicios de telecomunicaciones, voz, datos, almacenamiento y procesamiento de información, además de encargarse de los desarrollos de software de alto nivel a través de una fábrica de software externa la cual pudiera realizar las modificaciones y actualizaciones a las aplicaciones de los programas para los apoyos los cuales son la razón de ser de la dependencia [3].

Las aplicaciones desarrolladas e implantadas son las siguientes:

- Sistema Archivo Virtual de Expedientes de Contrataciones (AVEC):

Se encarga de administrar los expedientes digitalizados para la Dirección de Administración, de tal forma que el área de nóminas crea los archivos con datos de los expedientes que se manejan en el área como el identificador o nombre del proveedor, número de folio, número de contrato, área, monto, entre otros.

El sistema ayuda a que el área solicitante cuente con un archivo virtual de los expedientes facilitando la búsqueda de información que se necesita, mostrando los expedientes que son solicitados en auditorías, encontrando errores y realizando modificaciones de una manera más ágil y con mayor precisión en cada expediente. Este sistema permite la gestión documental digital que facilita su actualización, corrección, revisión y control por parte del

área administrativa, así como de parte de la unidad reguladora, a cargo del Órgano Interno de Control.

# Sistema Gestión de Archivos Documentales (GAD):

Se encarga del control de los expedientes en cada una de las áreas de ASERCA, ayudando a seguir su trayectoria desde la creación del expediente hasta su resguardo en el archivo histórico o baja permanente. Por otro lado, permite llevar el control adecuado de los tiempos de resguardo y sus formatos correspondientes.

La importancia de este sistema radica en facilitar el cumplimiento de los lineamientos y decretos emitidos por el Archivo General de la Nación (AGN) además de apoyar así, la digitalización de los procesos administrativos de soporte en la dependencia. Cumpliendo con estos decretos, se adoptan las políticas de clasificación de expedientes generados en cada área de dependencias de gobierno, así como su destino una vez que estos expedientes han sido cerrados.

Un expediente se cierra cuando ya no está activo, y no se le agregará algún otro documento. Este sistema impacta a toda la dependencia, ya que se lleva un control de los expedientes de todas y cada una de las diferentes áreas o unidades administrativas, de la ASERCA. Ayuda principalmente en la labor de conservación, como lo es la clasificación, envío oportuno a archivo de concentración, coadyuva a la identificación de expedientes que se necesitan dar de baja y la ubicación de los mismos.

De acuerdo a los requerimientos establecidos, el sistema cuenta con dos procesos:

1. Archivo de trámite. En esta fase, en el sistema se integran los datos del expediente para la creación de carátulas y su clasificación, principalmente.

2. Archivo de concentración: el sistema se encarga de ordenar los datos capturados en la fase 1 y elabora automáticamente los formatos para facilitar el envío del expediente al archivo de concentración o bien, darlo de baja

documental<sup>1</sup>, además de contar con un sistema que se encontrará incrustado en éste para el control de préstamos de los expedientes.

# - Sistema de Mesa de Ayuda de Servicios de TIC (MESADEAYUDA):

Este sistema es el punto de contacto virtual entre los usuarios y un grupo de trabajo especializado que cumple diferentes niveles de atención y servicio, donde se atienden servicios categorizados, de acuerdo a las necesidades presentadas por los usuarios.

La concentración de solicitudes de servicios al área de Tecnologías de Información, permite llevar un control de los usuarios, fallas recurrentes, detección de necesidades y mejora de la atención de las solicitudes realizadas por los usuarios, permitiendo el proceso de mejora continua. Los usuarios solicitantes tienen la certeza de ser atendidos mediante su solicitud automatizada al área de Soporte Técnico, donde se administra la Mesa de Ayuda. Este sistema puede llevar un control de los asuntos que le corresponden, así como de generar reportes de las actividades de dicha área.

Los tres sistemas tienen la intención de agilizar los procesos, y en particular cuando se presente una auditoría se puedan generar reportes precisos y confiables<sup>2</sup>.

<sup>1</sup> Archivo histórico o destrucción del expediente.

<sup>2</sup> En el Diario Oficial de la Federación (DOF), se publicó el 10 de diciembre del 2012, un decreto que establece "las medidas para el uso eficiente, transparente y eficaz de los recursos públicos, y las acciones de disciplina presupuestaria en el ejercicio del gasto público, así como para la modernización de la Administración Pública Federal, para el desarrollo de estos sistemas y cumplir" [3]. Adoptando y cumpliendo con el Decreto de Austeridad vigente, esta Dependencia a través de la Dirección de Soporte Técnico, determinó el uso de tecnologías de 'código abierto'.

# <span id="page-16-0"></span>**Capítulo 2. Análisis de necesidades de TIC de la dependencia y tecnologías usadas.**

En este capítulo se presentan las necesidades de la ASERCA en lo que a tecnologías de la información y comunicaciones se trata, así como las tecnologías utilizadas para el desarrollo de los sistemas en ASERCA.

## <span id="page-16-1"></span>**2.1 Análisis de necesidades de TIC de la dependencia**

El Comité de Control y Seguimiento y Desempeño Institucional (COCODI) de la ASERCA, ha determinado apoyar las tareas y funciones que muestran atrasos y constantes modificaciones, los cuales comprometen el desempeño del personal y ocasionalmente la disposición de recursos para diferentes actividades. Por esta razón se integró la lista de trámites que deberán ser automatizados y digitalizados, de acuerdo al calendario determinado en el COCODI*<sup>3</sup>* [5].

Los procesos administrativos que operaban antes del desarrollo e implantación de los sistemas, se caracterizaban por ser poco ágiles y eficaces, pues faltaba llevar un control y la planeación parar la entrega de apoyos, así como en los servicios de información comercial de los productos agroalimentarios, tales como plantas de ornato en los mercados nacional e internacional; además de que los gastos en insumos internos (papel y fotocopiado) eran elevados.

Después de una valoración de los procesos administrativos y de desarrollo en ASERCA, basados en los Proyectos Estratégicos de Tecnologías de Información y Comunicaciones (PETIC), concernientes a la apropiación de la tecnología y las condiciones existentes en la organización, se han elaborado un conjunto de proyectos que permiten una mejora de las actividades, funciones y servicios tanto al interior y como al exterior de la dependencia.

<sup>3</sup> Dado que las revisiones del Órgano Interno de Control y revisiones de auditoría de organismos externos, como la Auditoría Superior de la Federación (ASF), solicitan información para integrar sus revisiones, se consideró que la automatización de estos trámites, facilitará la entrega de información y la mejora de la gestión de recursos y actividades de revisión [6].

Una de las necesidades encontradas, fue el contar con un archivo virtual de las contrataciones, que fuera de consulta ágil y segura, que mantuviera actualizados los contratos y redujera el volumen físico del mismo, decrementando el fotocopiado de los expedientes; facilitando así el manejo de la información a nivel usuario, esto se lleva a cabo con el: Sistema Archivo Virtual de Expedientes de Contrataciones (AVEC), el cual ha servido para organizar, administrar y controlar los expedientes de contrataciones.

Otro de los requerimientos fue tener el control de archivos en trámite en cada área o en el archivo de concentración y de esta manera, poder generar documentación para la impresión, la creación de inventarios y el control de préstamos de expedientes de las diferentes áreas que conforman la dependencia (Sistema Gestión de Archivos Documentales, GAD). Esto ha servido para llevar el registro de los expedientes en cada una de las áreas de ASERCA y el control de los tiempos de resguardo con sus formatos correspondientes.

Finalmente, con el propósito de contar con un sistema que permita el registro, control y seguimiento de los servicios oportunos de las TIC, se ha planteado el proyecto: Sistema de Mesa de Ayuda de Servicios de TIC, que tiene el propósito de ayudar a la recolección de solicitudes de servicios del área de Tecnologías de Información.

Integrando las Tecnologías de la Información y la Comunicación (TIC) en ASERCA se pueden afrontar las necesidades de las herramientas digitales y de innovación tecnológica, con el objeto de estrechar la relación con el ciudadano y las dependencias con las cuales se mantiene una comunicación constante, así como la promoción de la agilidad en los procesos, rendición de cuentas y reducción de costos y esfuerzos.

# <span id="page-17-0"></span>**2.2 Lenguaje de programación de desarrollo**

PHP es un lenguaje de programación usado para la creación de sitios Web dinámicos. PHP (PHP procede de *Hypertext Preprocessor*, inicialmente *PHP Tools* o *Personal Home Page Tools*), es utilizado como un instrumento que existe para el desarrollo de aplicaciones Web. También es considerado como un lenguaje interpretado de alto nivel, ya que contiene un

programa que puede ir traduciéndolo al lenguaje máquina, el cual se puede encontrar usualmente en páginas HTML y es ejecutado en el servidor [8].

Cuando el usuario (cliente) ingresa al servidor y realiza una solicitud para ver o entrar en una página Web, que es generada por un código de programa *(script*) que está almacenado en un archivo de texto en plano, se ejecuta el intérprete de PHP, mismo que procesa el *script* que generará el contenido [9]; también se puede modificar el contenido que se desea enviar usando el servidor, como se muestra en la siguiente Figura 1.

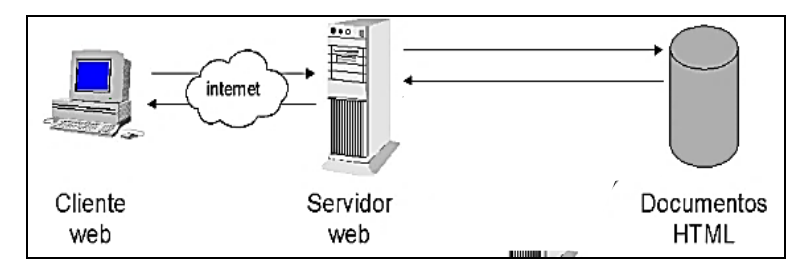

Figura 1: Página Web, generada por un script PHP [10].

<span id="page-18-0"></span>Asimismo, según Pavón Puertas en [11] especifica que también "es considerado Lenguaje Servidor, ya que en el servidor se alojan las páginas y es en el mismo servidor donde se ejecutan". De este modo, los usuarios (clientes) pueden ver las páginas de una forma muy apartada, desde cualquier aplicación que tenga acceso a la Web y que permite que sean visualizados sin que exista algún tipo de error; igualmente permite la conexión a diferentes servidores de bases de datos como: *MySQL, Postgres, Oracle, ODBC, IBM DB2, Microsoft SQL Server* y *SQLite*. Además se puede ejecutar en sistemas operativos como *UNIX (Linux), Windows* y *Mac OS X*. También existe la posibilidad de que se relacione con los servidores Web más usados porque se encuentra en la versión CGI (*Common Gateway Interface*), módulo para Apache, e ISAPI (*Internet Server Application Programming Interface*) [11].

Otra de las características importantes que presenta PHP es que los usuarios tienen la libertad de uso, se puede usar en diferentes sistemas operativos y dispone de código fuente abierto (*Open Source*), el cual se puede comunicar con HTML y *JavaScript*. Esto permite

un buen desempeño e integración con el navegador y la administración de bases de datos [8].

Las ventajas de este lenguaje son [12]:

- La adquisición de éste conocimiento presenta pocas dificultades.

- Es ligero y veloz.

- Sustenta la programación orientada a objetos: clases y herencia.

- Se puede utilizar en módulos.

- Cuenta con documentación en su página oficial (descripción y ejemplos de cada una de sus funciones).

- Es de código abierto.

- Incluye una gran cantidad de funciones.

- No requiere definición de tipos de variables ni manejo detallado de bajo nivel, ya que cuenta con un programa (intérprete) que lo va transformando a código máquina.

Mientras que algunas de sus desventajas son [12]:

- Requiere forzosamente de un servidor Web para su publicación.

- El trabajo lo realiza el servidor, por lo que puede ser ineficiente a medida que aumente la cantidad de solicitudes.

- El código tiende a ser poco claro ya que se pueden mezclar sentencias HTML y PHP.

- La programación orientada a objetos es deficiente para aplicaciones grandes.

- Dificulta la organización por capas de la aplicación.

#### **2.2.1 Aspectos históricos**

<span id="page-19-0"></span>Según en la página oficial de PHP, en 1994, Rasmus Lerdorf, diseñó un conjunto de archivos binarios *CGI*, los cuales fueron escritos en el lenguaje de programación C, con la finalidad de poder darle formato y mostrar sus datos personales así como su experiencia profesional, además de tener la posibilidad de guardar datos [13]. Posteriormente, elaboró un conjunto de *scripts* escritos en lenguaje *Perl*, a los que designó como *Personal Home Page Tools*, con la intención de controlar los accesos a sus páginas personales [13].

En el año 1995, Rasmus publica el código fuente y cambia a FI (*Forms Interpreter*). Esta implementación incluyó funciones del PHP actual y tenía variables como las de *Perl*, interpretación automática de las variables de formularios Web y sintaxis incrustada de HTML. Era simple, limitado y el código debía colocarse en comentarios de HTML, los cuales no siempre eran interpretados. Un año después, en 1996, el código se organizó de una manera distinta a la que estaba y se introdujo *PHP/FI,* considerado de segunda generación. Soportaba *DBM<sup>4</sup> , mSQL<sup>5</sup>* , y bases de datos *Postgres95<sup>6</sup> , cookies<sup>7</sup>* , así como funciones que el usuario detallaba. Sucesivamente, para el año 1997 sale la versión *PHP/F1 2.0* el cual todavía era considerado ineficiente [13].

En el año de 1998 sale *PHP 3.0*. Rasmus en colaboración con Andi Gutmans y Zeev Suraski, de Tel Aviv, Israel, desarrollaron un nuevo e independiente lenguaje de programación, sobre la base de usuario de PHP/FI, con soporte, interfaz para bases de datos varios, API<sup>8</sup>, protocolos y sencillez en el lenguaje [13].

En el año 2000, surge la versión 4.0, la cual fue trabajada por Gutmans y Suraski en la nueva versión del núcelo (en inglés *kernel,* que es el acceso seguro a la parte física de la computadora), motor Zend, y con el apoyo de bases de datos y API de terceros. Tenía soporte para la mayoría de los servidores Web y sesiones HTTP<sup>9</sup> *,* así también era compatible con Perl, búfer (espacio de memoria intermedia) de salida, encriptación, entre otros [13].

La versión 5.0 se publicó en el año 2004, y fue impulsado por su nuevo núcleo *Zen Engine 2.0*. Incorpora gestión de excepciones, nuevas bibliotecas *XML* y otras opciones, con un buen soporte para la programación orientada a objetos. [13].

<sup>4</sup> DBM es el tipo de bases de datos más antiguo (original) [13].

<sup>5</sup> mSQL o miniSQL es un manejador ligero de bases de datos [13].

<sup>6</sup> Creado en la Universidad de Berkeley California como ejercicio para crear un sistema de base de datos relacional con un subconjunto ampliado de SQL [13].

<sup>7</sup> Información del usuario enviada en archivos de tamaño pequeño por algún sitio Web, el cual se almacena en el navegador para diferenciar la actividad de los usuarios [34].

<sup>8</sup> API de *Application Programming Interface*, es una biblioteca que permite hacer uso de métodos y funciones desarrollados por otros para una página en particular, dentro de otra página.

<sup>9</sup> El Protocolo de Transferencia de Hipertexto (HTTP) sirve para transmitir documentos hipermedia tales como el HTML [15].

Se abandonó la versión 6 y el 2015 dio paso a la versión 7.0 que ya trae avances en su productividad, así como el declarar que tipo de variable regresarán las funciones definidas por el usuario [13].

## <span id="page-21-0"></span>**2.3 Base de datos (MySQL)**

Según la página oficial, MySQL es un sistema cuyo código permite a los usuarios su modificación y su uso es para administrar bases de datos SQL (*Structured Query Language*), el cual fue desarrollado y distribuido por la Corporación ORACLE.

Siguiendo la página oficial, MySQL como sistema de administración de bases de datos el cual consiste en una colección de datos interrelacionados como un conjunto de programas para acceder a los mismos. MySQL es uno de los sistemas de gestión de bases de datos relacional y multiusuario más conocidos en el mundo [14]. Además de que se caracteriza por ser de código abierto (*Open Source*); es decir, cualquier persona puede usarlo y modificarlo. Asimismo, como aplicación Web está muy ligada a PHP [14].

Nancy Yeager y Robert McGrath en [16], explican que "el acceso al contenido existente en la red se realiza a través de equipos denominados servidores, estos equipos son aquellos donde se almacena el contenido y donde se realiza la configuración para su posterior acceso" [16]. Estas características le dan una arquitectura del tipo cliente-servidor, con un muy buen desempeño en Internet, al tener un mayor rendimiento y ser más ágil en el momento de hacer las consultas. Por lo anterior, es considerado el gestor de bases de datos en internet. El protocolo HTTP (*HyperText Transfer Protocol*, Protocolo de Transferencia de Hipertexto) es usado para la comunicación a través de la red. [16]

Su sistema almacena datos en tablas separadas lo que proporciona velocidad y flexibilidad. En la Figura 2 aparecen tres tablas con información de solicitudes de asistencia técnica, en la primera aparecen los datos de los usuarios, en la segunda los datos de las solicitudes hechas, y en la tercera los datos del técnico al que fue asignado la solicitud, como campo común aparece Id, que es el identificador único para cada uno.

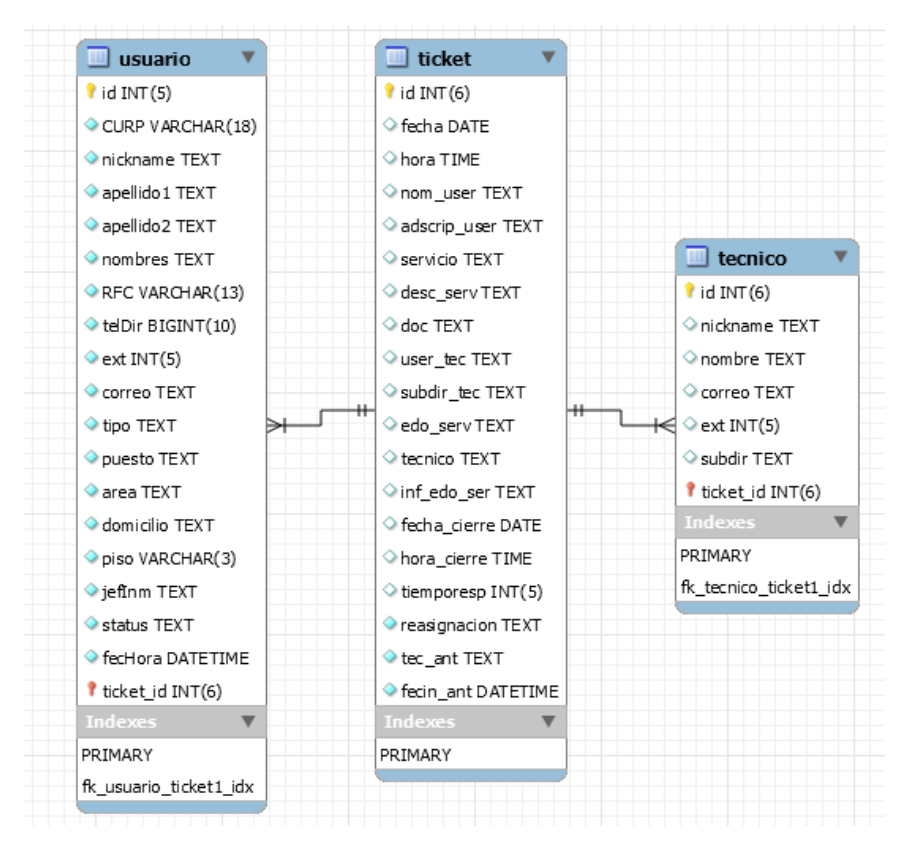

Figura 2: Esquema de base de datos relacional.

<span id="page-22-0"></span>Según la página oficial de MySQL, algunas de las características más importantes, son [18]:

- Está escrito en C y C++.
- Ha sido probado en una gran cantidad de compiladores.
- Trabaja en diferentes plataformas.
- API disponible para C, C++, Eiffel, Java, Perl, PHP, Python, Ruby, y Tcl.
- Proporciona sistemas de almacenamiento transaccional y no transaccional.

- Implementa funciones usando bibliotecas de clase optimizadas que puedan ser tan rápidas como sea posible.

- Un sistema de reserva de memoria muy rápido basado en hilos (del inglés *threads*).
- Las sentencias *join* las ejecuta muy rápido ya que han sido optimizadas.
- Tablas de dispersión *hash* en memoria, que son usadas como tablas temporales.

Las características disponibles en las últimas versiones [19], son:

- Se incluyen algunas extensiones del lenguaje *SQL*.
- Puede ser utilizable en diferentes plataformas y sistemas.

- Gran variedad en las opciones en mecanismos para el almacenaje según si se desea velocidad en las operaciones o el mayor número de operaciones disponibles y transacciones, soporte físico, capacidad, entre otros.

- Conectividad segura.
- Replicación.
- Búsqueda e indexación de campos de texto.
- Puede interactuar con la mayoría de los servidores web disponibles.

#### **2.3.1. Aspectos históricos**

<span id="page-23-0"></span>Según la página oficial de MySQL [14], el sistema de gestión de bases de datos MySQL surgió en la década de los 90 con la intención de utilizar el sistema de base de datos mSQL para conectar tablas usando rutinas rápidas de bajo nivel. Al observar el comportamiento se llegó a la conclusión de que mSQL no era flexible ni rápido y su desempeño fue poco favorable. De esta forma, se decidió desarrollar algunas nuevas funciones que dieron como resultado una interfaz SQL compatible con mSQL y la misma *API* a la cual se le dio el nombre de MySQL.

#### <span id="page-23-1"></span>**2.4 Lenguaje Unificado de Modelado (UML)**

El Lenguaje UML (por sus siglas en inglés, *Unified Modeling Languaje*) es una notación gráfica expresiva, fue incorporada para la especificación, visualización, construcción y documentación de información que se usa durante el desarrollo de software. Esto le permite representar todas las fases de un proyecto; decir, "desde el análisis con los casos de uso, el diseño con los diagramas de clases, objetos, entre otros, hasta la implementación y configuración con los diagramas de despliegue" [23].

UML surge en el año de 1994, cuando dos investigadores Rambaugh y Booch trabajaban en unificar dos métodos que habían desarrollado: el OMT (*Object Mode-lling Tool)* y el método Booch, respectivamente. Así, en el año 1995, surge la primera versión. Más tarde se une el investigador Jacobson con OOSE (*Object-Oriented Software Engineering)*, dando como resultado la primera versión formal de UML.

UML dispone de notaciones y diagramas estándar que sirven para modelar sistemas orientados a objetos [21].

Con UML puede modelar distintos tipos de sistemas, como son los de software y hardware [20]. Para esta finalidad, se pueden encontrar nueve diferentes diagramas para modelar sistemas: diagrama de casos de uso, de clases, de objetos, de secuencia, de colaboración, de estados, de actividades, de componentes y de despliegue [21], sin embargo, los más usados son los de casos de uso. [23].

Algunas ventajas del UML son [25]:

- Modelado de forma visual para poder especificar, visualizar, construir y documentar los elementos que formarán parte de un sistema de software.

- Fácil manera de entender, diseñar, configurar, mantener y controlar la información sobre los sistemas a construir.

- Adquisición de información en una estructura estática y el comportamiento dinámico de un sistema.

Cabe agregar que, el proceso UML reitera las fases del desarrollo del proyecto. Se realizan varios tipos de trabajo (denominados flujos), y cada iteración parte de la anterior, incrementado o revisando la funcionalidad implementada [23]. A esto se le conoce como: Estructura del Proceso Unificado (ver Anexo 1).

#### **2.4.1. Casos de uso (UML)**

<span id="page-24-0"></span>Un caso de uso es definido como "un conjunto de secuencias de acciones que un sistema ejecuta y que permite un resultado observable de valores para un actor en particular" [20]. Se usa para poder modelar un sistema o la forma como los usuarios desean que funcione. También se considera como el punto de partida del análisis Orientado a Objetos con UML [21].

Los casos de uso representan las actividades de los usuarios al usar el sistema, así como las secuencias en pasos que se deben realizar para realizar la actividad. Por tanto, "la representación se hace a través de las relaciones entre los actores y los casos de uso dentro del sistema" [22]. Asimismo, para la descripción gráfica de cada uno de los sistemas se utilizan los diagramas de casos de uso del UML [22].

Dicho de otra forma, definen conjuntos de funcionalidades semejantes, que el sistema lleva a cabo con el propósito de satisfacer su función [22]. Por tanto, apoyan el análisis estructurado, donde los servicios o funciones son entendibles. [24].

Así, los casos de uso son independientes del método de diseño que se utilice, y por ende del método de programación.

22

# <span id="page-26-0"></span>**Capítulo 3. Requerimientos de los sistemas.**

Todo diseño de software tiene el objetivo de satisfacer los requerimientos de los usuarios y de la institución. Los requerimientos pueden ser funcionales y no funcionales. Un requerimiento **funcional** es una "característica requerida del sistema que expresa una capacidad de acción del mismo – una funcionalidad; generalmente expresada en una declaración en forma verbal" [26]; mientras que un requerimiento **no funcional** es una "característica requerida del sistema, del proceso de desarrollo, del servicio prestado o de cualquier otro aspecto del desarrollo, que señala una restricción del mismo" [26].

El análisis de requerimientos trata de capturar y puntualizar –detalladamente- las propiedades de los sistemas. Los requerimientos no funcionales, para los sistemas que se manejan, son los siguientes:

Se desea que los sistemas funcionen de manera correcta y que sean de fácil entendimiento para los usuarios, desarrollados en un ambiente gráfico, para el Web. A su vez los sistemas deben determinan el tipo de usuario y otorgan los permisos correspondientes.

Los casos de uso son una forma de capturar los requerimientos de los sistemas desde el punto de vista del usuario. Dentro de los casos de uso, los flujos de eventos son los pasos que el sistema y los actores realizan de manera alternada. Los flujos de eventos se dividen en dos: los flujos básicos que son aquellos eventos que ocurren primero, donde los pasos se dan sin problemas y los flujos alternativos es donde el flujo básico se da pero tiene eventos o subniveles, es donde ocurren los errores y el comportamiento del sistema en respuesta a tales errores [20] [22].

Los requerimientos mínimos necesarios para un buen desempeño son: Hardware:

- Servidor HP Proliant HP DL 385p Gen8
- Procesador X86 AMD Opteron de 8 Gb en RAM y 200 GB de almacenamiento.

## Software:

- Almacenamiento virtualizado.
- Windows Server 201
- PHP versión 5.5.12
- APACHE versión 5.6.17
- MySQL versión 2.4.9

Los requerimientos funcionales, para los sistemas en cuestión, son:

- Ingreso a los sistemas mediante un usuario y una contraseña, para los sistemas AVEC y GAD son generados por parte del administrador en la base de datos mediante una solicitud. Para el sistema de MESADEAYUDA son los mismos que se asignan al servidor público una vez que ingresa a la ASERCA y se le da de alta en el Directorio Activo de la SAGARPA.

## <span id="page-27-0"></span>**3.1. Archivo Virtual de Expedientes de Contrataciones (AVEC)**

El sistema AVEC provee de un catálogo de expedientes el cual permitirá agregar nuevos archivos de expedientes, efectuar consultas y actualizar expedientes.

## **Objetivo del sistema:**

Contar con un archivo virtual de expedientes de procedimientos de contratación de bienes y servicios de ASERCA y de su administración por la DGAF, que permita agregar nuevos archivos de expedientes, efectuar consultas y actualizar expedientes.

#### **Descripción del sistema:**

Desarrollo de una herramienta que agilice la consulta mediante un listado, donde una vez elegido el contrato se pueda verificar la carátula y los apartados que componen el contrato en formato de documento portátil PDF (de inglés *Portable Document Format*), modificar, agregar y borrar estos apartados de los expedientes.

#### **Características deseadas:**

1. Sistema amigable e intuitivo para los usuarios.

- 2. La opción de *Alta de Nuevo Contrato* permite solicitar los datos del contrato, los apartados del contrato en formato PDF.
- 3. Contratos de tamaño máximo de 20Mb.

# **Requerimientos funcionales:**

En la Tabla 1 se observa a los actores (usuarios) del sistema que son: el *administrador* quien gestiona el sistema y *usuario* quien consulta el catálogo de los contratos, así como anexar o borrar los documentos en formato PDF.

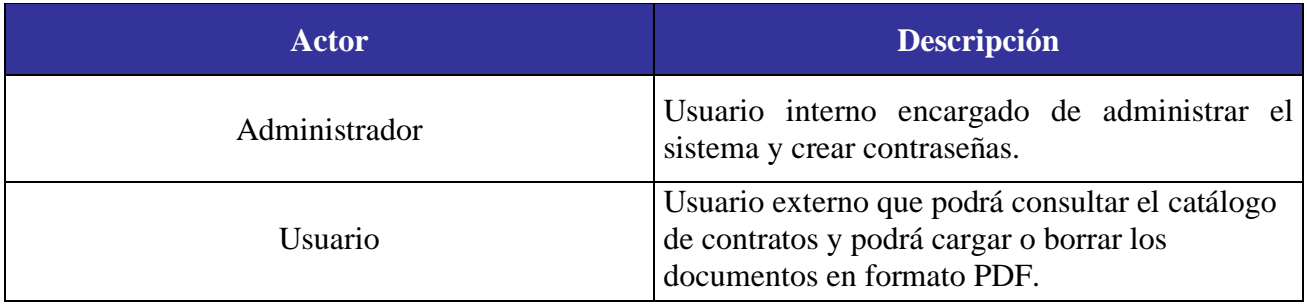

Tabla 1: Actores que interactúan con el AVEC.

# <span id="page-28-0"></span>**Flujo de eventos del sistema AVEC:**

A continuación se exhiben los casos de uso, así como los flujos de evento básico y alterno que corresponden al sistema AVEC.

A) Diagramas de casos de uso:

Se presentan los casos de uso del sistema AVEC, donde se muestra su alcance y las operaciones que un usuario puede realizar a través del mismo. Se entiende por operación (o método) a la forma en cómo el objeto interactúa con su entorno.

En la Figura 3 se pueden observar los casos de uso del sistema AVEC, los cuales son:

- Ingreso al sistema por parte del administrador y del usuario. Donde el usuario ingresa su usuario y contraseña para poder ingresar al sistema.
- La administración de documentos en formato PDF por parte del administrador. El administrador tiene acceso a los documentos en formato PDF, en el caso de que el

usuario lo solicite, pueda borrarlos, modificarlos o dar un reporte de lo que se tiene registrado en la base de datos.

- La administración de las cuentas de los usuarios por parte del administrador. Éste tiene acceso a los datos de las cuentas de los usuarios para así gestionar errores y bajas.
- La consulta del catálogo de contratos por parte de los usuarios. Los usuarios pueden acceder al catálogo para consultar los contratos registrados en el sistema.
- La asignación del documento en formato PDF a los contratos. Los documentos que se carguen al sistema estarán vinculados a uno de los contratos registrados previamente en el sistema.

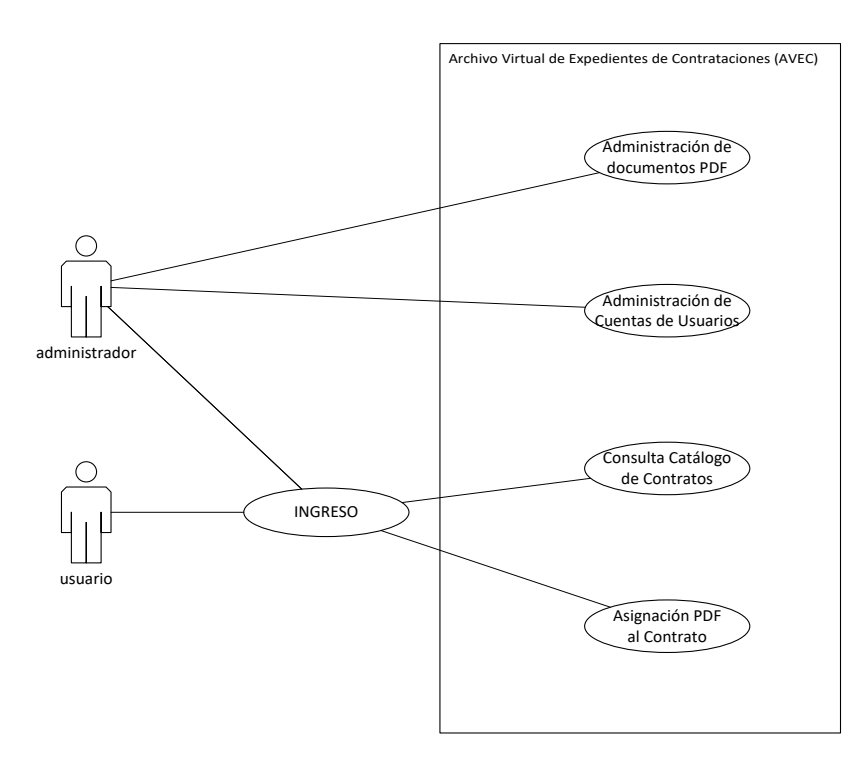

Figura 3: Caso de uso del AVEC.

<span id="page-29-0"></span>En la Figura 4 se presentan los módulos soportados por el AVEC, los cuales son:

- Alta de Nuevo Contrato. Donde se registra un nuevo contrato y se anexan sus documentos en formato PDF.

- Modificación de Contrato. Una vez registrado el contrato, se agregan nuevos documentos en formato PDF, para poder cambiarlos, o simplemente modificar algún dato.
- Baja de Contrato. En donde se eliminan los datos del contrato así como los documentos en formato PDF que se hayan anexado.
- Consultas. Para informarse acerca de los detalles del contrato.

<span id="page-30-0"></span>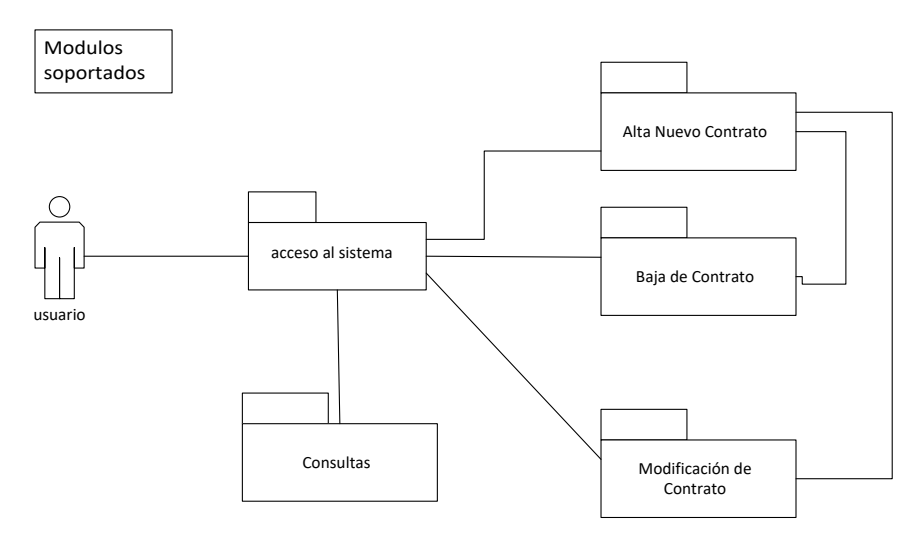

Figura 4: Módulos soportados por el sistema AVEC.

B) Flujo básico de eventos del sistema AVEC:

En la Tabla 2 se tienen los eventos del sistema AVEC, en los cuales los actores (usuario y administrador) ingresan al sistema con usuario y una contraseña. El sistema por su parte verifica que el actor esté registrado en el sistema y su contraseña sea correcta, una vez verificado el sistema muestra el menú principal del sistema, donde los usuarios pueden consultar el catálogo de contratos en forma de lista, dar de alta un nuevo contrato así como modificar los datos de los contratos registrados.

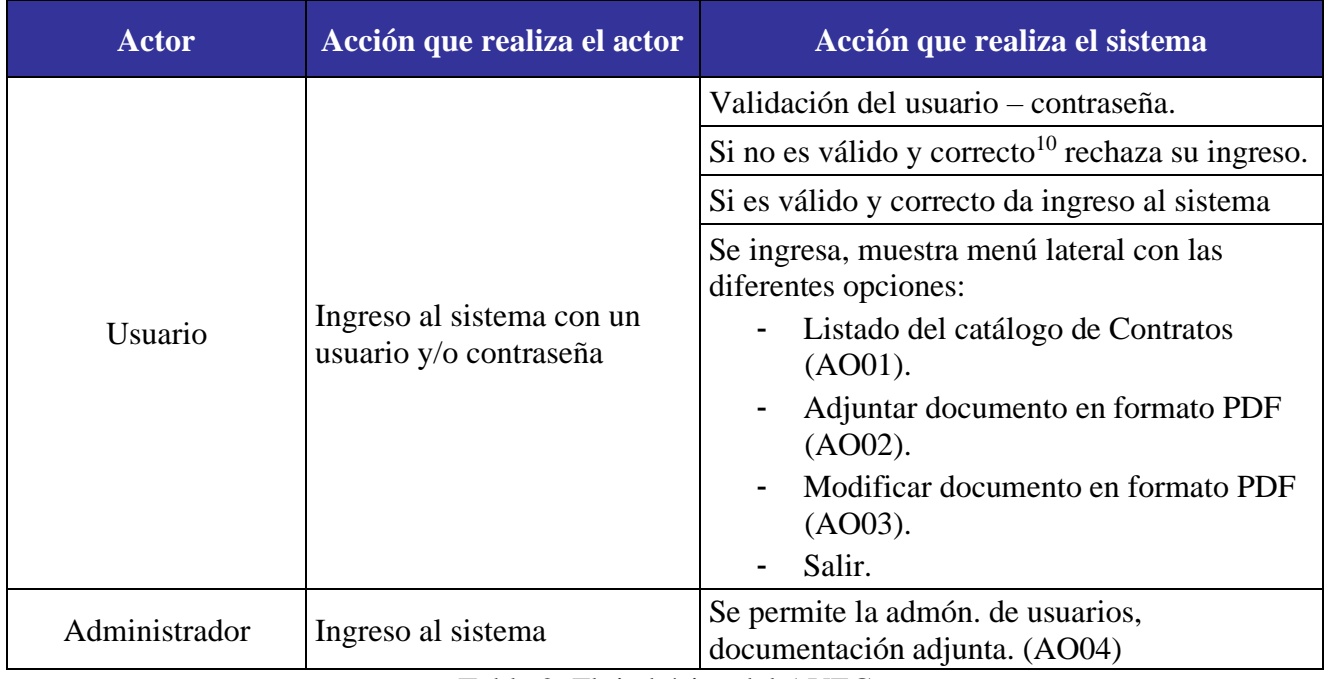

Tabla 2: Flujo básico del AVEC

# <span id="page-31-0"></span>C) Flujos alternos de eventos del sistema AVEC:

El sistema AVEC cuenta con flujos que dependen del flujo básico, esto se presenta en la Tabla 2 es decir el ingreso al sistema, los 4 flujos alternos, los cuales se mencionan a continuación:

# *AO01 Listado de expedientes.*

En la Tabla 3 se puede observar el caso de uso, donde el usuario selecciona el listado de expedientes y en respuesta el sistema muestra un menú de opciones, que son folio, número de contrato, nombre del proveedor y área.

<sup>10</sup> En este trabajo *válido* se refiere a que el usuario se encuentre registrado en el sistema y *correcto* a que coincida con la contraseña previamente establecida.

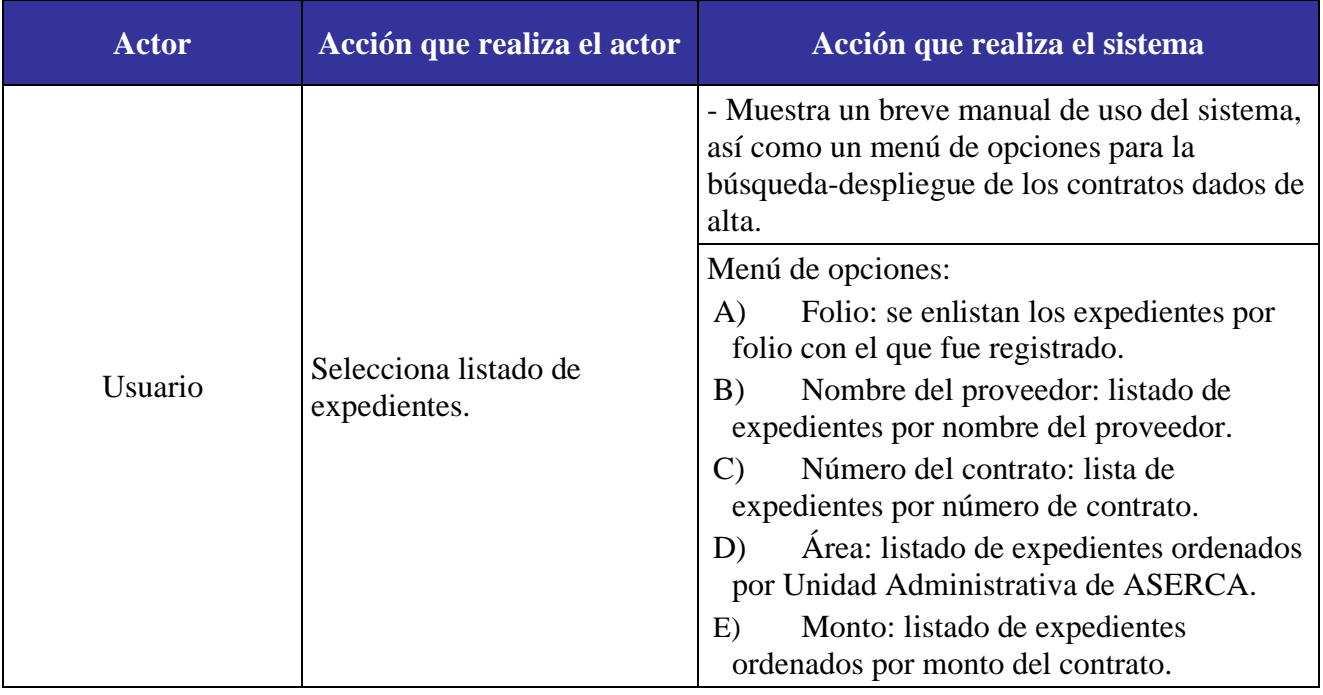

Tabla 3: Flujo alterno: AO01 Listado de expedientes.

# <span id="page-32-0"></span>*AO02 Adjuntar documento en formato PDF.*

En la Tabla 4 se expone el caso de uso donde el usuario, ya habiendo elegido un contrato, selecciona agregarle secciones, una vez hecho el sistema proporcionará un formulario donde el usuario puede realizar la carga de dichos documentos en formato PDF.

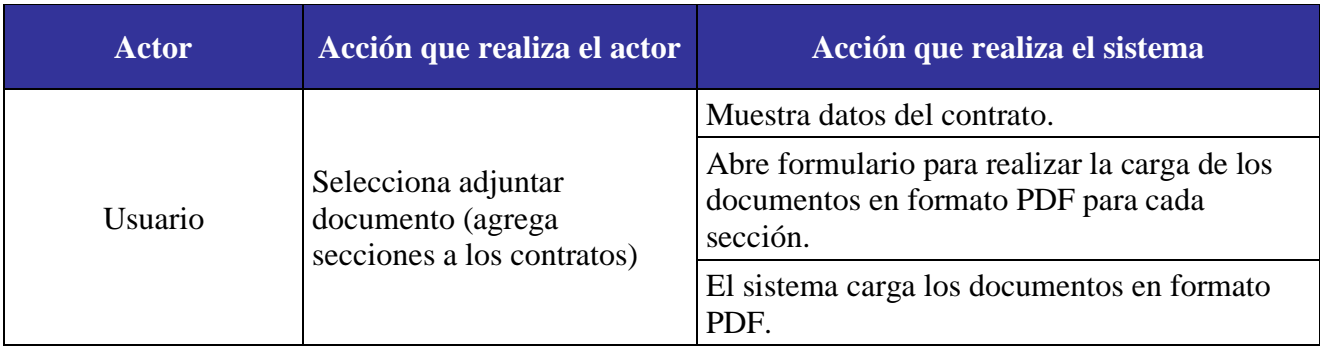

<span id="page-32-1"></span>Tabla 4: Flujo alterno: AO02 Adjuntar documento en formato PDF.

# *AO03 Modificar/ actualizar documento en formato PDF*

En la Tabla 5 puede notarse el caso de uso donde el usuario elije modificar el contrato, esto es, modificar y/o actualizar los apartados en que se divide, si con anterioridad se habían guardado documentos en PDF, podrá sustituirlos en éste apartado.

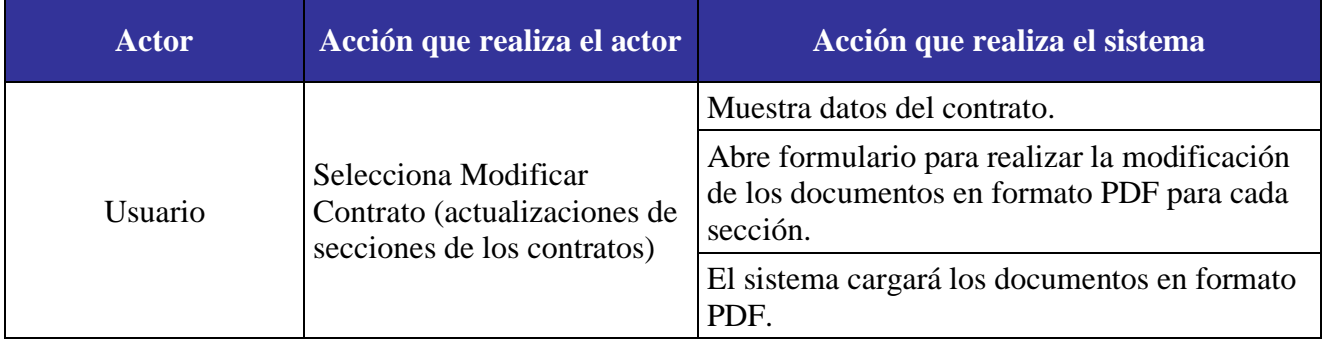

<span id="page-33-0"></span>Tabla 5: Flujo alterno: AO03 Modificar/ actualizar documento en formato PDF.

# *AO04 Administración del sistema AVEC*

En la Tabla 6 se distingue el caso de uso de las actividades que desarrolla el administrador con el sistema, tales como la gestión de las cuentas de los usuarios, donde puede borrar y modificar datos; también puede gestionar los documentos en formato PDF.

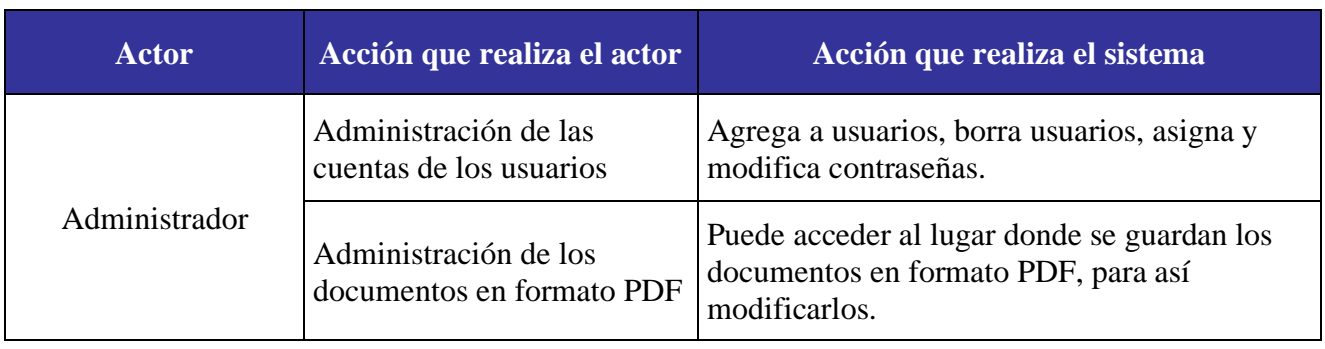

<span id="page-33-1"></span>Tabla 6: Flujo alterno: AO04 Administración del sistema AVEC.

# **Precondiciones:**

Para que el sistema AVEC pueda ser usado, se deben cumplir las siguientes precondiciones:

- a. El AVEC se encuentra dentro de los servidores de ASERCA, por lo tanto será de uso exclusivo de ASERCA.
- b. El servidor público encargado del AVEC debe solicitar el alta de los usuarios para el acceso al sistema.
- c. Solo pueden acceder los usuarios registrados dentro de la red de la misma.
- d. Para cargar los datos de los contratos, el sistema AVEC se conecta al sistema General de Nóminas y Pagos, el cual genera un script con los datos requeridos para lectura de éstos. Posteriormente los usuarios podrán cargar los documentos en formato PDF de cada contrato.

# **Postcondiciones:**

Se tienen las siguientes postcondiciones.

- a. Se guarda en la base de datos un registro de los contratos que se manejan en el área.
- b. Se almacena en formato PDF los contratos para su consulta posterior.

#### **Excepciones:**

Las excepciones son desviaciones o errores del flujo básico y como el sistema se comporta de acuerdo a estos errores, en la Tabla 7 se muestran las excepciones con las que cuenta el sistema AVEC: 1. Error al cargar el sistema, 2. Error de validación de usuario y 3. Aviso en la elección en el número de apartados y el sistema muestra un mensaje avisándole al usuario del error.

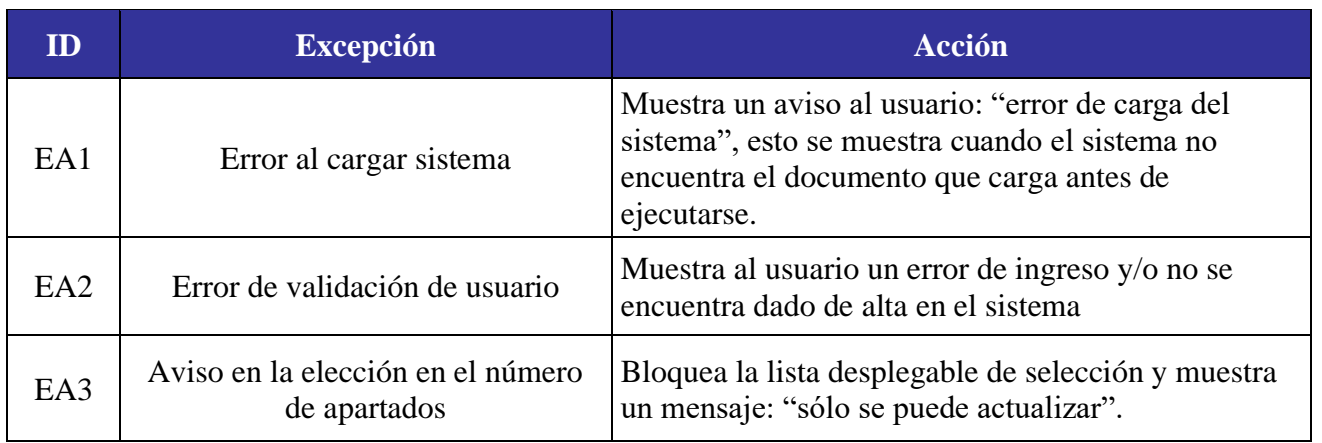

Tabla 7: Excepciones del AVEC

## <span id="page-35-1"></span><span id="page-35-0"></span>**3.2. Gestión de Archivos Documentales (GAD)**

El GAD coadyuva la gestión de los expedientes que se generan dentro de cada una de las diferentes áreas de la ASERCA, permitiendo el registro de los expedientes e indicando los tiempos en que deben iniciar su proceso de guarda en el área para que, posteriormente, se envíen a concentración.

# **Objetivo del sistema:**

Registro, control y seguimiento de los documentos y expedientes que se encuentran en proceso de archivos de trámite de cada área generadora de documentación.

- Facilitación de la generación de documentos, tales como: carátulas, etiquetas de caja, inventarios (para los procesos de transferencia primaria, baja o transferencia secundaria).

- Disponer de un indicador -en automático- de los archivos que se van a entregar al área de archivo, en el proceso de archivo de concentración de acuerdo a lo que proceda, su almacenamiento o su baja.

- Tener un control de préstamo de documentos o expedientes resguardados en los archivos de trámite o concentración.
- Generación de reportes, informes o estadísticas relacionadas con la gestión y administración de los archivos en ASERCA.

#### **Descripción del sistema:**

Desarrollo de una herramienta que facilite el control y manejo de los expedientes en la dependencia, guardando los datos del expediente en una base de datos incluyendo la facilidad de guardar el expediente en archivo digital formato PDF, para su posterior consulta.

#### **Características deseadas:**

- 1. Sistema amigable e intuitivo para los usuarios.
- 2. Tener la opción de permitir la diferencia entre los tres roles: usuario, usuario RAT (Responsable de Archivo de Trámite) y administrador del sistema.
- 3. Brindar el año de transferencia primaria, partiendo de los datos capturados por los usuarios.
- 4. Ofrecer el año de transferencia secundaria (o baja), partiendo de los datos capturados por los usuarios.
- 5. Contar en todo momento, con la estructura organizacional, como el catálogo dentro de la base de datos, para que el sistema identifique el área al que pertenece el usuario una vez que éste ingrese al sistema.
- 6. Permitir a los usuarios RAT la posibilidad de ver los datos capturados por los usuarios de su área.
- 7. Permitir el alta, baja o modificación de los datos de los expedientes.
- 8. Guardar los datos.
- 9. Abrir los datos donde se quedaron para continuar con la captura.
- 10. Generación automática de números de folio.

#### **Requerimientos funcionales:**

En la Tabla 8 se muestra a los actores (usuarios) del sistema, que como ya se ha mencionado son tres: el *administrador* quien administra el sistema, el *usuario* es quien podrá capturar, modificar y borrar los datos de los expedientes que el mismo ha generado; y el *usuario RAT* quien tiene acceso a todos los datos registrados por los usuarios dentro de su área, al ser el responsable de envío de los expedientes al archivo de concentración, en el sistema puede asignarle un número de caja a cada expediente.

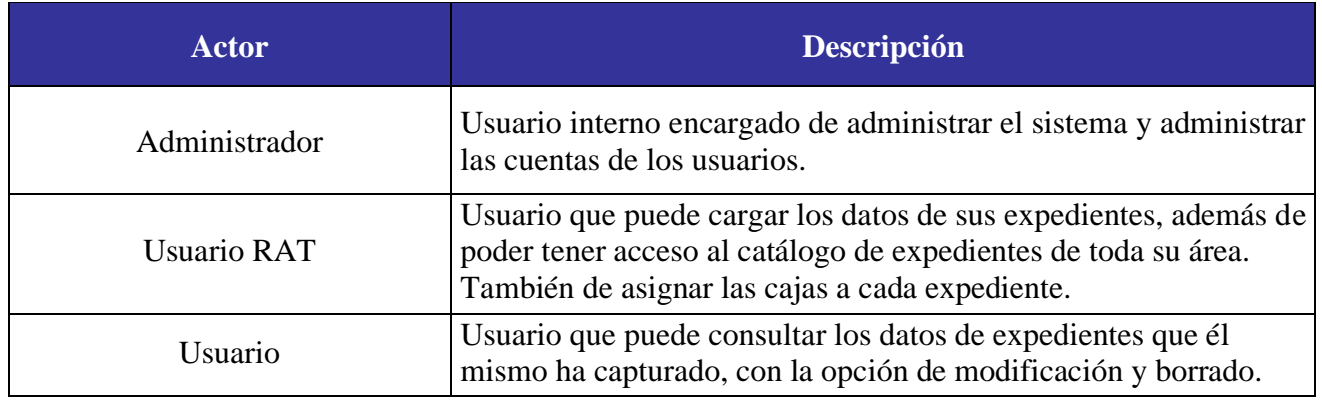

Tabla 8: Actores que interactúan con el GAD.

## **Flujo de eventos del sistema GAD:**

Se exponen los casos de uso, los flujos de evento básico y alterno relativos al sistema GAD.

#### A) Diagramas de casos de uso:

En la Figura 5, se muestran los casos de uso que exhiben el alcance y las operaciones que se pueden realizar a través del sistema, los cuales son:

- Ingreso al sistema por parte del administrador y del usuario. Donde ingresan sus datos para poder ingresar al sistema.
- Alta de los datos de la carátula del expediente. Se registran los datos de la carátula del expediente, que puede ser: número y nombre de expediente, año de registro, año de cierre de expediente, número de fojas, número de gajos, descripción del contenido del expediente, entre otros.
- Modificación / actualización de los datos de la carátula del expediente. Se puede modificar los datos que fueron registrados anteriormente, en la parte de alta de los datos de la carátula del expediente.

- Consulta / impresión de los datos de la carátula del expediente. Se puede consultar y/o imprimir los datos que se registraron del expediente.
- Consulta de expedientes cerrados. Una vez cerrado el expediente se puede consultar y sacar un concentrado de todos los cerrados.
- Asignación de número de caja a los expedientes cerrados. Una vez cerrado el expediente se puede asignar un número de caja.
- Administración de las cuentas de los usuarios. El administrador tiene acceso a los datos de los usuarios registrados para gestionar cambios de roles, altas y/o bajas del sistema.
- Alta masiva de datos de carátula de expediente. El administrador tiene acceso directo a la base de datos donde puede gestionar la carga masiva de datos de las caratulas de expediente.
- Reporte de datos. El administrador tiene acceso para brindar un reporte de los datos registrados en el sistema, cuando así lo solicite el usuario RAT.

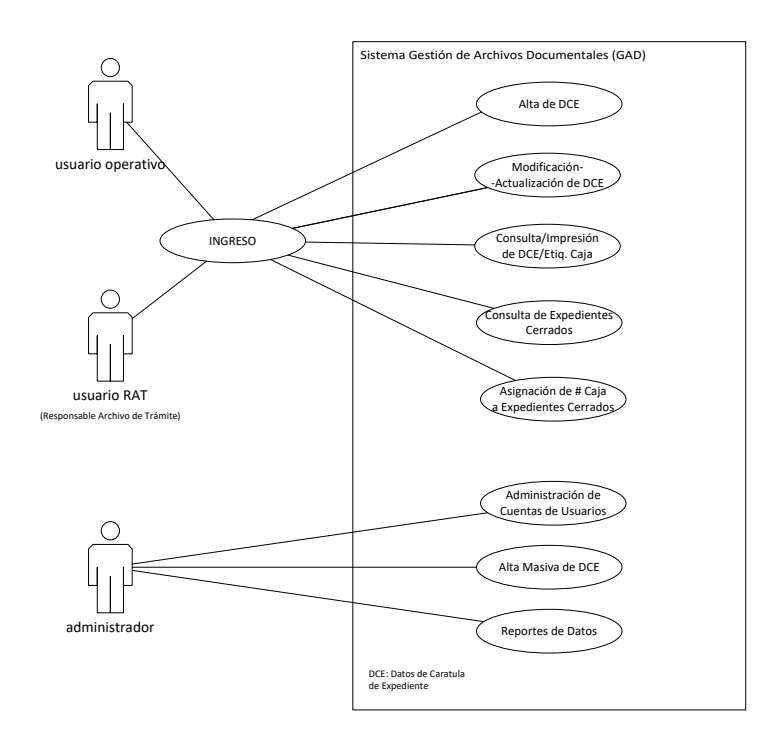

Figura 5: Caso de uso del GAD.

En la Figura 6 se presentan los módulos soportados por el GAD, que son:

Alta de datos. Donde se registran los datos del expediente.

- Modificación / actualización de datos. Donde se modifican o actualizan los datos del expediente.
- Consultas / impresiones. Donde se pueden consultar los expedientes registrados para impresión.
- Asignación de número de caja a expedientes cerrados. Una vez cerrado el expediente, se le designa un número de caja.
- Control de préstamo de expedientes. El área que tiene de manera física el expediente, pueda tener un control de a quién se le prestó el expediente y cuándo lo tiene que devolver.

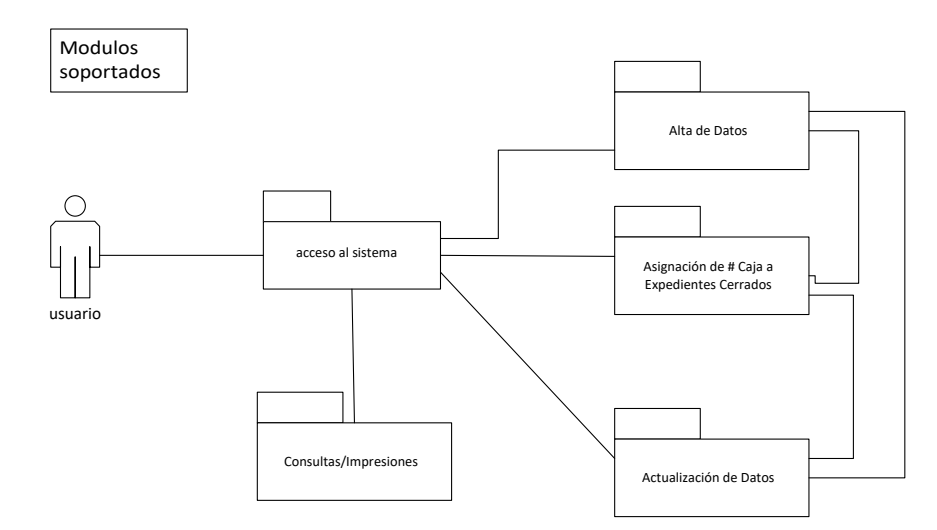

Figura 6: Módulos soportados por el sistema GAD.

#### B) Flujo básico de eventos del sistema GAD:

En la Tabla 9 se observan los eventos del sistema GAD, en donde se presentan los actores (usuario, usuarios RAT y administrador), los cuales ingresan al sistema mediante un usuario y contraseña, el sistema a su vez verifica que el usuario se encuentre registrado en el sistema y su contraseña sea correcta para así mostrar el menú de opciones.

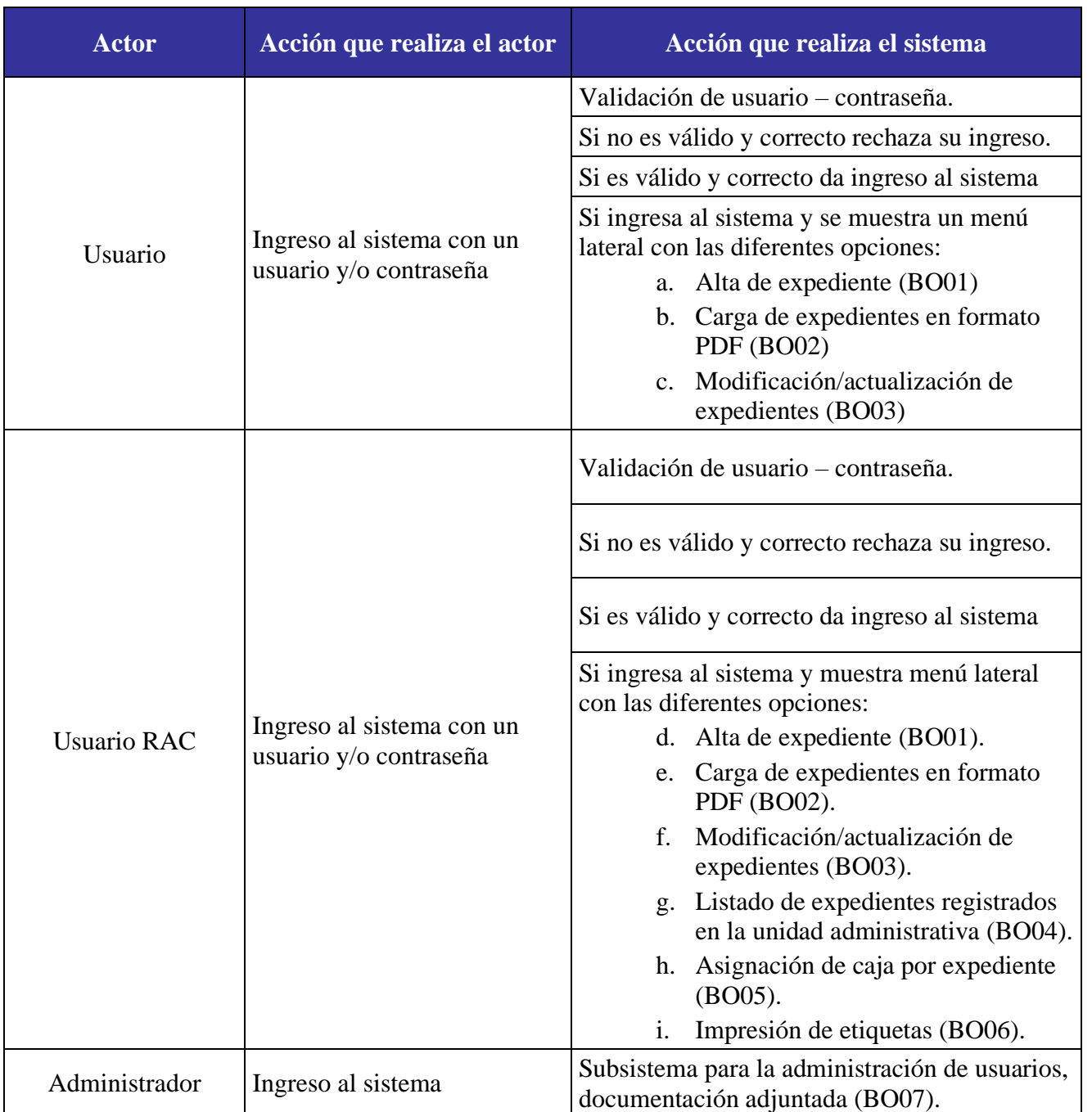

Tabla 9: Flujo básico del GAD

# C) Flujos alternos:

El sistema GAD cuenta con flujos alternos, los cuales dependen del básico, el cual se puede observar en la Tabla 9, que es el Ingreso al sistema, los flujos alternos son 7 y se describen a continuación:

## *BO01. Alta de expediente.*

En la Tabla 10 se observa el caso de uso, donde los usuarios seleccionan del menú principal, alta de expedientes y el sistema en respuesta muestra un formulario donde el usuario puede capturar los datos del expediente, al final de dicho formulario aparecen 3 botones que son: limpiar formulario (en el caso de error, al seleccionar en este botón el formulario borrará lo capturado por el usuario y lo dejará listo para volver a capturar), visualizar (en donde el sistema mostrará una vista previa de lo que se ha capturado) y el de guardar los datos del formulario (guarda los datos que se han capturado en los campos).

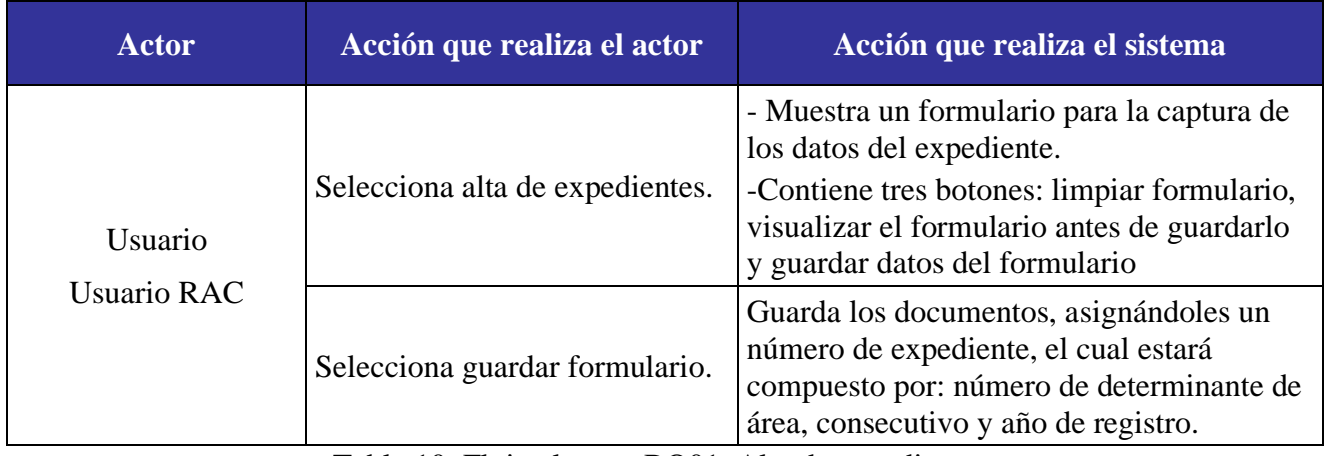

Tabla 10: Flujo alterno: BO01. Alta de expedientes.

## *BO02. Carga de expedientes en formato PDF.*

En la Tabla 11 se muestra los eventos alternos de carga y guarda expedientes en formato PDF, los usuarios seleccionan la carga de expedientes en formato PDF, el sistema solicita el número de expediente para anexar el documento; una vez indicado el número de expediente, los usuarios optarán por cargar los datos del expediente indicado, el sistema, por su parte, abre un formulario donde se puede buscar el documento en formato PDF para después, los usuarios seleccionen el botón de guardar documentos y el sistema los guarde en una localidad del servidor con una referencia al expediente seleccionado.

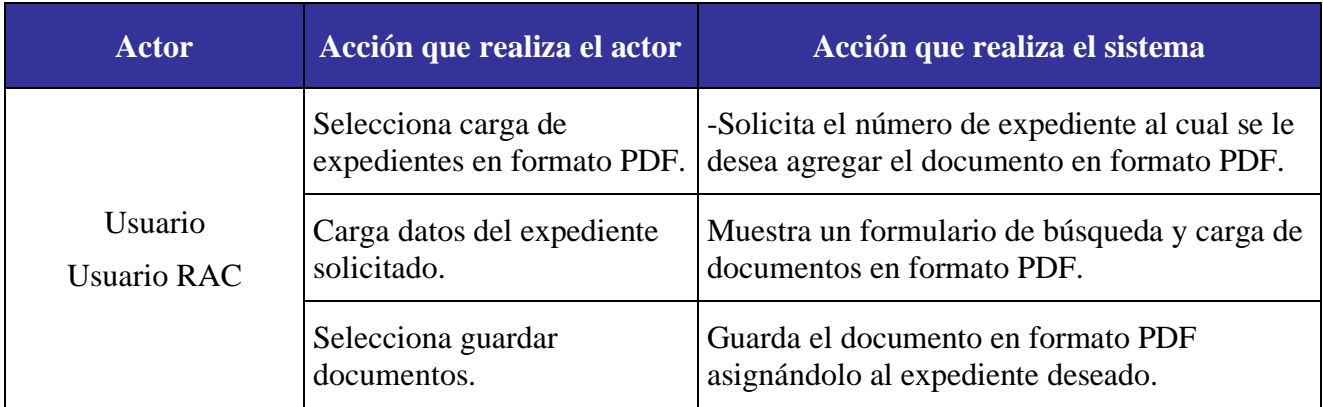

Tabla 11: Flujo alterno: BO02. Carga de expedientes en formato PDF.

# *BO03. Modificación/actualización de expedientes.*

En la Tabla 12 se puede observar el caso de uso donde el usuario elije actualizar (modificar) los datos del expediente, si ya los había registrado podrá modificarlos, en caso contrario podrá registrar aquéllos que no se habían guardado.

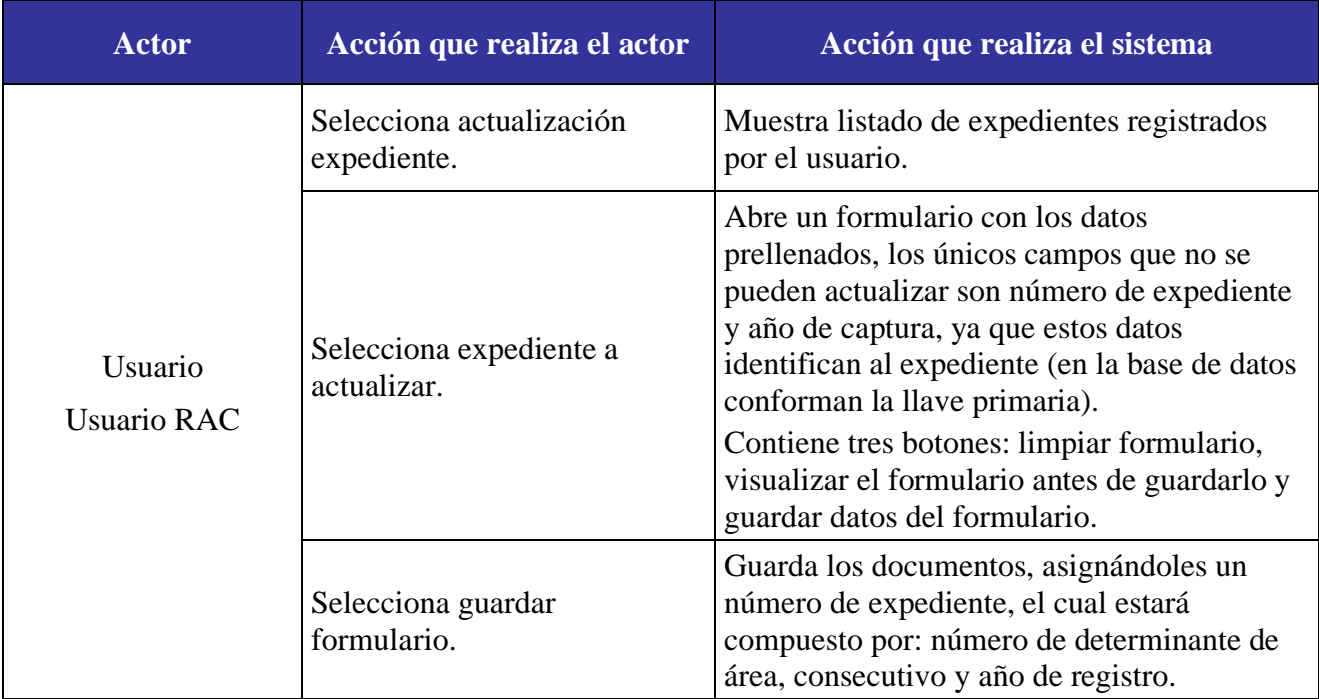

Tabla 12: Flujo alterno: BO03. Modificación /actualización de expedientes.

# *BO04. Listado de expedientes registrados en la unidad administrativa.*

En la Tabla 13 se tiene el caso de uso donde el usuario puede revisar mediante listado los expedientes que se han registrado en el sistema, esta consulta la puede realizar sólo de los expedientes que el mismo usuario ha registrado, en el caso del usuario RAC puede revisar los registrados en su área.

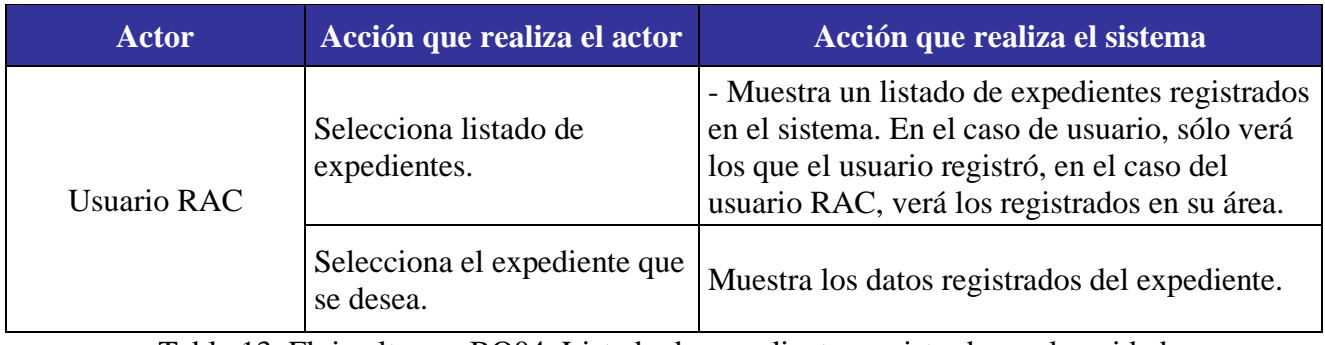

Tabla 13: Flujo alterno: BO04. Listado de expedientes registrados en la unidad administrativa.

# *BO05. Asignación de caja por expediente.*

En el caso de uso de la Tabla 14 el usuario selecciona mostrar los expedientes para asignarles un número de caja, el sistema guardará éste número dentro de los datos del expediente y cuando se solicite nuevamente el listado de expedientes para asignar número de caja, el sistema no mostrará aquéllos que ya tienen registrado un número de caja.

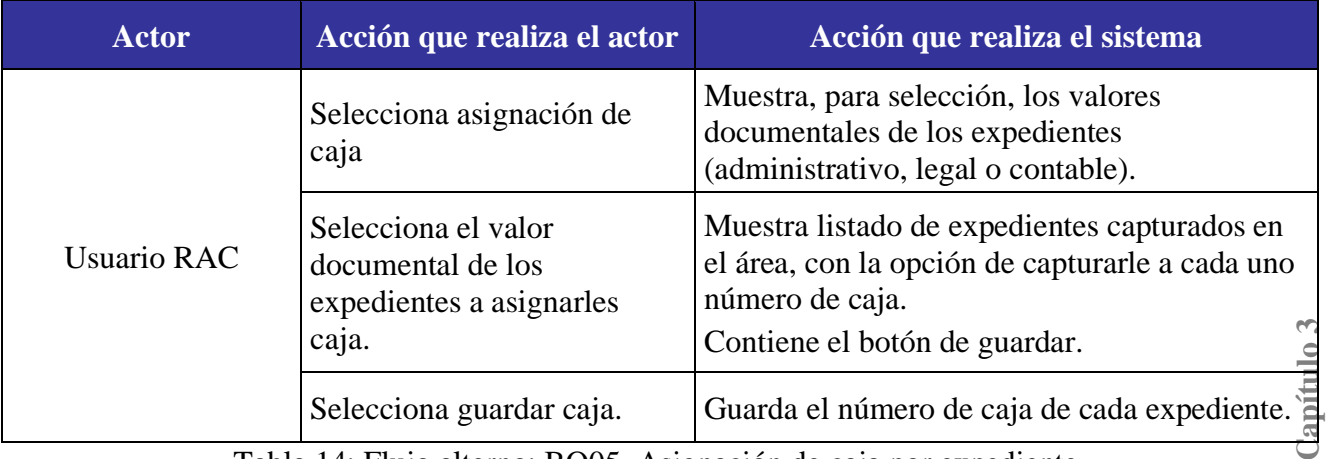

Tabla 14: Flujo alterno: BO05. Asignación de caja por expediente.

# *BO06. Impresión de etiquetas.*

En la Tabla 15 el usuario selecciona un expediente en particular para mandar a impresión (ya sea en pantalla o a impresora) las carátulas de los expedientes, las carátulas son aquellos documentos que contienen todos los datos que identifican al expediente y que en este sistema los registra el usuario en el caso de uso de alta de nuevo expediente.

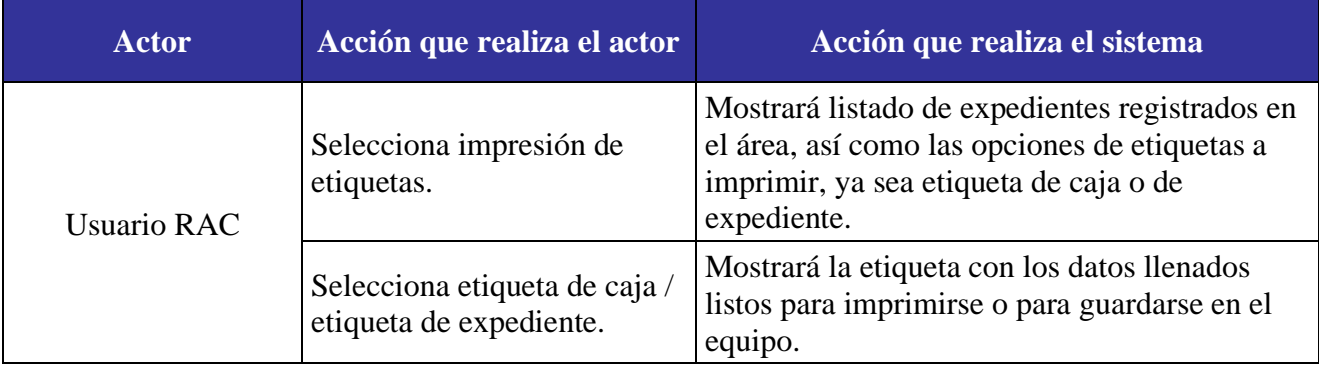

Tabla 15: Flujo alterno: BO06. Impresión de etiquetas.

# *BO07. Administración del sistema.*

En el caso de uso, que se observa en la Tabla 16, el usuario, que es el administrador, gestiona el sistema, como la administración de las cuentas de los usuarios y de los documentos en formato PDF.

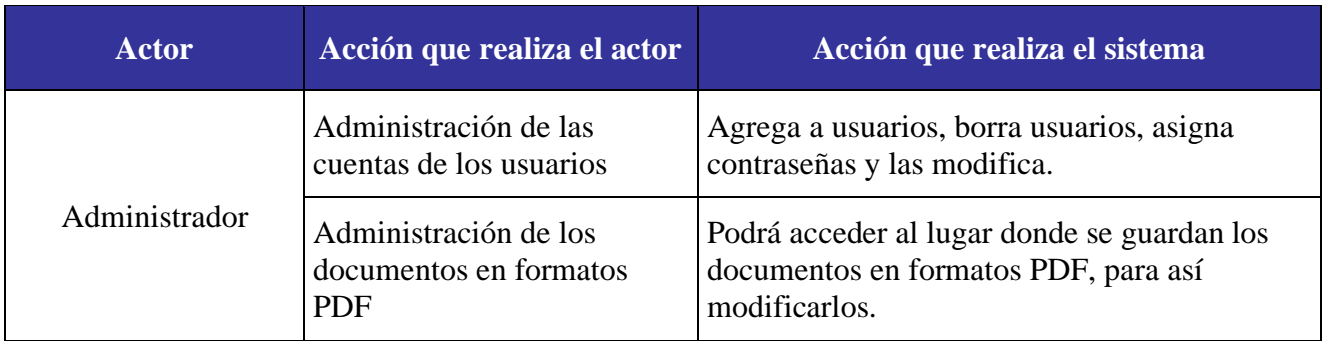

Tabla 16: Flujo alterno: BO07. Administración del sistema.

## **Precondiciones**

Para el sistema GAD:

- a. El GAD está alojado dentro de los servidores de la ASERCA y es de uso exclusivo de la ASERCA.
- b. El servidor público encargado del GAD debe solicitar el alta de los usuarios para el acceso al sistema.
- c. Solo pueden acceder los servidores públicos de la GAD, dentro de la red de la misma.

#### **Postcondiciones**

Del sistema GAD:

- a. Se guarda en base de datos un registro de los expedientes que se manejan en la ASERCA por área.
- b. Se almacena en formato PDF los expedientes.
- c. Se guarda un registro del servidor público que tenga bajo su resguardo el o los expedientes guardados en el sistema.

#### **Excepciones**

El sistema GAD cuenta excepciones, las cuales son errores del flujo básico y como el sistema GAD reacciona ante estos errores, así en la Tabla 17, se pueden observar estas excepciones que son: error de carga de sistema, error de validación de usuario, aviso en la elección en el número de apartados, completar campos, identificador que no se puede modificar, campos obligatorios vacíos, a lo que el sistema enviará un mensaje indicando el error.

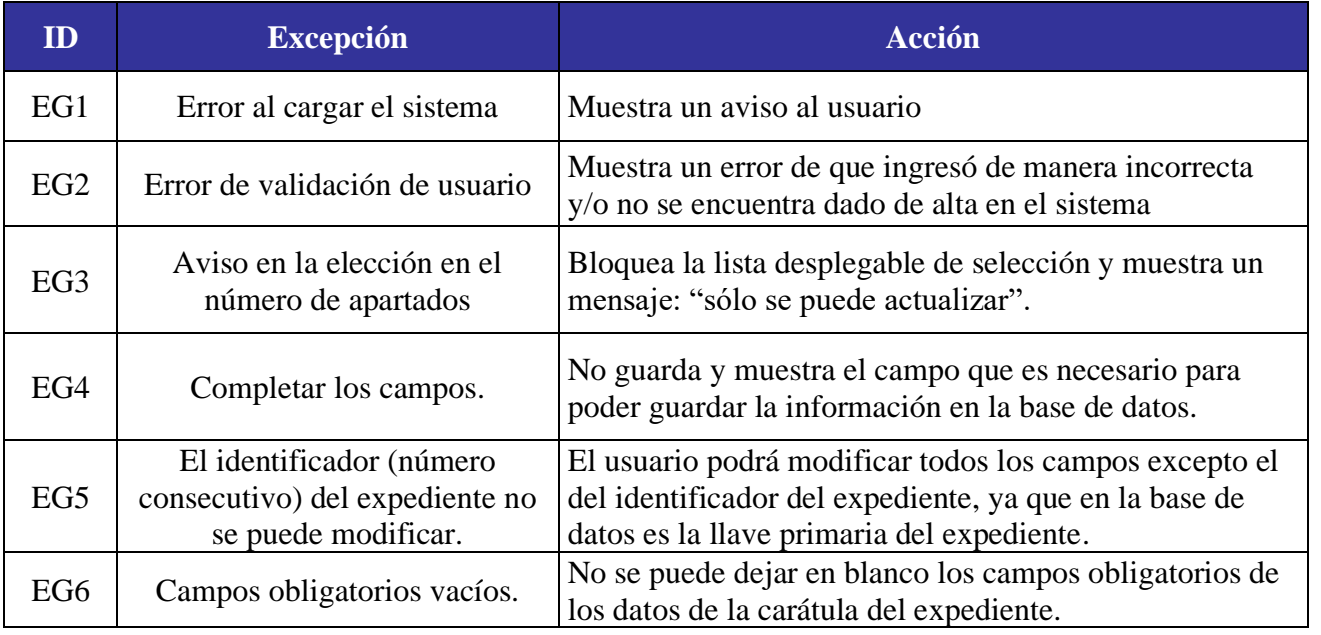

Tabla 17: Excepciones del GAD

## **3.3. Sistema Mesa de Ayuda de Servicios de TIC (MESADEAYUDA)**

Las Tecnologías de la Información y Comunicaciones (TIC) son una infraestructura fundamental para el desempeño de las actividades de investigación, administración y apoyo a programas estratégicos de la ASERCA. El sistema de MESADEAYUDA provee de un medio para agilizar la atención de solicitudes hechas a la Dirección de Soporte Técnico, encargada de gestionar dichas tecnologías.

## **Objetivo del sistema:**

Contar con un sistema que permita el registro, control y seguimiento de los servicios de TIC solicitados por cada una de las diferentes áreas de ASERCA a la Dirección de Soporte Técnico. Esto facilita la generación de reportes, informes o estadísticas relacionadas con la gestión y administración de servicios y sus tiempos de atención.

## **Descripción del sistema:**

Herramienta para facilitar las solicitudes de atención por parte de los servidores públicos de la ASERCA, mediante un catálogo de servicios, así como proveer al técnico asignado de atender la solicitud, de un listado con las solicitudes pendientes de atención.

## **Características deseadas:**

- 1. Sistema amigable e intuitivo para los usuarios.
- 2. Tener la opción de identificar y mostrar los datos generales del usuario para poder contactarlo.
- 3. Permitir adjuntar cualquier formato de documento.
- 4. Aprobar documentos de tamaño máximo 3Mb.
- 5. Notificar al usuario, vía correo electrónico, de la solicitud de servicio y del cierre del mismo.
- 6. Asignar número de folio al servicio solicitado.
- 7. Tener la opción de asignar a un técnico para la atención de éste, de acuerdo a las características de la solicitud.
- 8. Registrar los movimientos y avances del estado de servicio de la solicitud, por parte de los técnicos.
- 9. Permitir al usuario consultar el estado de su solicitud.

# **Requerimientos funcionales:**

En la Tabla 18 se presentan los actores del sistema: el *administrador* quien gestiona el sistema además de generar reportes estadísticos, *usuario* es quien solicita un servicio de TIC, además de poder consultar el estado de dicha solicitud y responder la encuesta de satisfacción del servicio recibido; y *técnico* a quien se le asignan, de acuerdo al catálogo de servicios, las solicitudes hechas por usuario, será quien registre en el sistema el estado de atención y cierre, así como en casos que lo requieran reasignar a otro técnico la atención de la solicitud.

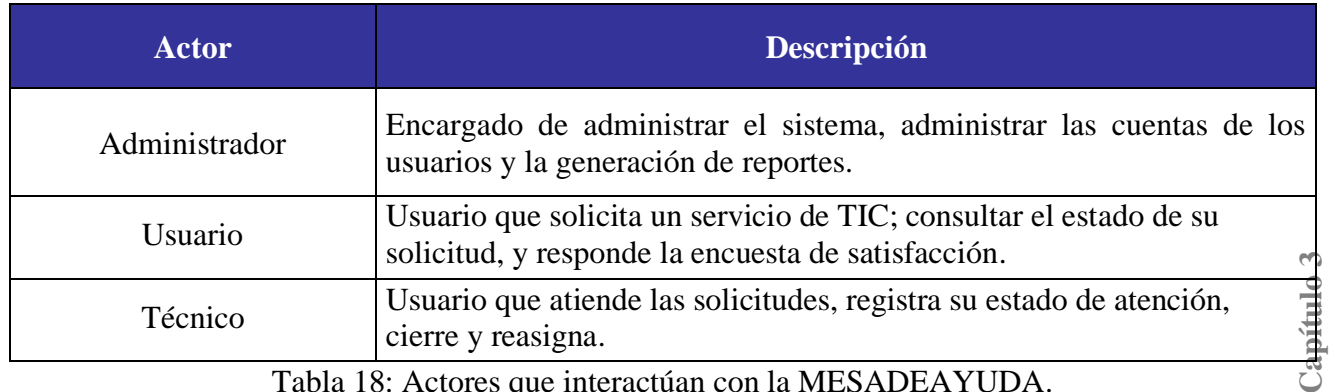

Tabla 18: Actores que interactúan con la MESADEAYUDA.

#### **Flujo de eventos del sistema MESADEAYUDA:**

Se presentan a continuación los casos de uso, así como los flujos de evento básico y alterno que corresponden al sistema MESADEAYUDA.

#### A) Diagramas de casos de uso:

En la Figura 7 se presentan los casos de uso del sistema MESADEAYUDA, donde se observa el alcance y las operaciones que se pueden realizar a través del mismo, los cuales son:

- Ingreso al sistema mediante un usuario y contraseña.
- Solicitud de servicio por parte del usuario, el usuario elije de una lista de opciones el servicio y describe su problemática, con la opción de adjuntar un documento en formato PDF.
- Consulta del estado de la solicitud por parte del usuario. Al usuario se le asigna un número de solicitud, con ése número consulta el estado en el que se encuentra la solicitud.
- Encuesta de satisfacción. Una vez que el técnico registra en el sistema que la solicitud se encuentra en estado de cerrado (terminado), el usuario recibe vía correo electrónico un enlace con un cuestionario que ayuda al usuario a evaluar el nivel de satisfacción y de atención por parte del técnico.
- Seguimiento a las solicitudes realizadas. El técnico puede acceder al listado de solicitudes que se le asignaron, en dicho listado aparece el estado de la solicitud (abierto sin atender, en proceso, cerrado o cancelado).
- Registro del estado de la solicitud. El técnico registra en el sistema, el estado en el que se encuentra la solicitud que le fue asignada.
- Reasignación de solicitud. En los casos que al técnico se le asigne una solicitud que no es de su área, éste lo reasigna al nuevo técnico.
- Cierre de solicitud. Cuando el técnico termina de atender la solicitud cambia el estado a solicitud cerrada, una vez realizado el cierre, el sistema envía correos electrónicos notificando al usuario que su solicitud ha sido atendida y también se le envía el enlace con la encuesta de satisfacción.

- Administración de MESADEAYUDA por parte del administrador. El administrador tiene acceso a la base de datos, al sistema y las cuentas con los datos de los usuarios para hacer modificaciones y/o actualizaciones en los datos.
- Reportes de los registros de la base de datos. El administrador al tener acceso a la base de datos, puede generar reportes de la información que haya sido guardada desde el sistema.

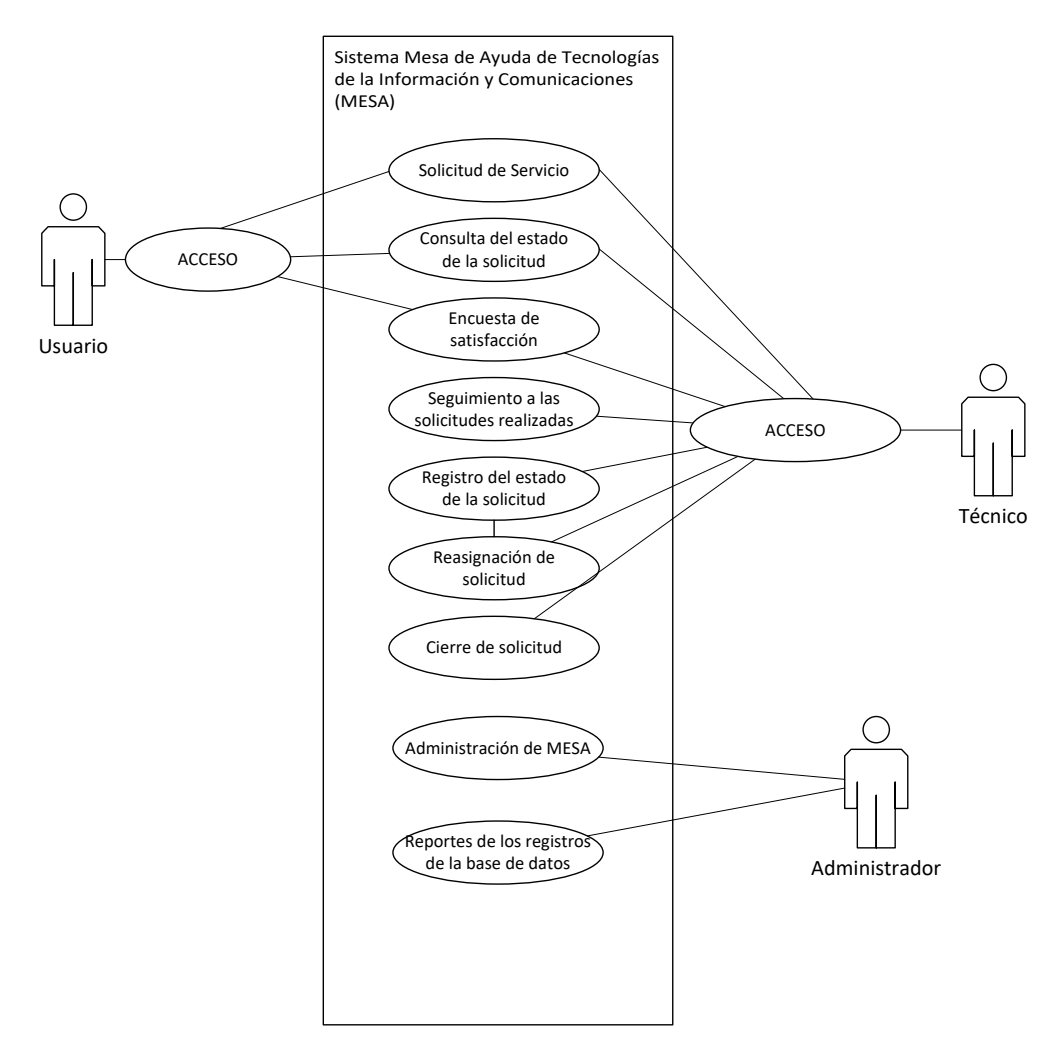

Figura 7: Caso de uso de MESADEAYUDA.

En la Figura 8 se presentan los módulos soportados por la MESADEAYUDA, que son:

- Solicitud del servicio. Donde se registra una nueva solicitud de servicio.
- Consulta de solicitudes asignadas. Al buscar la solicitud para consultar el estado que guarda.
- Registro de estado de la solicitud. En el sistema se cataloga el estado de cada solicitud de servicio.
- Administración de cuentas/datos de los usuarios. Se pueden modificar o actualizar los datos de los usuarios registrados en el sistema.

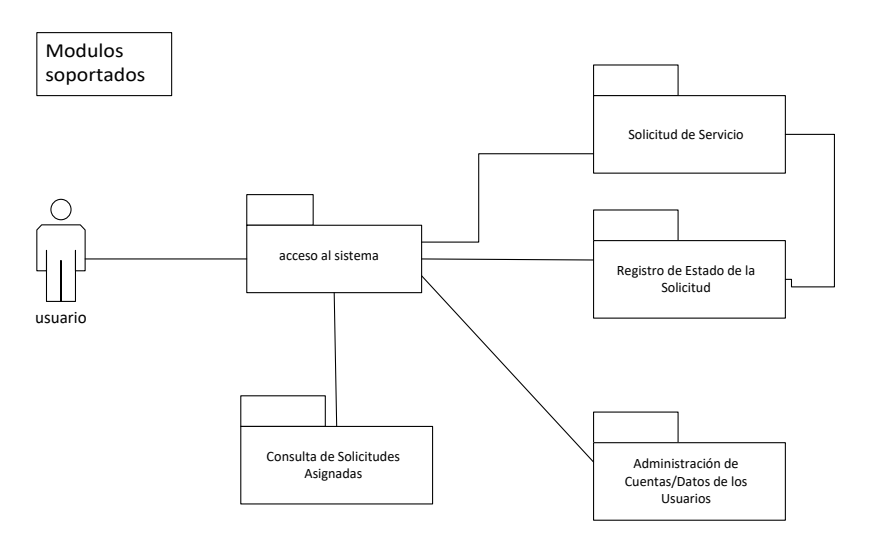

Figura 8: Módulos soportados por el sistema MESADEAYUDA.

# B) Flujo básico de eventos del sistema MESADEAYUDA:

En la Tabla 19 se encuentran los eventos del sistema MESADEAYUDA y cómo éste sistema responde, tales eventos son el ingreso al sistema mediante un usuario y contraseña, una vez el sistema los valide, el sistema mostrará el menú correspondiente al usuario.

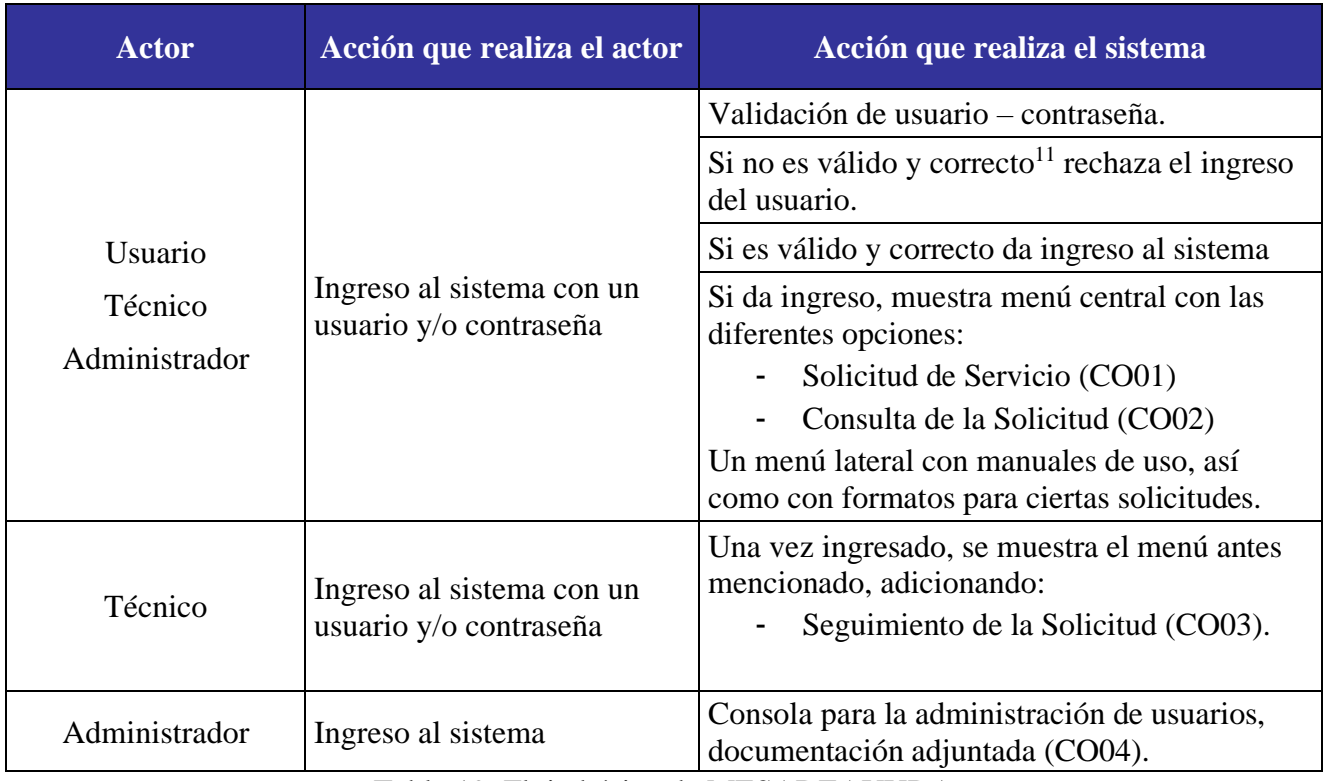

Tabla 19: Flujo básico de MESADEAYUDA

# C) Flujos alternos:

El sistema MESADEAYUDA presenta flujos alternos, los cuales son 4 y se describen a continuación:

# *CO01. Solicitud de servicio.*

En la Tabla 20 se presenta el caso de uso, donde una vez que el usuario ha ingresado al sistema se le presenta el catálogo de servicios, el usuario selecciona servicio, describe el problema que presenta, adjunta documento en formato PDF y lo envía para recibir un número de solicitud. En ese momento la solicitud es recibida por el técnico número de folio, datos del usuario y la solicitud de servicio.

<sup>&</sup>lt;sup>11</sup> Ver página 22.

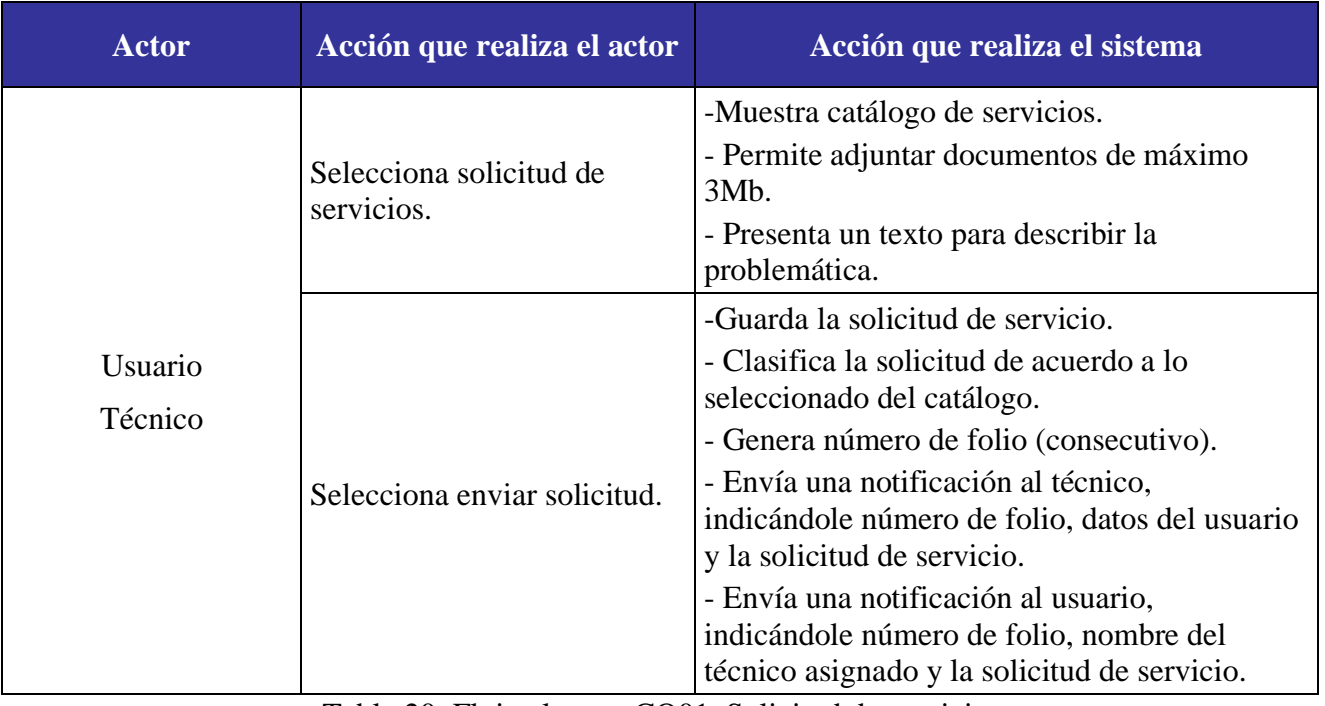

Tabla 20: Flujo alterno: CO01. Solicitud de servicio.

# *CO02. Consulta de la solicitud de servicio.*

Se tiene el caso de uso, donde el usuario puede verificar el estado que guarda su solicitud, con el número consecutivo que se le asignó al momento de hacer la solicitud de servicio, puede hacer dicha consulta. Esto se puede observar en la Tabla 21.

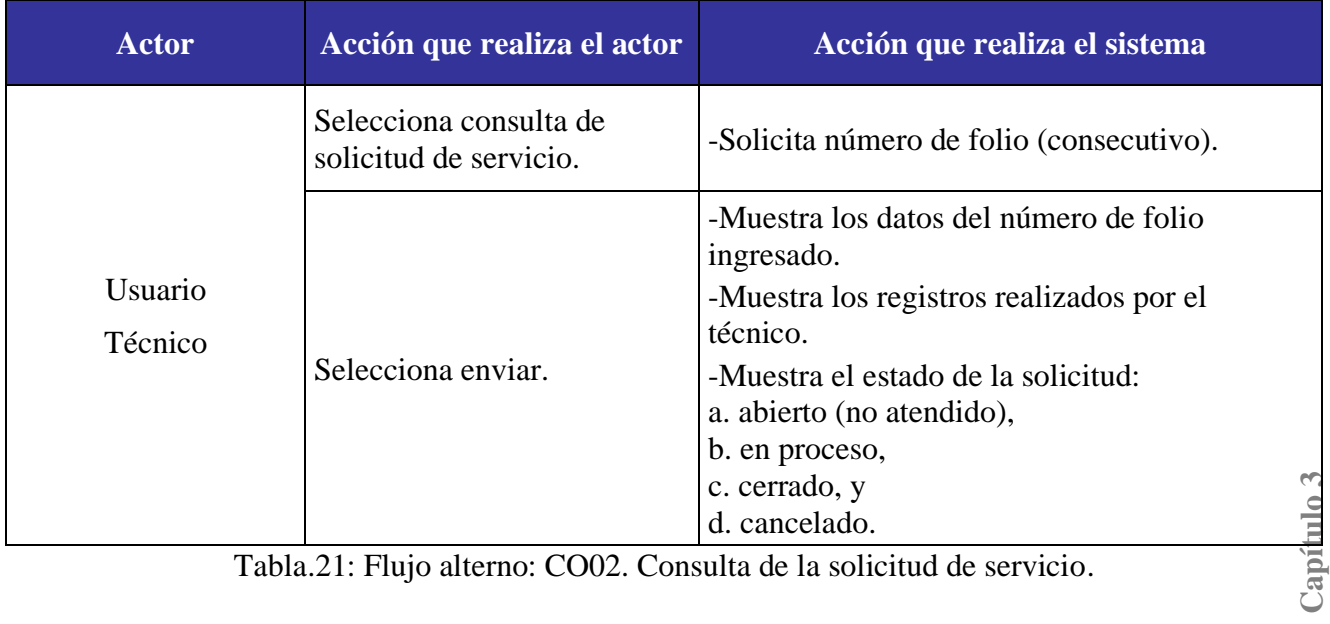

Tabla.21: Flujo alterno: CO02. Consulta de la solicitud de servicio.

# *CO03. Seguimiento de la solicitud de servicio.*

Se presenta el caso de uso donde el técnico, una vez ingresado, el sistema muestra un listado con todas las solicitudes que le fueron asignadas, selecciona la solicitud que desea revisar y/o atender, el sistema muestra el detalle de la solicitud que eligió. El técnico registrará el avance y seleccionará el estado de la solicitud, el sistema guardará lo realizado por el técnico. Esto es mostrado en la Tabla 22.

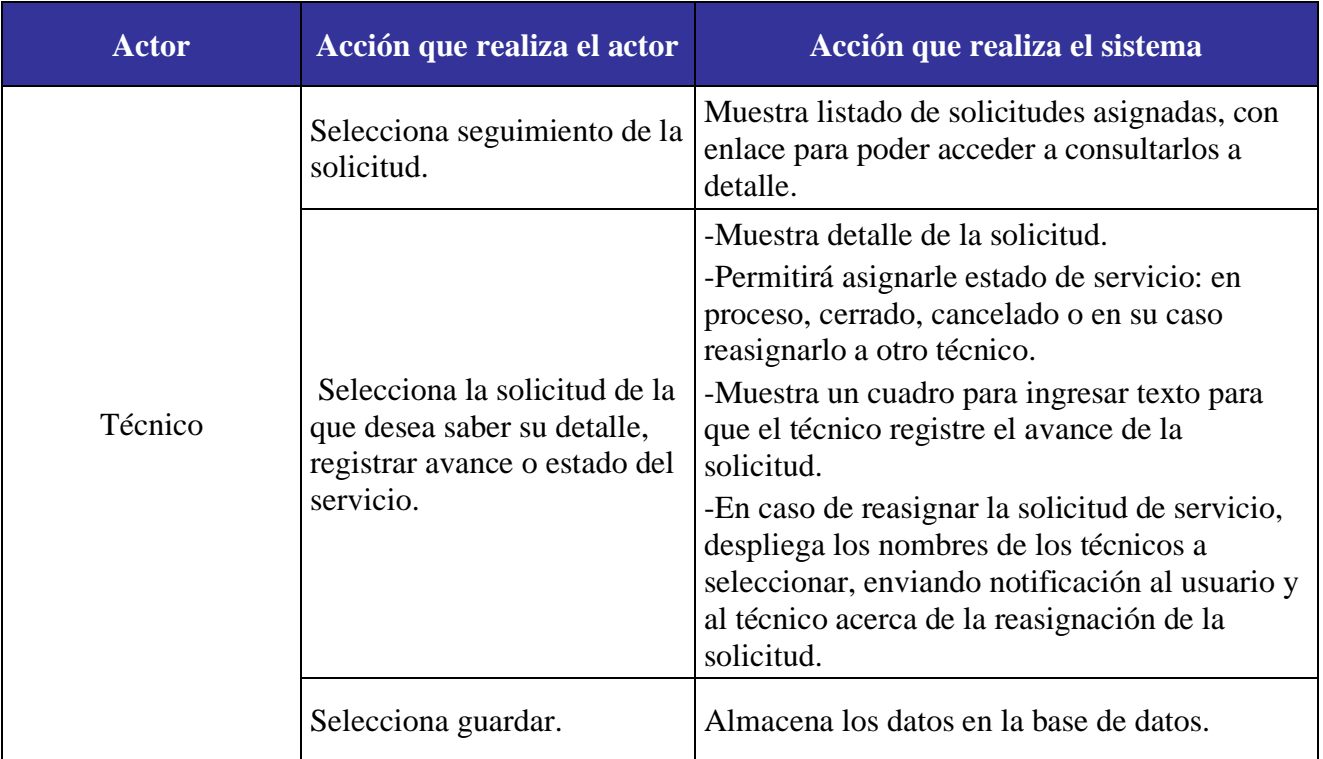

Tabla 22: Flujo alterno: CO03. Seguimiento de la solicitud de servicio.

## *CO04. Administración del sistema.*

En la Tabla 23 se observa el caso de uso en el cual, el administrador gestiona el sistema, tanto la actualización de los datos de los usuarios, como de los documentos y datos de las solicitudes que fueron registrados. Así se mantiene el contacto con los enlaces del directorio activo que es administrado por la SAGARPA para los casos de problemas

con las contraseñas. Y en caso de ser requisitado, se generan reportes de las solicitudes realizadas en el sistema.

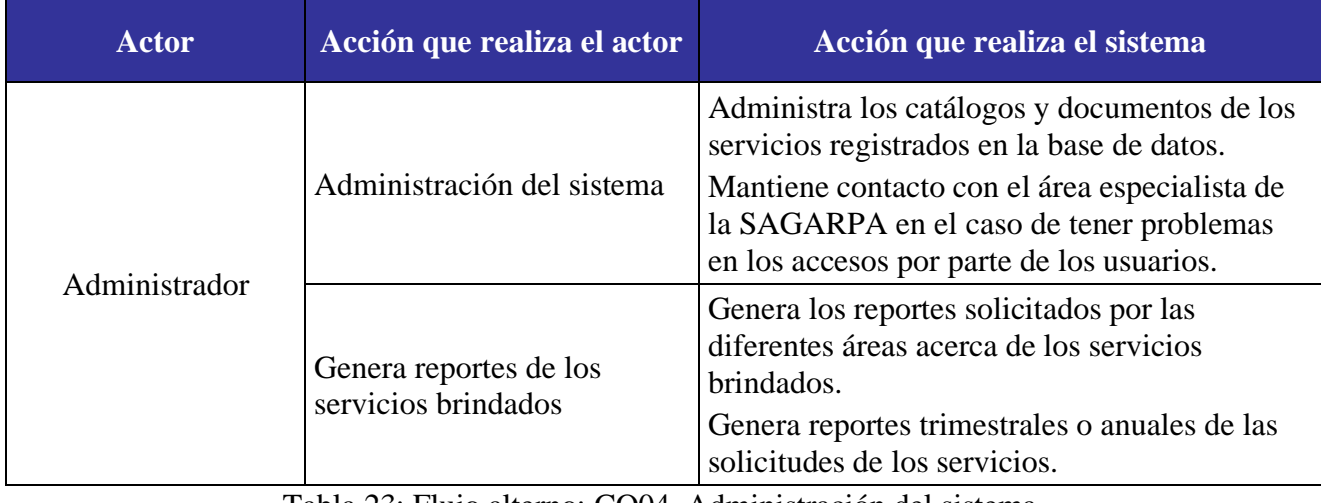

Tabla 23: Flujo alterno: CO04. Administración del sistema.

## **Precondiciones:**

- a. MESADEAYUDA está ubicada dentro de los servidores de la ASERCA, por lo que es de uso exclusivo de ASERCA.
- b. Sólo los servidores públicos de ASERCA tienen acceso al sistema MESADEAYUDA.
- c. El acceso al sistema MESADEAYUDA se realiza dentro de la red de la SAGARPA.

## **Postcondiciones:**

Al momento del cierre del servicio se envía al solicitante una encuesta de satisfacción para evaluar los niveles de atención.

## **Excepciones:**

MESADEAYUDA cuenta con las excepciones que se aprecian en la Tabla 24:

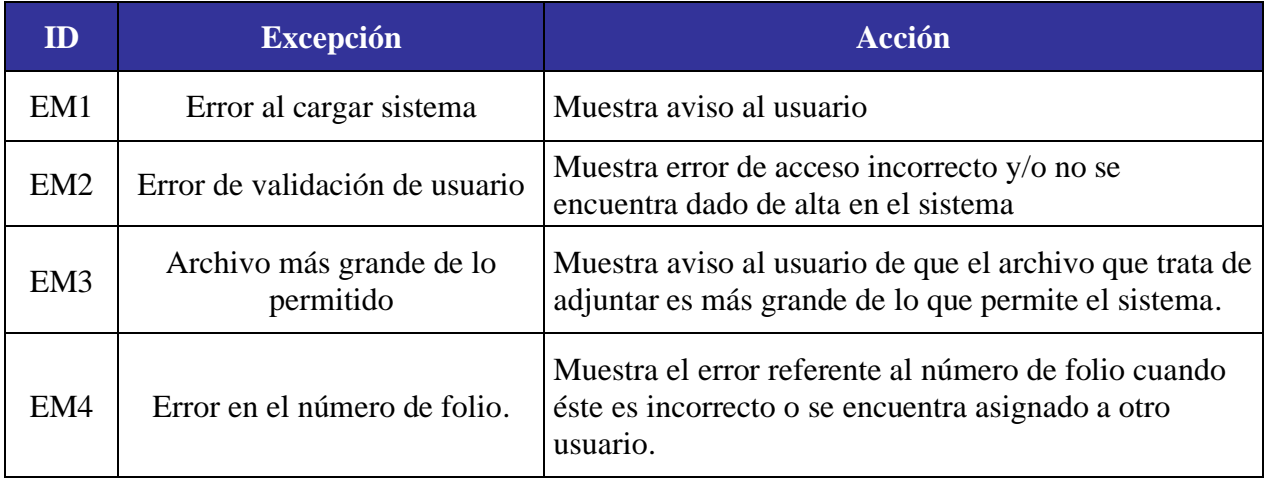

Tabla 24: Excepciones de MESADEAYUDA.

En éste capítulo se presentó el desarrollo de requerimientos de tres sistemas AVEC, GAD Y MESADEAYUDA, se utilizaron las herramientas que provee UML<sup>12</sup> dentro del Proceso Unificado. El objetivo es mostrar una visión de los productos finales que se desean desarrollar.

<sup>12</sup> Ver Capítulo 3, pág. 15.

## **Capítulo 4. Diseño de Sistemas**

Todo diseño de sistemas debe contar con una arquitectura, la cual representa la estructuración del sistema, tal estructuración tiene dos propósitos: 1. satisfacer los atributos de calidad (desempeño, seguridad y variabilidad), y 2. servir como guía en el desarrollo.

De acuerdo con L. Bass, P. Clements, y R. Kazman citados por Cervantes, la arquitectura de software se refiere a "las estructuras de un sistema compuestas de elementos con propiedades visibles de forma externa y las relaciones que existen entre ellos" [27]. De aquí que, la arquitectura de software, es la forma como se estructura un sistema para satisfacer los atributos de calidad del sistema, como: el desempeño, la usabilidad o la variabilidad. Los atributos de calidad son parte de los requerimientos (no funcionales) del sistema y son características que deben expresarse de forma cuantitativa [27].

Por tanto, la arquitectura de una aplicación se refiere a la forma en la que es diseñada tanto física como lógicamente. El diseño físico se refiere al lugar donde estarán las piezas de la aplicación, y el diseño lógico es la especificación de la estructura de la aplicación y sus componentes (sin tener en cuenta dónde se localizará el software o el hardware) [28]. Existen tres tipos de arquitectura, de entre los cuales se encuentran:

- Arquitectura centralizada: es un conjunto de terminales que se conectan a un *mainframe* (donde se llevan a cabo todas las operaciones, y las terminales sólo se emplean como interface) [28].
- Modelo de dos capas: es una arquitectura constituida por 2 capas: *front-end* y b*ackend*. El f*ront-end*: consiste en la capa donde el usuario interactúa con su PC, y el b*ack-end* es el servidor de bases de datos como Oracle o SQL-Server [28].
- Modelo de tres capas: es el sucesor del modelo de dos capas. Implementa una o "n" capas adicionales, las cuales se encargan de encapsular las reglas del negocio

asociadas con el sistema y las separa de la presentación y del código de la base de datos. [25].

El modelo de tres capas incluye "una de presentación, una de lógica de negocios o lógica de aplicaciones y una de almacenamiento o de datos. Al dividir la aplicación en capas se reduce el tiempo de desarrollo, debido a que es posible tratar los módulos de manera independiente y paralela; las actualizaciones pueden hacerse en cada capa de manera independiente, si es necesario" [29]. Su comunicación "está basada en el concepto de que todos los niveles de la aplicación son una colección de componentes que se proporcionan servicios entre sí o a otros niveles adyacentes. La única comunicación que no está permitida es la de *front-end* con *back-end*" [28], contrario al modelo de dos capas donde cada capa sólo se comunica con su capa superior o inferior siendo estas las capas de *front-end* y *backend*.

Asimismo, su arquitectura cliente-servidor de tres capas divide la carga en tres partes (o capas) con un reparto de funciones donde existe una capa para el almacenamiento (acceso a datos), otra capa para el cálculo (donde se encuentre modelado el negocio), y una capa de presentación (interfaz de usuario) [30]. Por tanto, el modelo de tres capas es el ideal para aplicaciones orientadas a la web.

A continuación, se describen cada una de las capas:

- Capa de Datos: contiene los datos, los cuales se encuentran guardados en una base de datos (MySQL), y lleva a cabo la inserción, modificación, consulta y borrado. Por tanto, este gestor, recibe las peticiones de almacenamiento o de recuperación de los datos. [31].

- Capa de Negocio: contiene el código, las presentaciones y las reglas. Esta capa es la que se encuentra entre el usuario y la base de datos (capa de datos). Aquí se reciben las peticiones del usuario (capa presentación) y las procesa. Si es necesario, hace solicitudes a la base de datos (capa de datos), termina de procesar toda la información y se la devuelve al usuario. [31]. Por tanto, es responsabilidad de la capa de negocio servir de puente entre éstos. "Los objetos de negocio proporcionan servicios que completan las

tareas de negocio, tales como: verificar los datos enviados por el cliente. Antes de llevar a cabo una transacción en la base de datos" [28].

- Capa de Presentación: esta capa tiene que ver, directamente, con el usuario, debido a que es la que presenta el sistema, comunica la información y captura la información. [28]. Proporciona la interfaz visual que los clientes utilizan para ver la información y los datos [28].

En la siguiente Figura 9 se observa el modelo de tres capas:

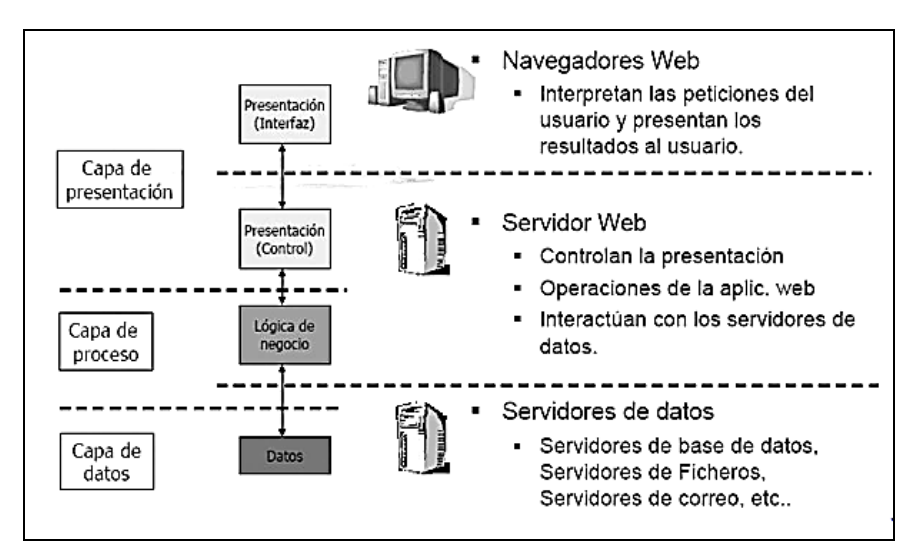

Figura 9: Modelo de tres capas [32].

Ventajas:

- Es más ordenado y escalable, se puede separar las funciones.
- El grupo de interfaces suele ser más definido.
- La separación entre la lógica y la interfaz permite la flexibilidad del diseño.
- Los componentes de la aplicación pueden ser desarrollados en cualquier lenguaje.
- Los componentes son independientes.
- Los componentes pueden estar distribuidos en múltiples servidores.
- La base de datos es solo vista desde la capa intermedia y no desde todos los clientes.
- Los manejadores de la base de datos no tienen que estar en los clientes.
- Mejora la administración de los recursos cuando existe mucha concurrencia.

- Permite reutilización real del software y construir aplicaciones escalables [28].

El diseño de los sistemas: Archivo Virtual de Expedientes de Contrataciones (AVEC); Gestión de Archivos Documentales (GAD) y Mesa de Ayuda de Servicios de TIC (MESADEYUDA) de ASERCA se basan en un modelo de arquitectura de tres capas (capa de datos, capa de negocio y capa de presentación), con el objeto de organizar los sistemas en diferentes niveles para que los cambios que se vayan presentando sean más accesibles; además de tener la posibilidad de organizar el trabajo de programación en diferentes grupos y facilitar la definición de la estructura de los sistemas, así como sus reglas, responsabilidades y lineamientos, entre otros.

## **4.1 Capa de datos**

La capa de datos es la que comprende la base de datos, para los sistemas AVEC, GAD y MESADEAYUDA queda definida de la siguiente manera:

Con respecto al sistema AVEC, la base de datos de nombre Repositorio comprende los datos que se usan en el sistema que son las claves de acceso de los usuarios y los datos de los expedientes, los cuales se presentan en la Figura 10.

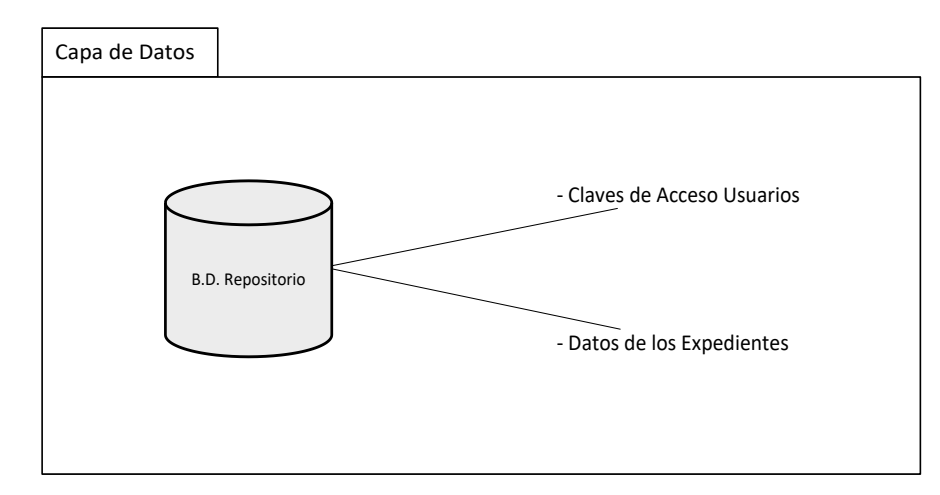

Figura 10: Capa de datos/diseño del sistema AVEC.

La base de datos del sistema GAD, que lleva el mismo nombre, contiene las claves de acceso de los usuarios, los datos de los responsables de archivo de trámite, catálogo de disposición documental, catálogo de unidades administrativas y los datos de los expedientes por unidad administrativa. Esto se observa en la Figura 11.

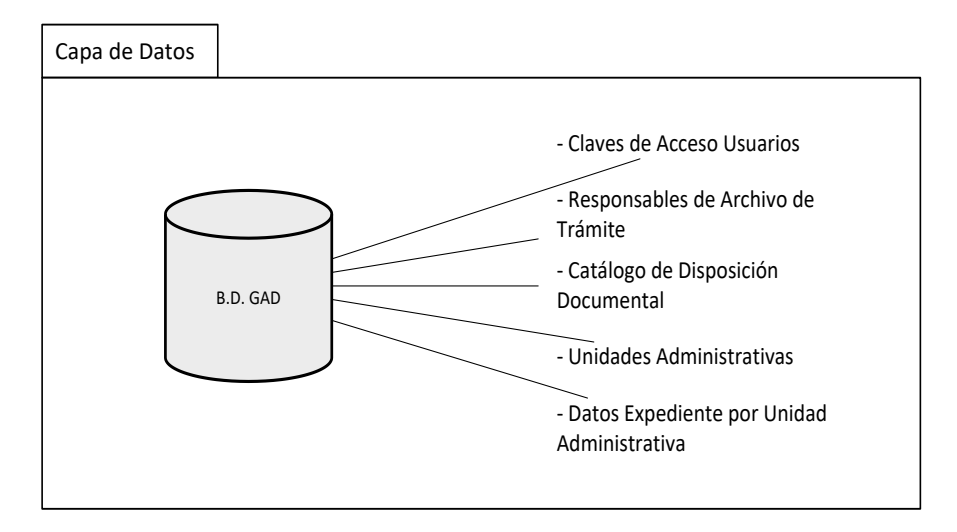

Figura 11: Capa de datos/diseño del sistema GAD.

Para la base de datos que lleva por nombre MESADEAYUDA que comprende los datos del sistema del mismo nombre, abarca los datos de los usuarios y usuarios especialistas, así como de las solicitudes de servicio. Esto se presenta en la Figura 12.

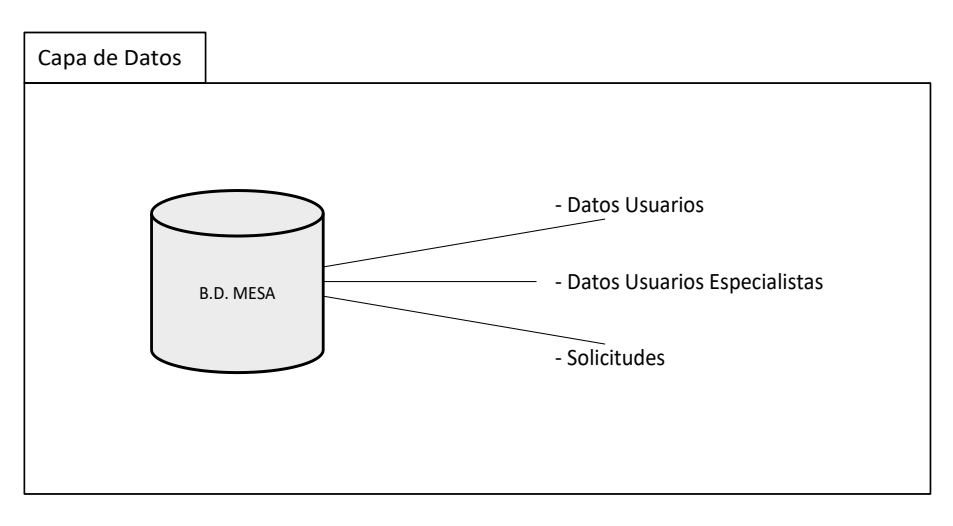

Figura 12: Capa de datos/diseño del sistema MESADEAYUDA.

# **4.2 Capa de negocio**

La capa de negocio contiene las conexiones a la base de datos, lleva a cabo las peticiones, analiza la información y regresa como respuesta la solicitud que se le ha hecho. Para los sistemas GAD, AVEC y MESADEAYUDA se muestra en la Figura 13.

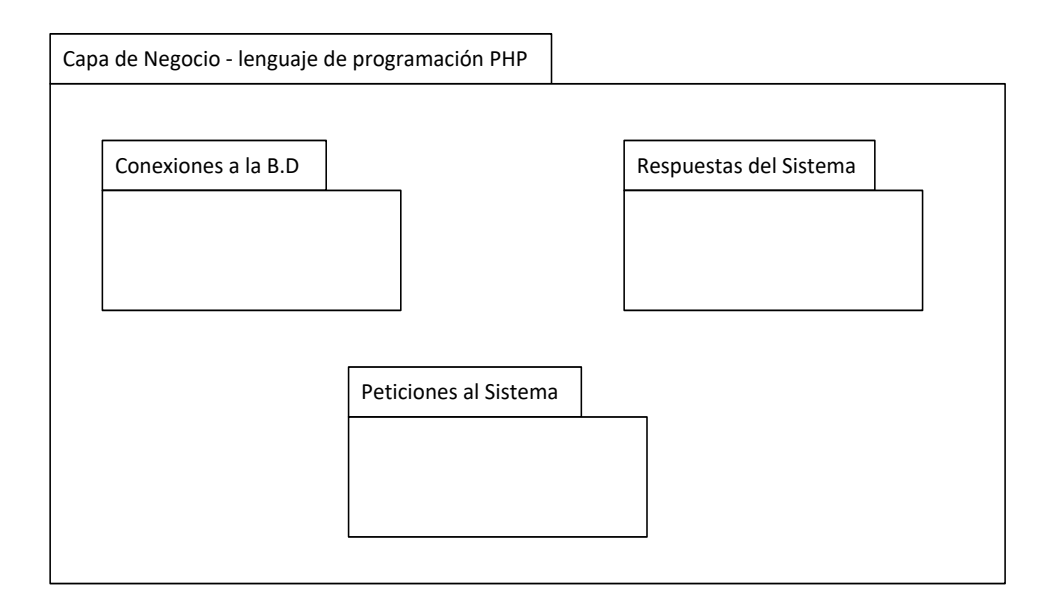

Figura 13: Capa de negocios - diseño de los sistemas AVEC, GAD y MESADEAYUDA.

# **Diagrama de secuencias:**

Dentro de la capa de negocio, también conocida como la capa lógica de negocios, se encuentran los diagramas de secuencias que son las líneas de vida de los procesos, esto es la duración estimada de cada acción, así como los mensajes que se permutan al ejecutarse las funciones antes de que su duración finalice.

En la Figura 14 se presenta el diagrama de secuencias de las operaciones soportadas por el sistema AVEC que son consultar y modificar los datos de los contratos registrados y alta de nuevo contrato.

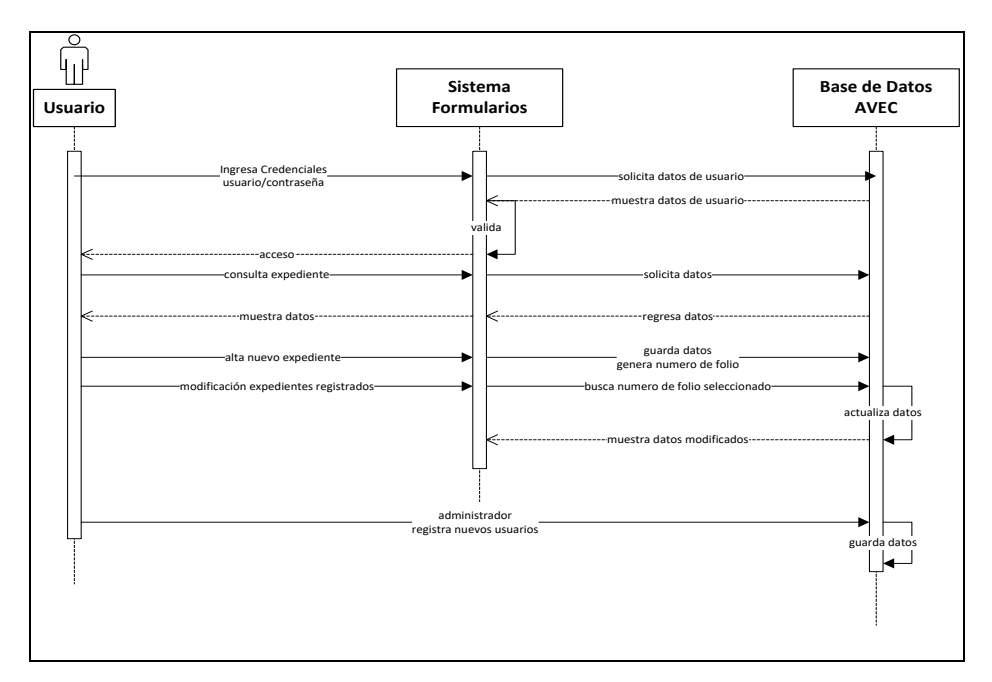

Figura 14: Diagrama de secuencias - diseño del sistema AVEC.

En la Figura 15 se presenta el diagrama de secuencias de las operaciones soportadas por el sistema GAD, que son consultar y modificar los datos de los expedientes registrados y alta de nuevo expediente.

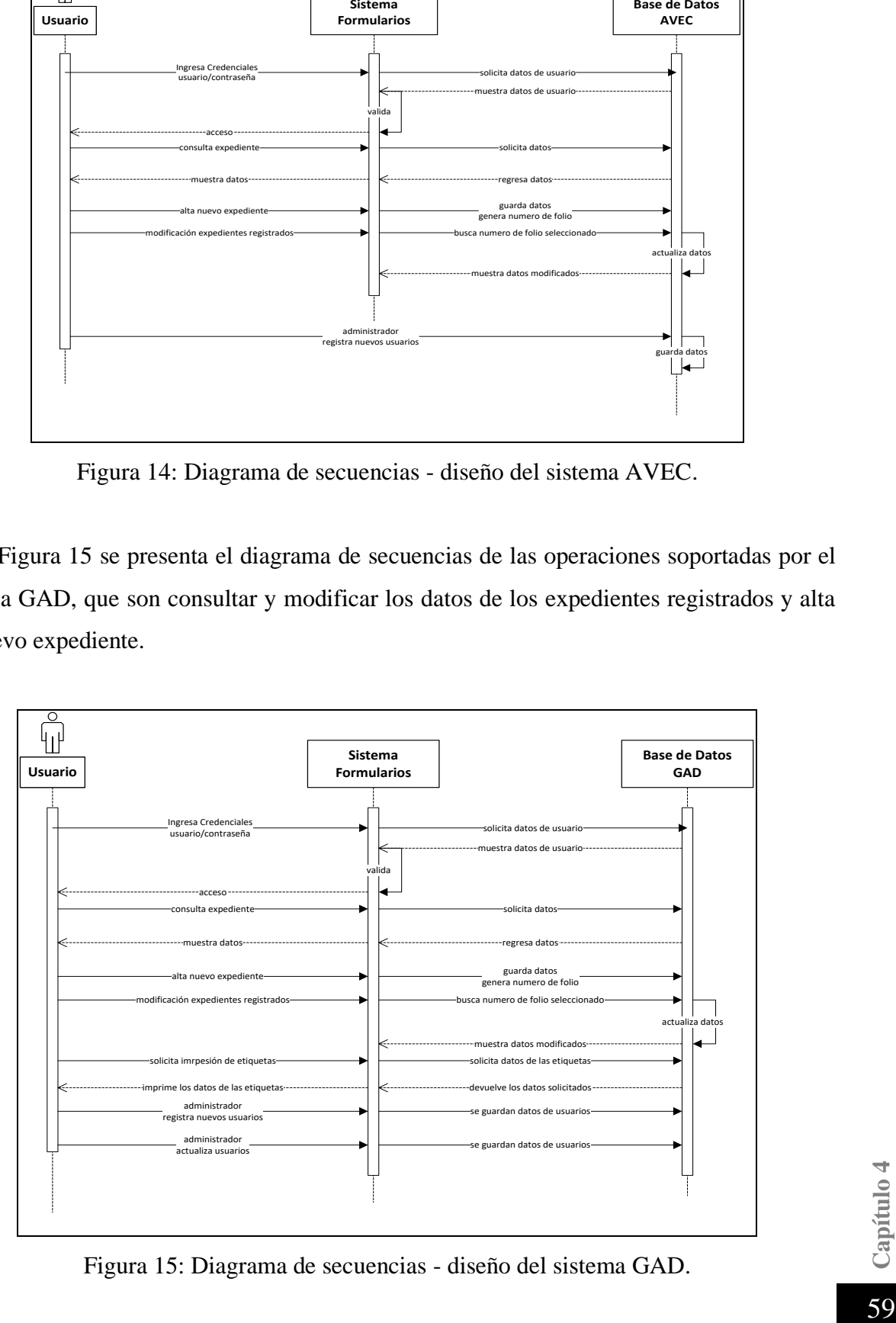

Figura 15: Diagrama de secuencias - diseño del sistema GAD.

En la Figura 16 se presenta el diagrama de las operaciones de MESADEAYUDA que son: consultar las solicitudes registradas, alta de nueva solicitud y modificar datos de usuario.

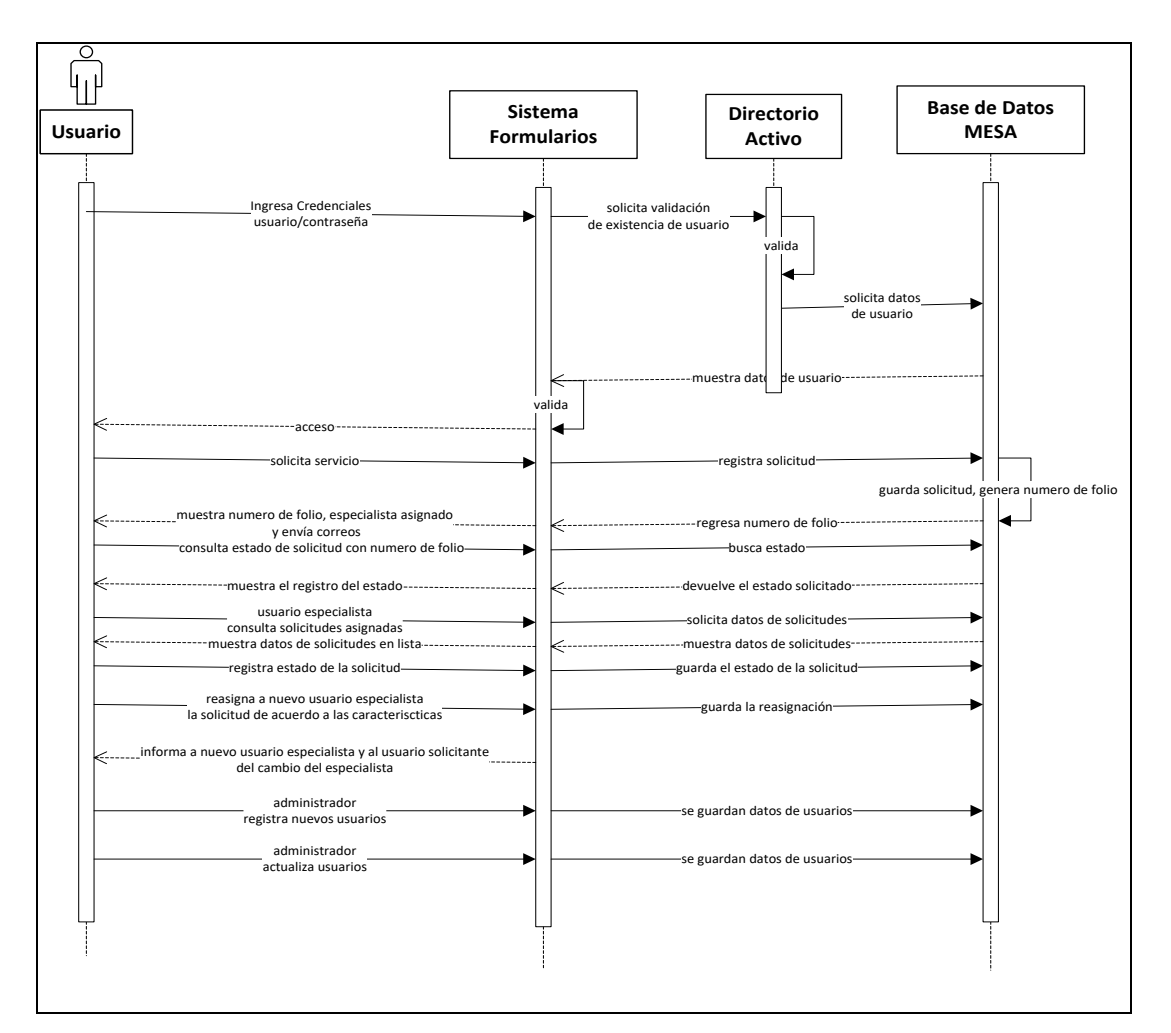

Figura 16: Diagrama de secuencias - diseño del sistema MESADEAYUDA.

# **Diagrama de actividades:**

Dentro de la capa de negocios se encuentra el diagrama de actividades que presentan las actividades como un flujo o secuencia de acciones en un trabajo.

Se muestran las operaciones básicas del sistema AVEC, permiten conocer lo que puede ocurrir en los casos de uso en la Figura 17, como el ingreso al sistema, administración de los documentos en formato PDF y alta de los datos de los documentos.

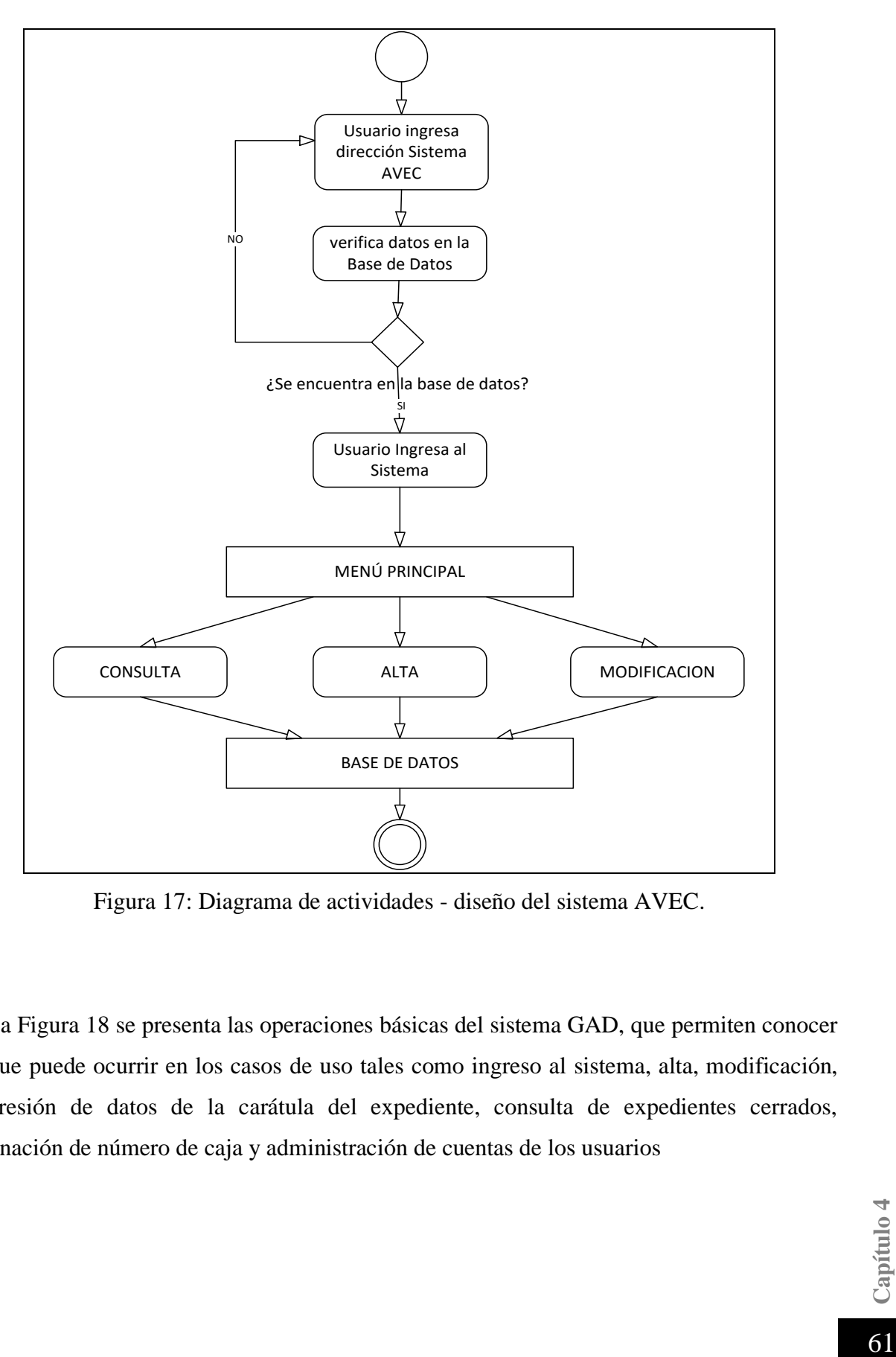

Figura 17: Diagrama de actividades - diseño del sistema AVEC.

En la Figura 18 se presenta las operaciones básicas del sistema GAD, que permiten conocer lo que puede ocurrir en los casos de uso tales como ingreso al sistema, alta, modificación, impresión de datos de la carátula del expediente, consulta de expedientes cerrados, asignación de número de caja y administración de cuentas de los usuarios

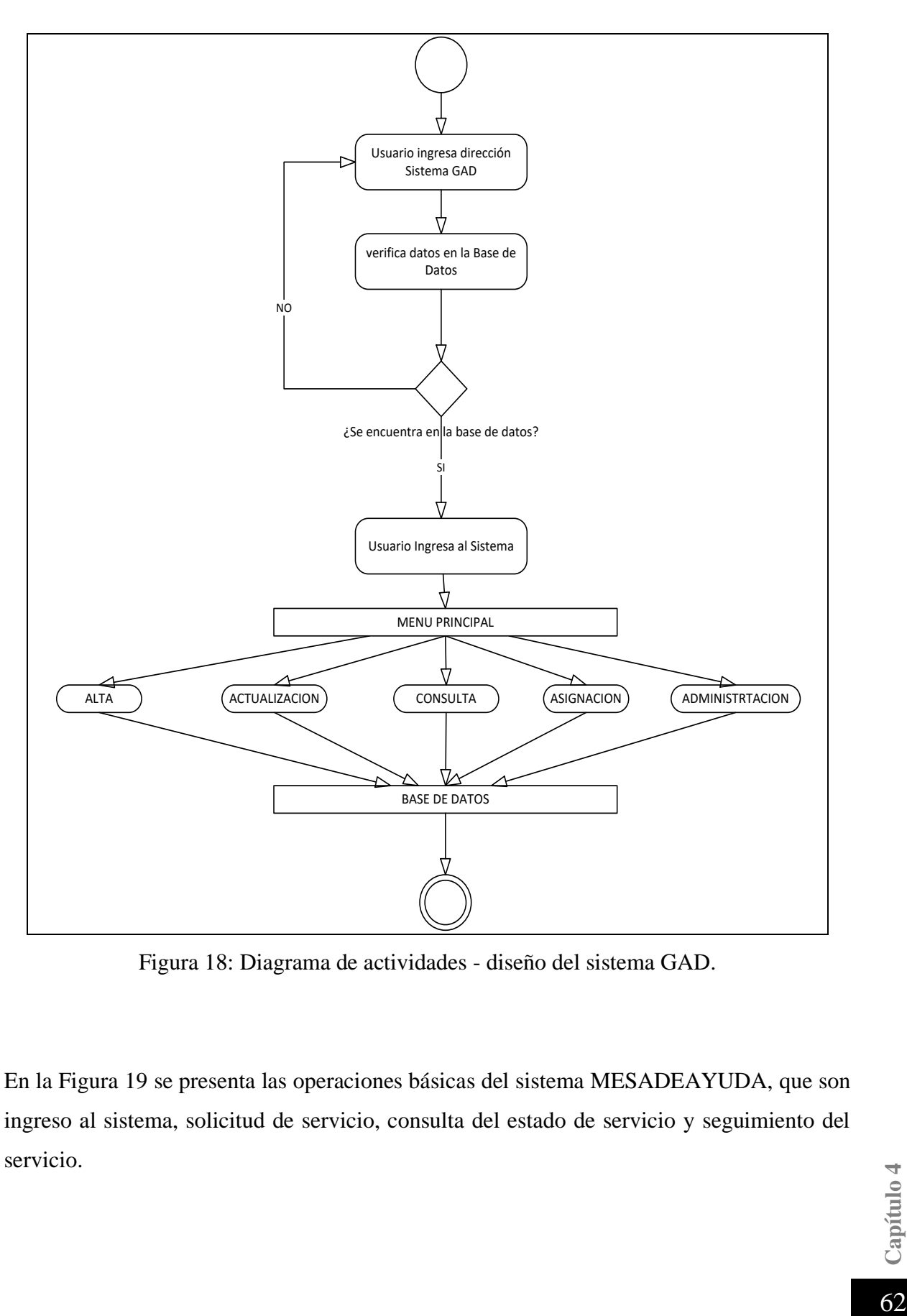

Figura 18: Diagrama de actividades - diseño del sistema GAD.

En la Figura 19 se presenta las operaciones básicas del sistema MESADEAYUDA, que son ingreso al sistema, solicitud de servicio, consulta del estado de servicio y seguimiento del servicio.

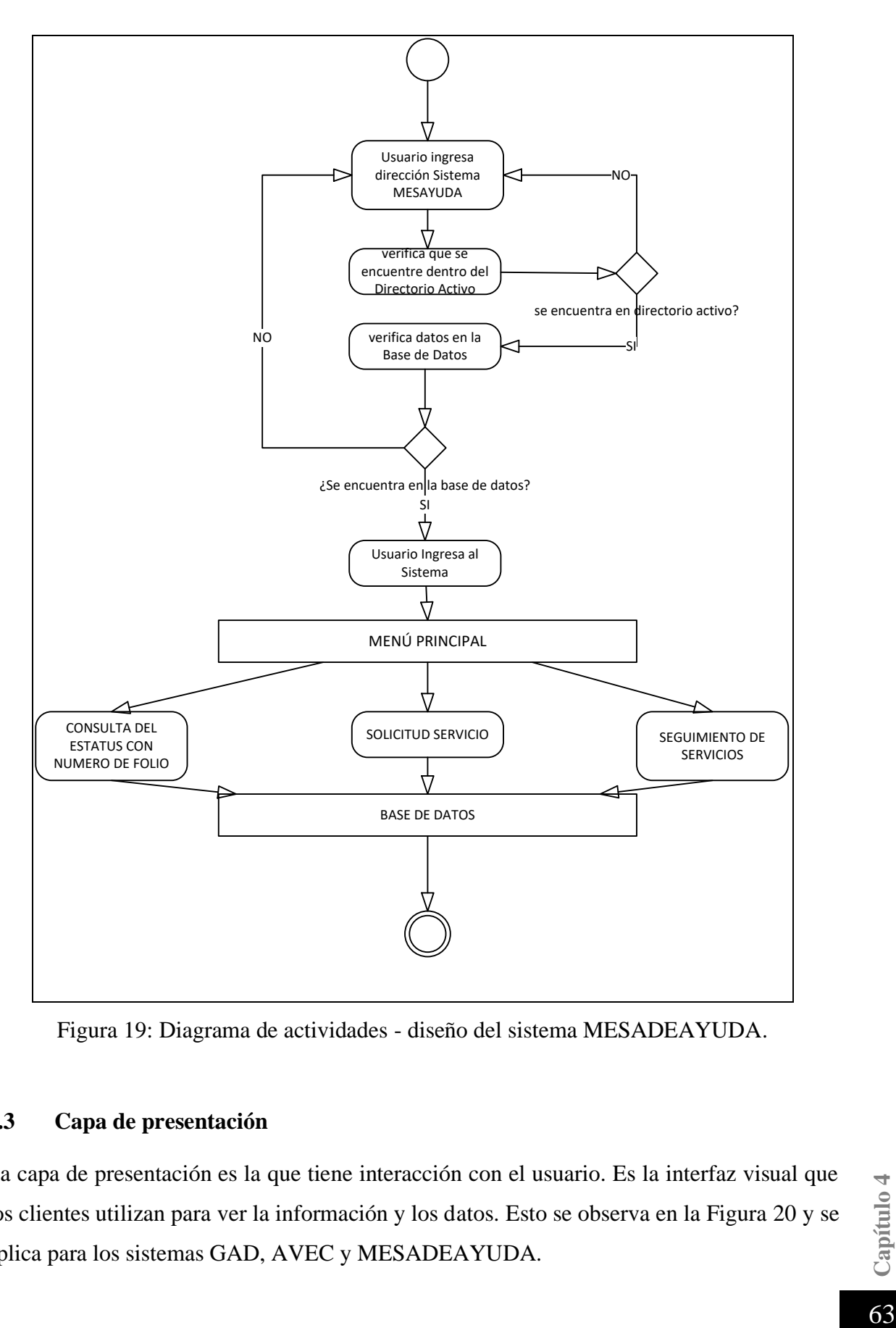

Figura 19: Diagrama de actividades - diseño del sistema MESADEAYUDA.

# **4.3 Capa de presentación**

La capa de presentación es la que tiene interacción con el usuario. Es la interfaz visual que los clientes utilizan para ver la información y los datos. Esto se observa en la Figura 20 y se aplica para los sistemas GAD, AVEC y MESADEAYUDA.

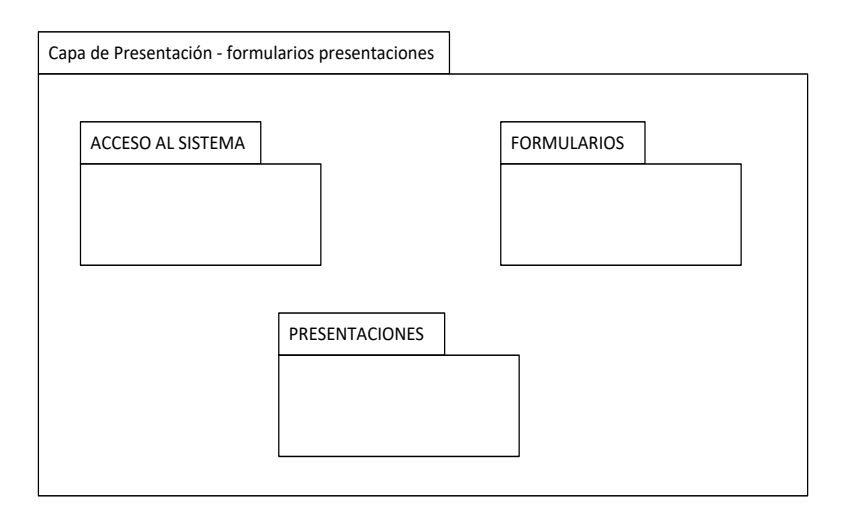

Figura 20: Capa de presentación - diseño de los sistemas GAD, AVEC y MESADEAYUDA.

# **Capítulo 5. Implementación de sistemas**

Una vez definidas las etapas de requerimientos, análisis y diseño se presentan los puntos más importantes de la implementación de los sistemas AVEC, GAD y MESADEAYUDA.

#### **5.1 Sistema Archivo Virtual de Expedientes de Contrataciones (AVEC)**

En el proceso de ejecución del sistema AVEC, se ingresa mediante un usuario y una contraseña, ésta última es generada por parte del administrador directamente en la base de datos mediante una solicitud. Existen dos tipos de usuarios: el *administrador* y el *usuario:*

- a) El *administrador* tiene el privilegio de hacer modificaciones a las secciones del contrato; da acceso a los diferentes tipos de búsquedas; asigna a cada sección un número de secciones y un documento en formato PDF.
- b) El *usuario* tiene acceso a los diferentes tipos de búsquedas del contrato y asigna un número de secciones al documento en formato PDF.

Por ejemplo, el nombre de usuario validado para entrar a la aplicación con los privilegios de administrador es: *admin*, y su contraseña es: *admin123*, y el nombre de usuario validado para entrar a la aplicación como usuario común es: *user*, y su contraseña es: *user123*

La finalidad es que se pueda ingresar a la aplicación para verificarla y hacer las pruebas, esto se presenta en la Figura 21.

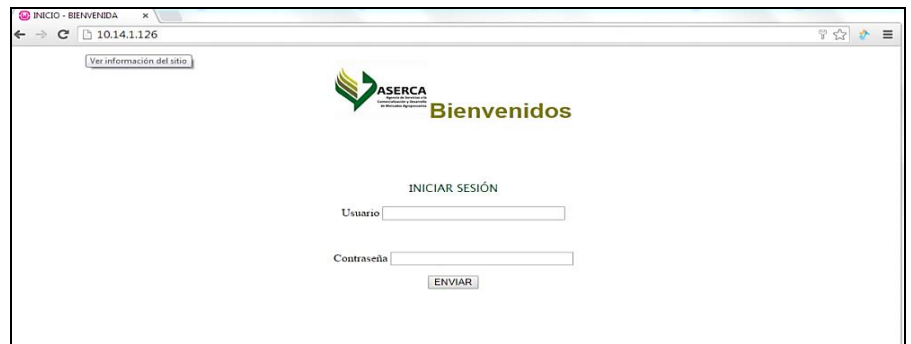

Figura 21: Pantalla de inicio del Sistema AVEC.

## **5.1.1. Menú de inicio**

Una vez dentro del sistema, se muestra una bienvenida, así como un menú principal el cual permite visualizar los expedientes en forma de listado. Las posibles opciones son: agregar los documentos en formato PDF, actualizar dichos documentos, regresar a la página de inicio y salir del sistema.

En la Figura 22 se muestra el menú de opciones lateral izquierdo:

- Inicio: bienvenida al sistema con una breve descripción de su uso.
- Listado de contratos: opciones de búsquedas de los diferentes contratos dados de alta en el sistema.
- Agregar secciones del contrato: una vez encontrado el contrato se le agregan las secciones para generar el índice.
- Actualización de secciones del contrato: ya que el contrato cuenta con su índice, se pueden modificar sus índices.
- Salir: salida del sistema, evitando el reingreso al sistema al oprimir el botón regresar  $\leftarrow$

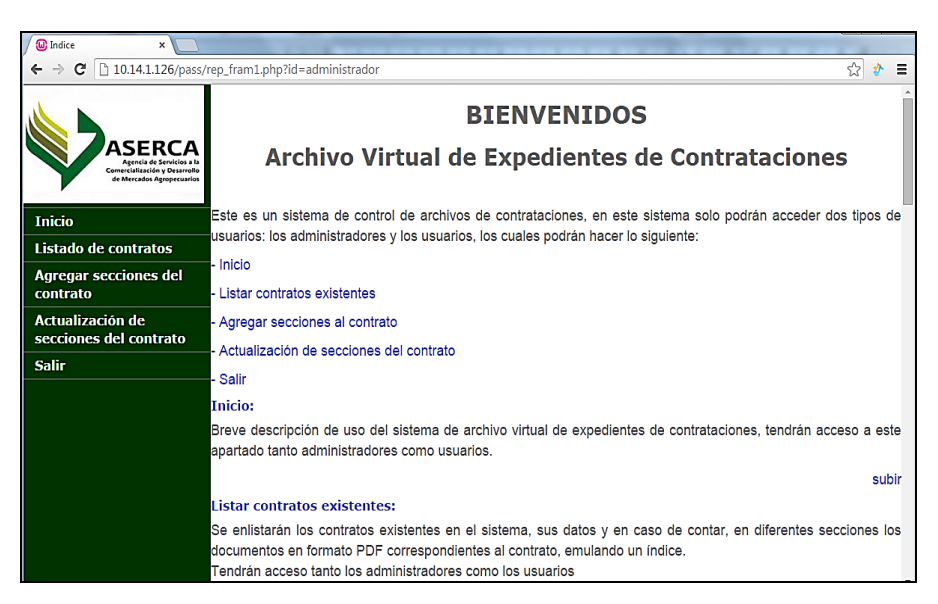

Figura 22: Menú de opciones lateral izquierdo del sistema AVEC.

# **5.1.2. Menú de opciones lateral izquierdo del sistema AVEC**

A continuación se dará una descripción detallada de los elementos que conforman el menú lateral izquierdo del sistema.

## **Inicio**

Bienvenida al sistema AVEC con una breve descripción de su uso, la cual se observa en la Figura 23.

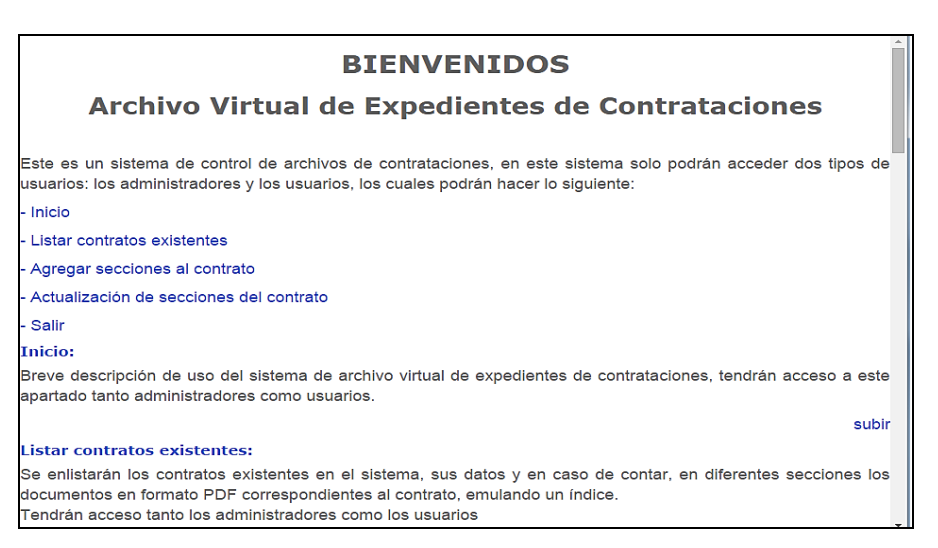

Figura 23: Inicio del sistema AVEC.

## **Listado de contratos**

Las opciones para visualizar el catálogo se mostrarán en un menú superior, estas opciones son folio, nombre del proveedor, número de contrato, área y monto. Los datos generales de los contratos son suministrados por un script al Sistema General de Nóminas y Pagos, el cual alimentará de manera interna la base de datos del AVEC como se observa en la Figura 24.

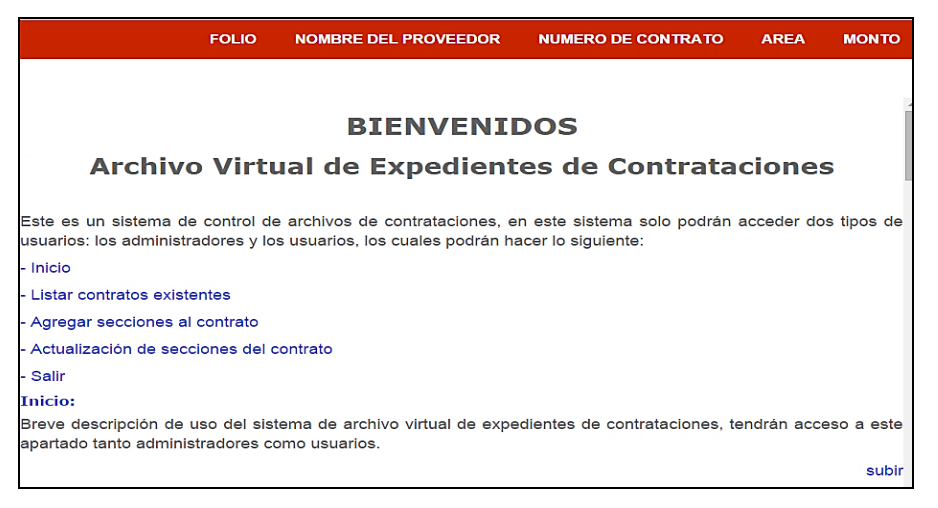

Figura 24: Listado de contratos del sistema AVEC.

Folio: es la opción de búsqueda del expediente del contrato a través de número de folio. El sistema provee una lista de los folios en un menú desplegable. Cuando se selecciona el número de folio se muestran los resultados, y se despliegan los datos del contrato, como se muestra en la Figura 25.

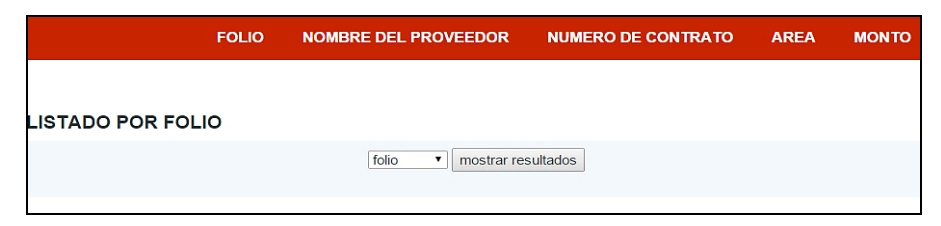

Figura 25: Opción folio del sistema AVEC 1.

Una vez que se despliegan los datos del contrato al buscar por folio, se muestran los datos del encabezado del índice del expediente del contrato, como se observa en la Figura 26.
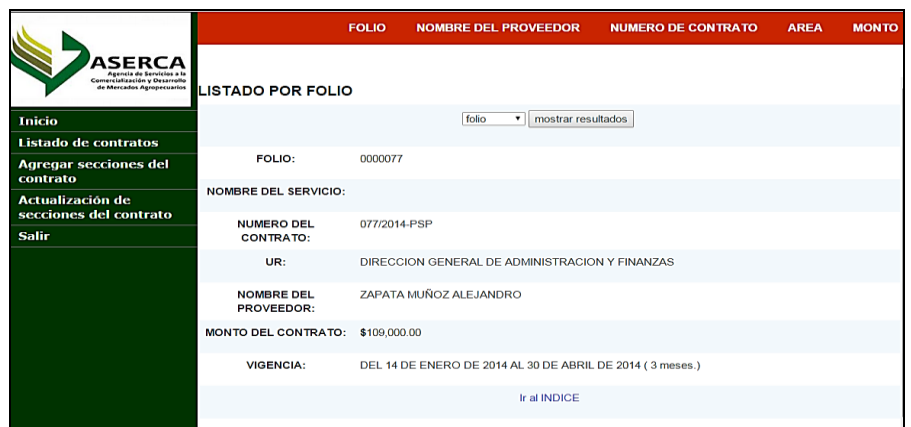

Figura 26: Opción folio del sistema AVEC 2.

El enlace *Ir al Índice* lleva al contenido de las secciones del contrato; es decir, al cuerpo completo del índice del expediente del contrato, donde se muestran los datos del mismo. Cuando se tenga agregado un documento en PDF, el contenido de éste aparecerá en color azul, indicando el enlace, y en la parte derecha habrá un ícono  $\odot$  en color verde dentro de un círculo. Si se desea ver la documentación disponible, hay que seleccionar el enlace o en el ícono en color verde. Si no hay documentación, entonces, el nombre aparecerá en negro, y en la parte derecha habrá una cruz roja dentro de un círculo.; como se muestra en la Figura 27.

|                                        | <b>FOLIO</b> | <b>NOMBRE DEL PROVEEDOR</b>                               | <b>NUMERO DE CONTRATO</b> | <b>AREA</b>          | <b>MONTO</b> |
|----------------------------------------|--------------|-----------------------------------------------------------|---------------------------|----------------------|--------------|
|                                        |              |                                                           |                           |                      |              |
|                                        |              |                                                           |                           |                      |              |
| <b>NOMBRE DEL SERVICIO:</b>            |              |                                                           |                           |                      |              |
| <b>NOMBRE DEL</b><br><b>PROVEEDOR:</b> |              | ZAPATA MUÑOZ ALEJANDRO                                    |                           |                      |              |
| <b>NUMERO DEL</b><br><b>CONTRATO:</b>  | 077/2014-PSP |                                                           |                           |                      |              |
| <b>MONTO DEL CONTRATO:</b>             | \$109,000.00 |                                                           |                           |                      |              |
| UR:                                    |              | DIRECCION GENERAL DE ADMINISTRACION Y FINANZAS            |                           |                      |              |
| FOLIO:                                 | 0000077      |                                                           |                           |                      |              |
| <b>VIGENCIA:</b>                       |              | DEL 14 DE ENERO DE 2014 AL 30 DE ABRIL DE 2014 (3 meses.) |                           |                      |              |
|                                        |              |                                                           |                           |                      |              |
| <b>SECCIÓN</b>                         |              | <b>REQUISITOS</b>                                         |                           | <b>DOCUMENTACIÓN</b> |              |
| $\mathbf{1}$                           |              | <b>1 UANL PRUEBA PDF</b>                                  |                           |                      |              |
| $\overline{\mathbf{2}}$                |              | SECCIÓN 2                                                 |                           | $\bullet$            |              |
|                                        |              |                                                           |                           |                      |              |

Figura 27: Índice del expediente del contrato del sistema AVEC.

Un ejemplo de la presentación del documento en formato PDF se muestra en la Figura 28.

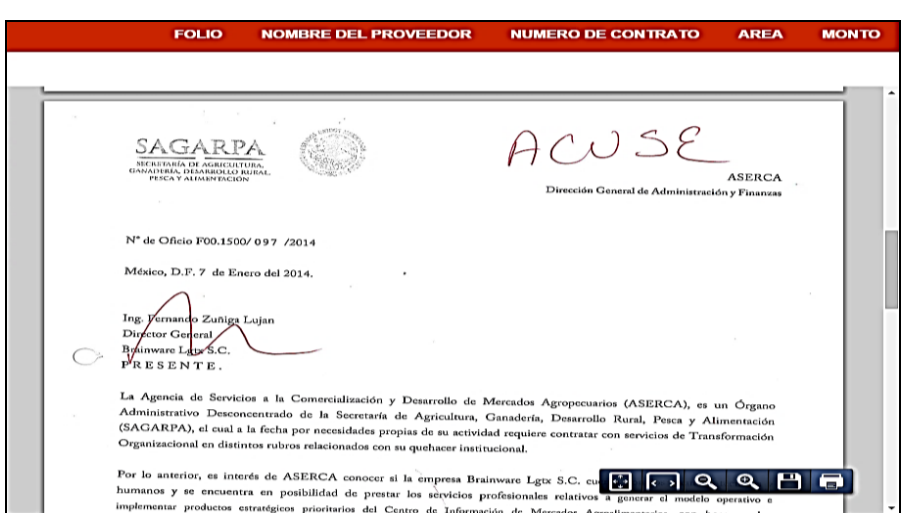

Figura 28: Presentación del documento en formato PDF del sistema AVEC

Nombre del proveedor: es la opción de búsqueda del expediente del contrato a través del nombre del proveedor. El sistema proporciona una lista en un menú desplegable con los nombres. Cuando se elige, en seguida se selecciona *mostrar resultados* para que se desplieguen los datos del contrato. Esto se muestra en la Figura 29.

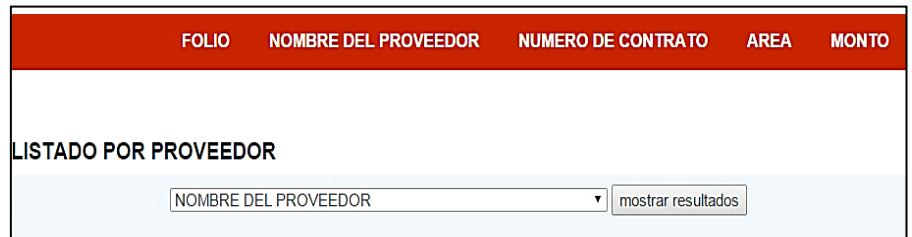

Figura 29: Opción Nombre del proveedor del sistema AVEC.

Una vez que se selecciona *mostrar resultados*, se despliegan los datos del encabezado del índice del expediente del contrato, como se observa en la Figura 30.

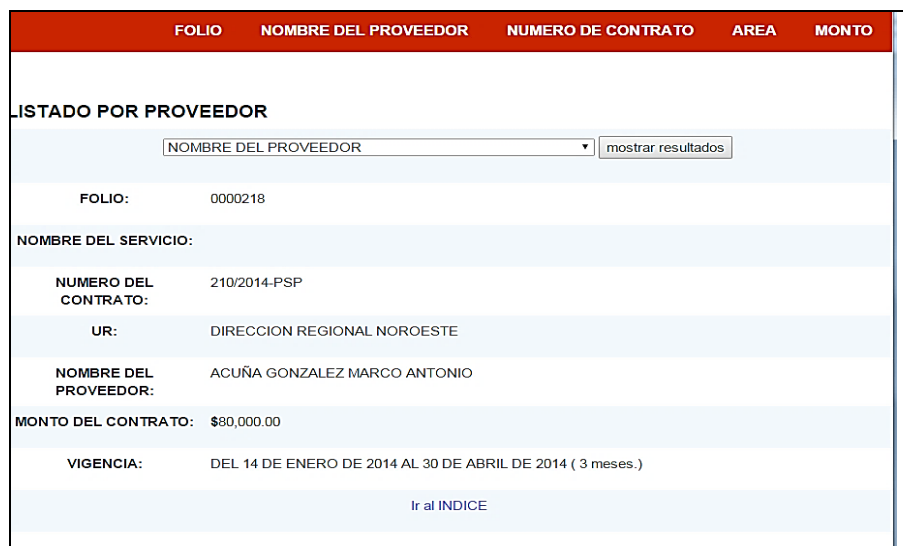

Figura 30: Listado por proveedor del sistema AVEC.

El enlace *Ir al Índice*, lleva al contenido de las secciones del contrato; es decir, el cuerpo completo del índice del contrato.

Número de Contrato: es la opción de búsqueda del expediente del contrato a través del número del contrato. El sistema proporciona una lista en un menú desplegable con los números de contrato con los que cuenta el sistema. Cuando se elige el número y se selecciona *mostrar resultados* se despliegan los datos del contrato. Esto se muestra en la Figura 31.

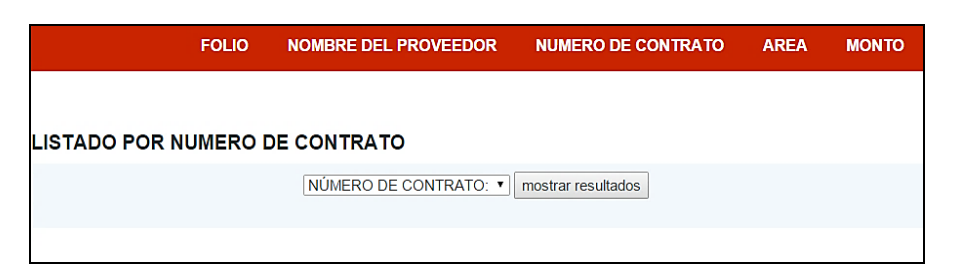

Figura 31: Listado por número de contrato del sistema AVEC.

Una vez que se selecciona *mostrar resultados* se despliegan los datos del encabezado del índice del expediente del contrato, como se observa en la Figura 32.

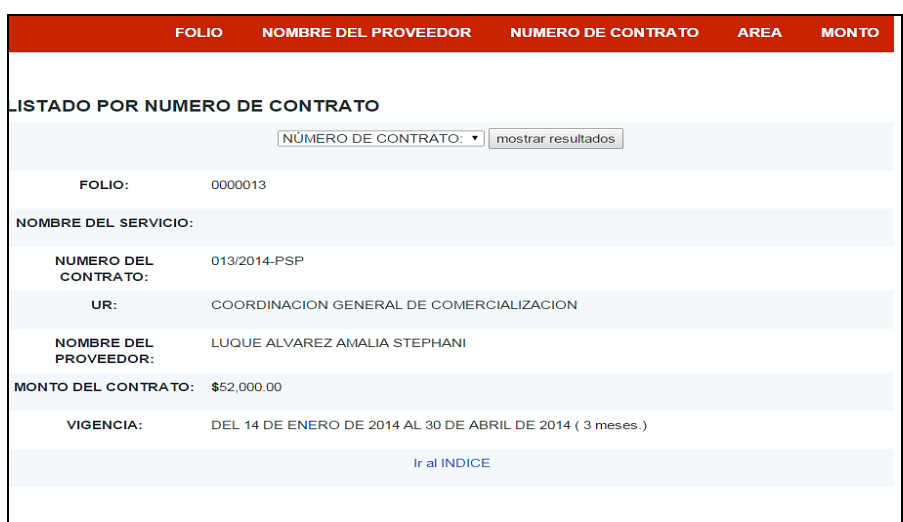

Figura 32: Datos del encabezado del índice del expediente del contrato del sistema AVEC.

El enlace *Ir al Índice* lleva al contenido de las secciones del contrato; es decir, el cuerpo completo del índice del contrato.

Área: es la opción de búsqueda del expediente del contrato a través de la Dirección de Administración. El sistema proporciona una lista en un menú desplegable con las áreas que cuenta, como se observa en la Figura 33.

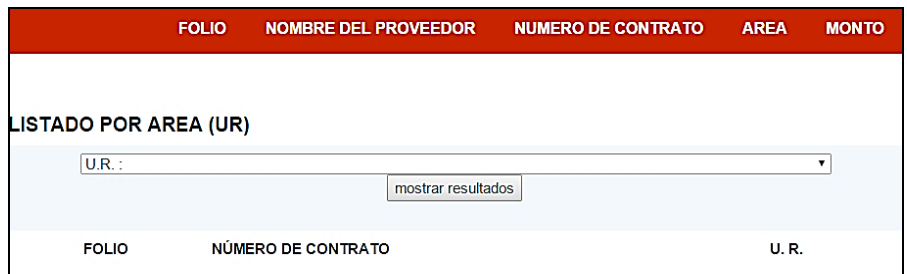

Figura 33: Listado por área del sistema AVEC.

Cuando se elige el área, organizados por unidad administrativa (U. R.), y se selecciona *mostrar resultados* el cual despliega un listado con enlaces de los folios y números de contrato de los expedientes de cada área. Esto se muestra en la Figura 34.

|                       | <b>FOLIO</b>       | NOMBRE DEL PROVEEDOR | <b>NUMERO DE CONTRATO</b> | <b>MONTO</b><br><b>AREA</b>                        |
|-----------------------|--------------------|----------------------|---------------------------|----------------------------------------------------|
|                       |                    |                      |                           |                                                    |
|                       |                    |                      |                           |                                                    |
| LISTADO POR AREA (UR) |                    |                      |                           |                                                    |
| ULR.:                 |                    |                      |                           | mostrar resultados<br>$\mathbf{v}$                 |
| <b>FOLIO</b>          | NÚMERO DE CONTRATO |                      | <b>U.R.</b>               |                                                    |
| 0000001               | 001/2014-PSP       |                      |                           | UNIDAD DE CONTROL<br><b>INTERNO Y SEGUIMIENTO</b>  |
| 0000002               | 002/2014-PSP       |                      |                           | UNIDAD DE CONTROL<br><b>INTERNO Y SEGUIMIENTO</b>  |
| 0000003               | 003/2014-PSP       |                      |                           | UNIDAD DE CONTROL<br><b>INTERNO Y SEGUIMIENTO</b>  |
| 0000004               | 004/2014-PSP       |                      |                           | UNIDAD DE CONTROL<br><b>INTERNO Y SEGUIMIENTO</b>  |
| 0000005               | 005/2014-PSP       |                      |                           | UNIDAD DE CONTROL.<br><b>INTERNO Y SEGUIMIENTO</b> |
| 0000006               | 006/2014-PSP       |                      |                           | UNIDAD DE CONTROL                                  |

Figura 34: Listado por área (unidad administrativa o U.R.) del sistema AVEC.

Una vez elegido el número de folio o número de contrato de la unidad administrativa, se muestran los datos del encabezado del índice del expediente del contrato, como se observa en la Figura 35.

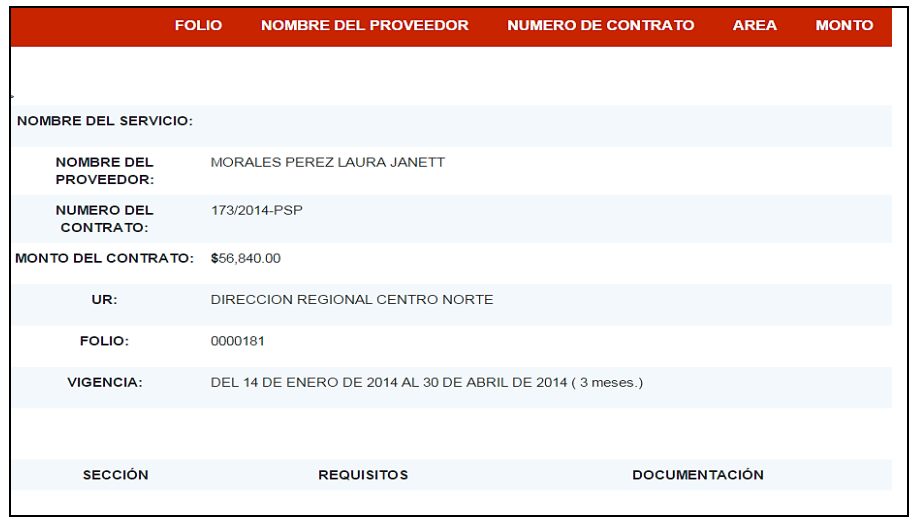

Figura 35: Nombre del servicio por área del sistema AVEC.

Monto: es la opción de búsqueda del expediente del contrato a través del monto del contrato. El sistema proporciona una lista en un menú desplegable que muestra los montos dentro de esos rangos, como se observa en la Figura 36.

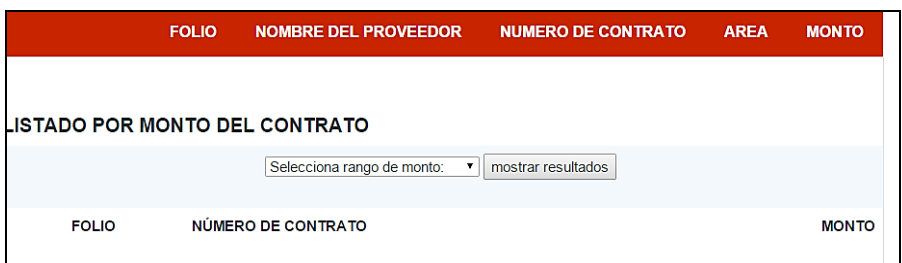

Figura 36: Listado por Monto de Contrato del sistema AVEC.

Al seleccionar el rango del monto, y seleccionar *mostrar resultado,* se despliegan los montos y datos del contrato existentes en el sistema, y un enlace con el monto dentro del rango seleccionado. Esto se observa en la Figura 37.

|                                       | <b>FOLIO</b> | <b>NOMBRE DEL PROVEEDOR</b>                    | <b>NUMERO DE CONTRATO</b> | <b>AREA</b> | <b>MONTO</b> |
|---------------------------------------|--------------|------------------------------------------------|---------------------------|-------------|--------------|
|                                       |              |                                                |                           |             |              |
| <b>LISTADO POR MONTO DEL CONTRATO</b> |              |                                                |                           |             |              |
|                                       |              | de \$100,000 a \$499,999<br>$\pmb{\mathrm{v}}$ | mostrar resultados        |             |              |
| <b>FOLIO</b>                          |              | <b>NÚMERO DE CONTRATO</b>                      |                           |             | <b>MONTO</b> |
| 0000075                               | 075/2014-PSP |                                                |                           |             | \$100,000.00 |
| 0000107                               | 107/2014-PSP |                                                |                           |             | \$100,000.00 |
| 0000113                               | 113/2014-PSP |                                                |                           |             | \$100,000.00 |
| 0000117                               | 117/2014-PSP |                                                |                           |             | \$100,000.00 |
| 0000171                               | 163/2014-PSP |                                                |                           |             | \$100,000.00 |
| 0000247                               | 239/2014-PSP |                                                |                           |             | \$100,000.00 |
| 0000127                               | 127/2014-PSP |                                                |                           |             | \$101,123.44 |
| 0000136                               | 136/2014-PSP |                                                |                           |             | \$102,312.00 |
| 0000274                               | 287/2014-PSP |                                                |                           |             | \$103,111.11 |

Figura 37: Montos y datos del contrato existentes en el sistema AVEC.

Una vez que se elige el número de folio o número de contrato, se muestran los datos del encabezado del índice del expediente del contrato, como se observa en la Figura 38.

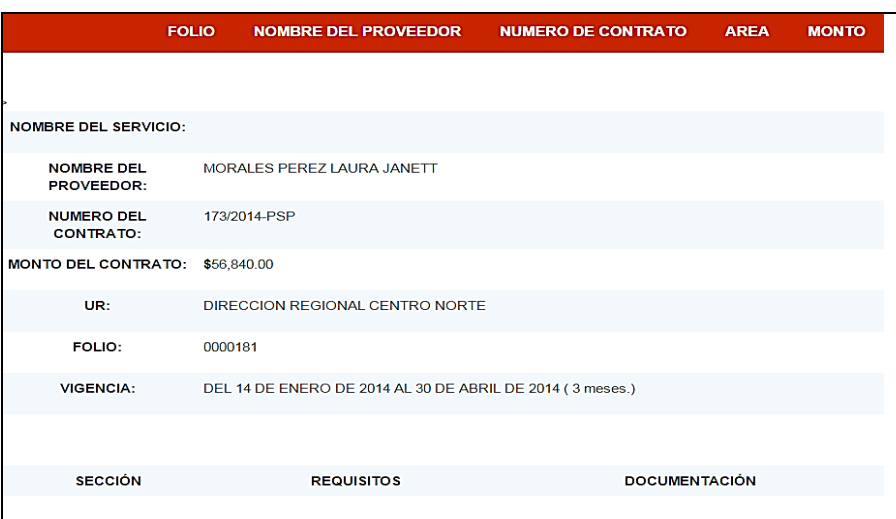

Figura 38: Nombre del servicio por monto del sistema AVEC.

## **Agregar secciones del contrato**

La opción del menú desplegable *Agregar secciones del contrato*, solicita el número de folio del contrato a agregar en las secciones, con la finalidad de conformar un índice. Esto se observa en la Figura 39.

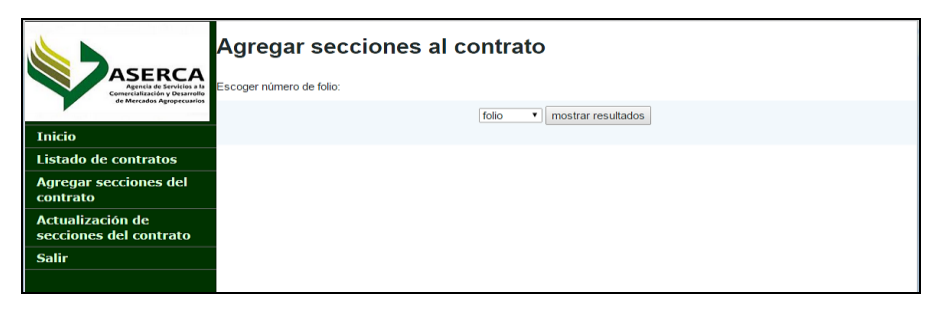

Figura 39: Agregar secciones al contrato del sistema AVEC.

Una vez que se proporciona el número de folio, el sistema muestra los datos del contrato con el número de secciones habilitado con un listado de 0 a 15 apartados, y un botón que ayuda a generar el número de secciones del contrato. Si se eligen '0' apartados, el sistema envía un mensaje de error, debido a que no se puede generar un índice con cero secciones. Tiene la opción de volver a buscar e introducir un folio cuando existe un folio erróneo. Esto se muestra en la Figura 40.

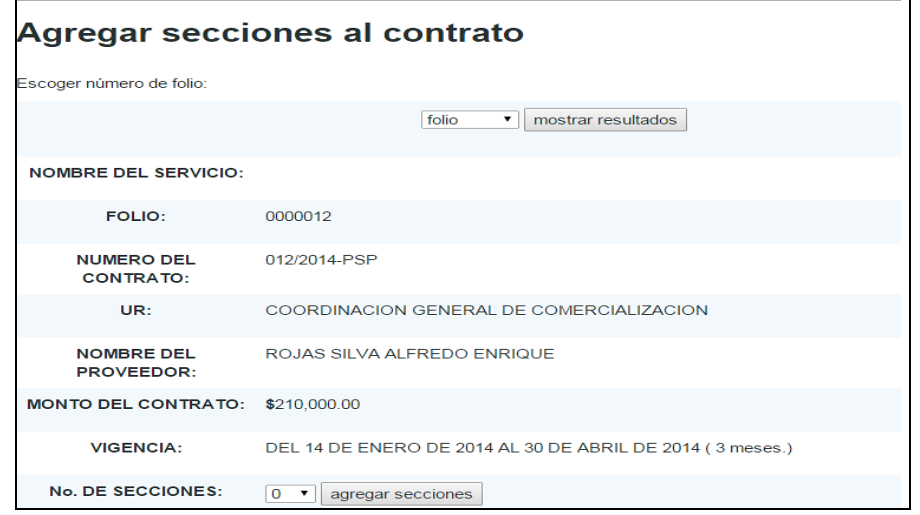

Figura 40: Escoger un número de folio del sistema AVEC.

Una vez que se introdujo el número de folio y se tienen los datos del nombre del servicio, se puede generar el índice con los contenidos del contrato. En la parte inferior, se muestra el número de secciones generadas con un apartado de búsqueda de archivo en formato PDF.

En caso de que no existiera el archivo en formato PDF, se debe asignar un nombre a la sección. Es importante mencionar que el archivo en formato PDF no debe pesar más de 20MB. Esto se observa en la Figura 41.

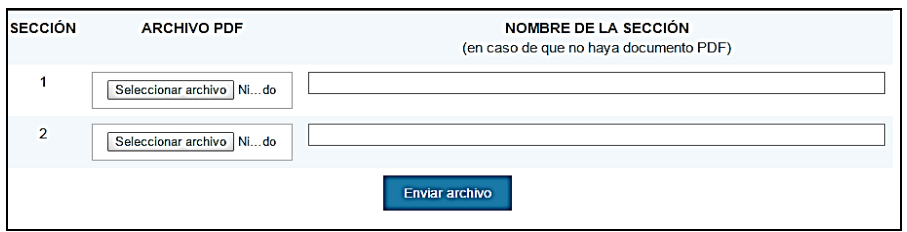

Figura 41: Búsqueda de archivo en formato PDF del sistema AVEC.

Cuando ya se ha asignado un nombre a la sección (en caso de que no haya documento PDF), se muestra un mensaje indicando que el documento se ha insertado con *éxito*, como se observa en la Figura 42.

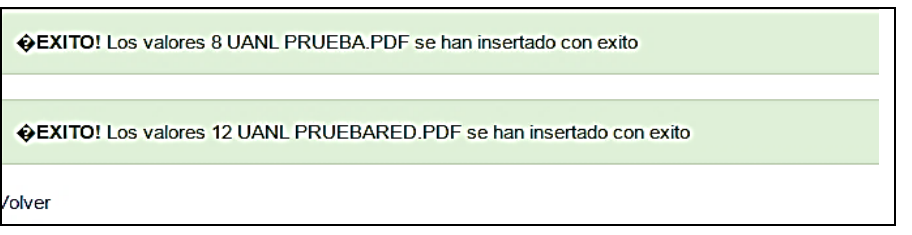

Figura 42: Documento insertado con éxito del sistema AVEC 1.

### **Actualización de secciones del contrato**

La opción del menú desplegable *Actualización de secciones del contrato*, muestra la información del contrato, y la posibilidad de modificar las secciones. Es necesario introducir el número de folio del expediente y seleccionar el botón de *mostrar resultados*, como se observa en la Figura 43.

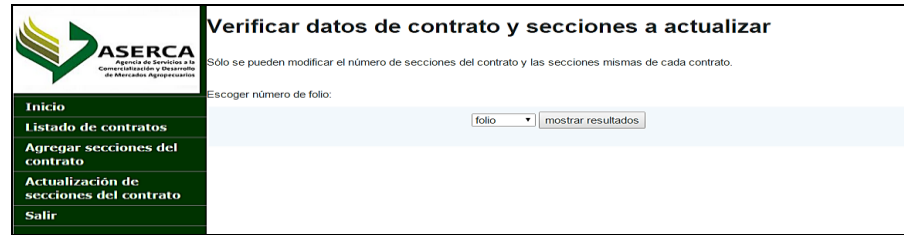

Figura 43: Verificar datos de contrato y secciones a actualizar.

Después de que se introdujo el número de folio del expediente, se muestra la información del contrato. Esto se observa en la Figura 44.

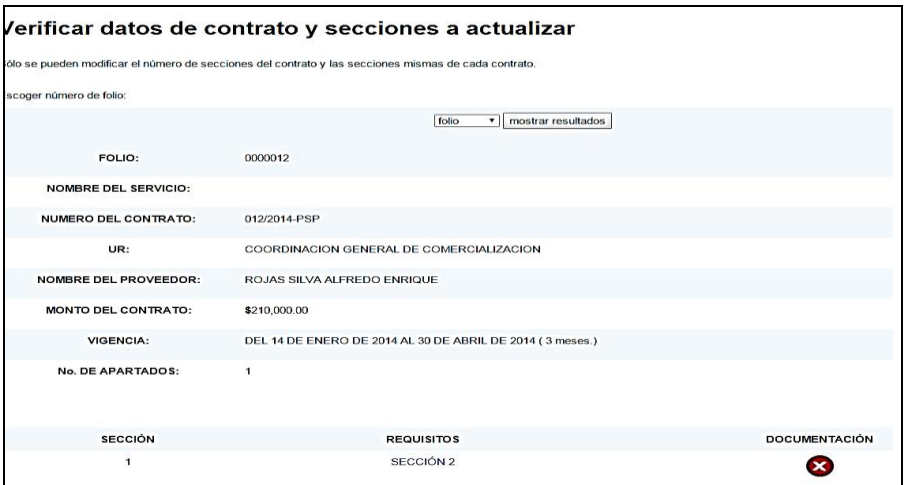

Figura 44: Información del contrato del sistema AVEC.

Para modificar las secciones del contrato se debe seleccionar el número de secciones del mismo. En seguida, el sistema proporciona la opción *modificar secciones del contrato*, el *número de apartados* y la opción *agregar secciones*. Esto se observa en la Figura 45.

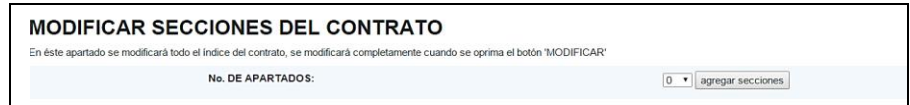

Figura 45: Modificar secciones del contrato del sistema AVEC.

Una vez que se elige la opción *agregar secciones*, el sistema solicita que se introduzcan los documentos en formato PDF. En caso de que no exista el documento, se introduce el nombre de la sección, como se observa en la Figura 46.

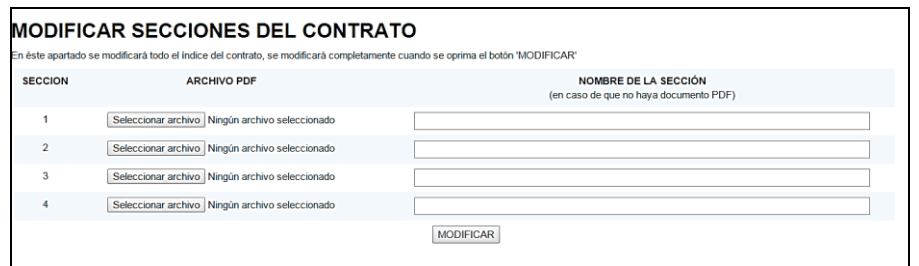

Figura 46: Modificar archivo PDF y/o secciones del contrato del sistema AVEC.

Cuando ya se ha asignado un nombre a la sección (en caso de que no haya documento en formato PDF), se muestra un mensaje indicando que el documento se ha insertado con *éxito*, como se observa en la Figura 47.

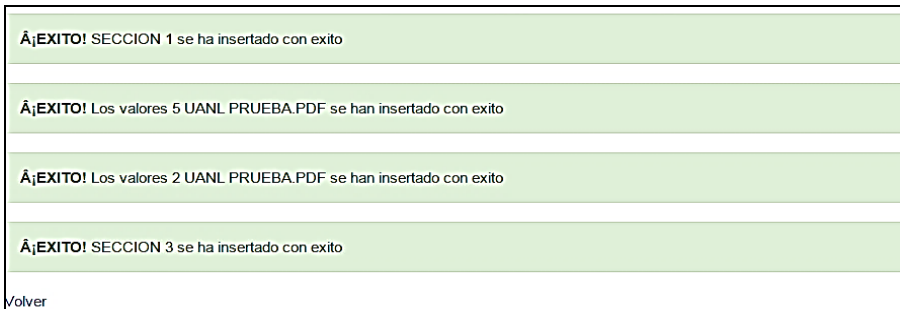

Figura 47: Documento insertado con éxito del sistema AVEC.

### **5.2 Sistema Gestión de Archivos Documentales (GAD)**

Se presenta una pantalla de relación y codificación de expedientes, actualización y baja directa de archivos. En esta pantalla aparecen los datos que serán guardados en una base de datos, de la misma manera se muestran los datos de otros directorios como: el Catálogo de Disposición Documental (CADIDO), Determinante de las Unidades Administrativas, Responsable, Titular, y Enlaces de Archivo de cada área (o unidad administrativa). Lo cual se muestra en la Figura 48.

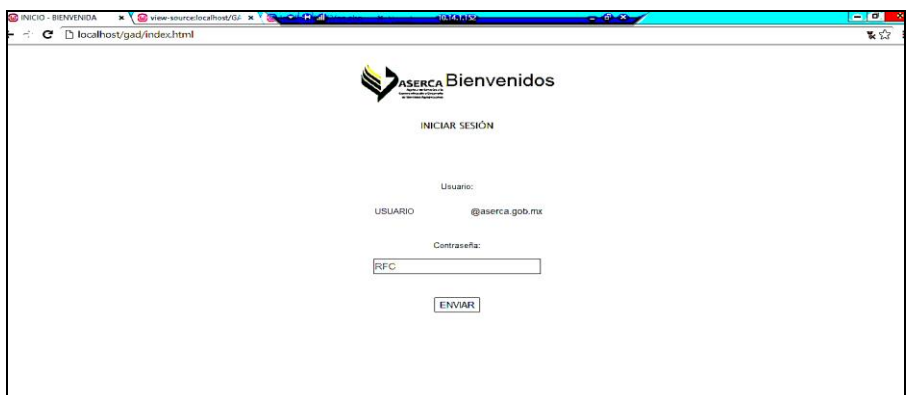

Figura 48: Pantalla de inicio del sistema GAD.

La pantalla de inicio pide que el usuario se valide para acceder al Sistema. Se permite el acceso a todos los integrantes de la estructura, como: Jefes de Departamento y Directores Generales.

### **5.2.1 Menú de inicio**

Cuando el usuario ha ingresado, se muestra un menú de opciones de inicio, el cual está conformado por dos tipos diferentes de campos, uno de ellos, el izquierdo contiene el menú con los accesos a las opciones del sistema, el de la derecha es una bienvenida con una explicación de la operación y objetivos del sistema, como puede apreciarse en la Figura 49.

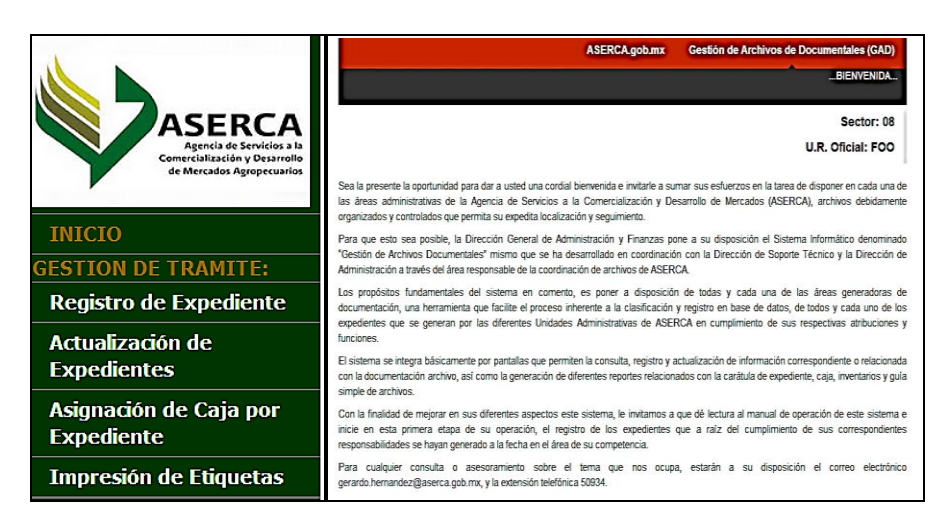

Figura 49: Menú de inicio GAD.

### **5.2.2. Menú de opciones lateral izquierdo del sistema GAD**

El menú de opciones lateral izquierdo (ver Figura 49) contiene los siguientes elementos:

- Inicio: bienvenida al sistema con una breve descripción de su uso.
- Registro de Expediente: formulario que contiene los datos relevantes de cada expediente.
- Actualización de Expedientes: muestra los datos del servidor público dado de alta y los expedientes que éste ha dado de alta en el sistema.
- Asignación de Caja por Expediente: muestra los expedientes para guardarlos en la base de datos.
- Impresión de Etiquetas: son los expedientes dados de alta por el servidor público para imprimir en la etiqueta de carátula del expediente y la etiqueta de la caja.

A continuación se dará una descripción de los elementos, tales como inicio, registro de expediente, actualización de expedientes, asignación de caja por expediente e impresión de etiquetas que conforman el menú lateral izquierdo del sistema.

#### **Inicio**

Bienvenida al sistema GAD con una breve descripción de su uso, Figura 50.

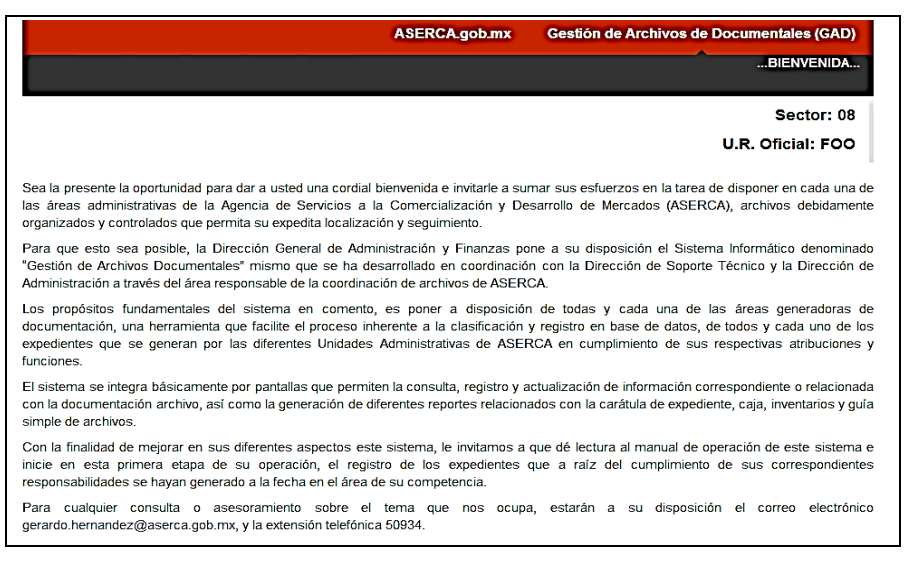

Figura 50: Inicio del sistema GAD.

81

### **Registro de expediente**

La opción del menú desplegable: *Registro de expediente* es un formulario que contiene los datos relevantes de cada expediente. Cuando el usuario validado ingresa al sistema puede observar sus datos y su unidad a la que pertenece. El sistema pide que el usuario llene los datos del expediente a dar de alta.

Esta opción contiene un botón para borrar los datos del formulario, un botón para verificar que los datos que se introducen son correctos y un botón para guardar los datos en la base de datos. Esto se observa en la Figura 51.

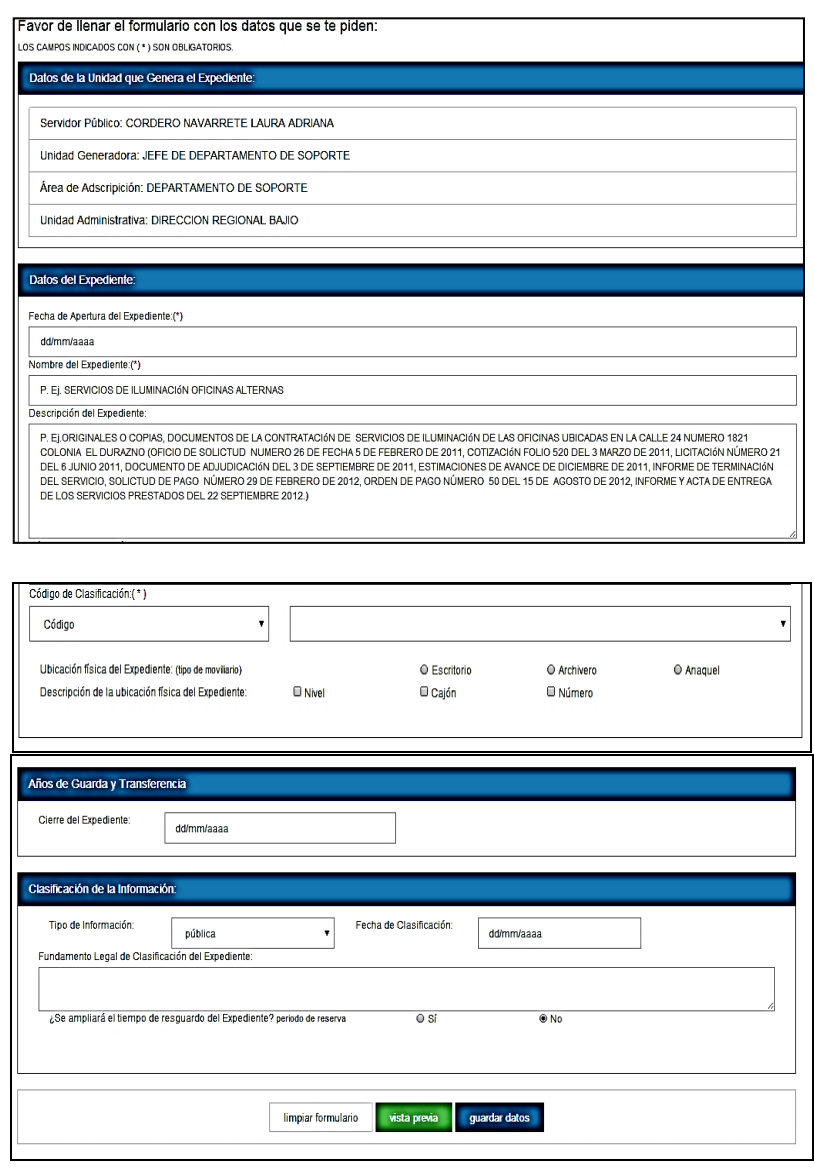

Figura 51: Registro de expedientes del sistema GAD.

### **Actualización de expedientes**

La opción del menú desplegable *Actualización de expedientes* muestra los datos del servidor público autorizado y los expedientes que éste ha dado de alta en el sistema. Esta opción tiene enlaces habilitados para seleccionar y revisar los datos que se han introducido. Esto se observa en la Figura 52.

| <b>NUMERO DE EXPEDIENTE</b><br><b>NOMBRE DEL EXPEDIENTE</b>                                                                                                   |    |                     | <b>ASERCA.qob.mx</b> | Gestión de Archivo de Trámite (GAD) |
|----------------------------------------------------------------------------------------------------|----|---------------------|----------------------|-------------------------------------|
|                                                                                                    |    |                     |                      | <b>ACTUALIZACION DE EXPEDIENTES</b> |
|                                                                                                    |    |                     |                      | Sector: 08                          |
|                                                                                                    |    |                     |                      | <b>U.R. Oficial: FOO</b>            |
| Datos de la Unidad que Genera el Expediente:<br>Servidor Público: CORDERO NAVARRETE LAURA ADRIANA                                                             |    |                     |                      | $26 - 01 - 2015 =$                  |
|                                                                                                    |    |                     |                      |                                     |
| Unidad Generadora: 1010 , JEFE DE DEPARTAMENTO DE SOPORTE<br>Área de Adscripición: DEPARTAMENTO DE SOPORTE<br>Unidad Administrativa: DIRECCION REGIONAL BAJIO |    |                     |                      |                                     |
|                                                                                                    |    |                     |                      |                                     |
|                                                                                                    |    |                     |                      |                                     |
| Favor de llenar el formulario con los datos que se te piden:<br>Listado de expedientes dados de alta en el sistema:                                           |    |                     |                      |                                     |
|                                                                                                    |    |                     |                      |                                     |
|                                                                                                    |    |                     |                      |                                     |
|                                                                                                    |    |                     |                      |                                     |
|                                                                                                    | 14 | <b>EJEMPLO 2015</b> |                      |                                     |
|                                                                                                    |    |                     |                      |                                     |

Figura 52: Actualización de expedientes del sistema GAD.

Cuando se ha elegido un expediente para actualizar, agregar o modificar, se observa que el único dato que no se puede modificar es el Número de Expediente. Esto se muestra en la Figura 53.

|                                                                                                    | <b>ASERCA.gob.mx</b>                 | Gestión de Archivos Documentales (GAD)  |
|----------------------------------------------------------------------------------------------------|--------------------------------------|-----------------------------------------|
|                                                                                                    |                                      | RELACIÓN Y CODIFICACIÓN DE EXPEDIENTES  |
|                                                                                                    |                                      | Sector: 08                              |
|                                                                                                    |                                      | U.R. Oficial: FOO<br>$26 - 01 - 2015$ - |
| Favor de llenar el formulario con los datos que se te piden:<br>LOS CAMPOS INDICADOS CON (*) SON OBLIGATORIOS. |                                      |                                         |
| Datos de la Unidad que Genera el Expediente:                                                                   |                                      |                                         |
| Servidor Público: CORDERO NAVARRETE LAURA ADRIANA                                                              |                                      |                                         |
| Unidad Generadora: JEEE DE DEPARTAMENTO DE SOPORTE                                                             |                                      |                                         |
| Área de Adscripición: DEPARTAMENTO DE SOPORTE                                                                  |                                      |                                         |
| Unidad Administrativa: DIRECCION REGIONAL BAJIO                                                                |                                      |                                         |
| Datos del Expediente:                                                                                          |                                      |                                         |
| Número de Expediente: no modificable<br>14                                                                     | Fecha de Apertura del Expediente:(*) | 13/01/2015                              |
|                                                                                                    |                                      |                                         |
| Fecha de Apertura del Expediente:(*)<br>13/01/2015                                                             |                                      |                                         |

Figura 53: Relación y codificación de expedientes del sistema GAD.

Una vez que se ha ingresado el *Número de Expediente* se da aceptar, y el sistema abre una ventana que contiene el código de clasificación, años de guarda y transferencia, y clasificación de la información.

También contiene un botón de *vista previa* para revisar los datos agregados al sistema, y un botón de *modificar datos*, que sirve para guardar los datos modificados en la base de datos. Esto se muestra en la Figura 54.

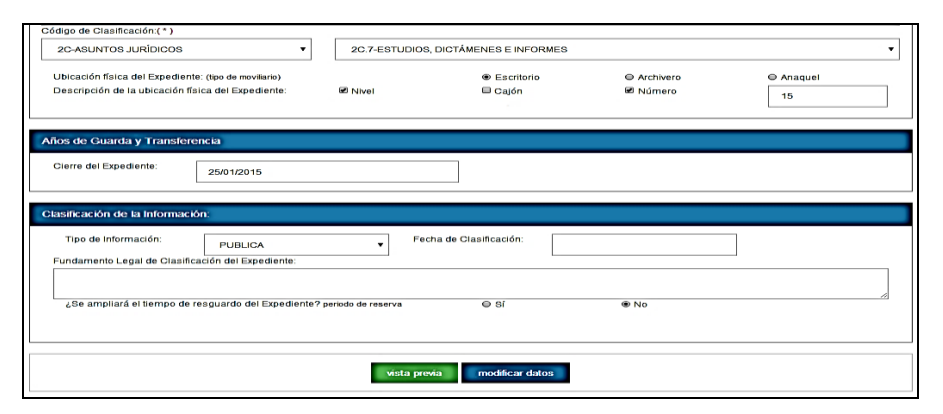

Figura 54: Código de clasificación, años de guarda y transferencia, y clasificación de la información de expedientes del sistema GAD.

## **Asignación de caja por expediente**

La opción del menú desplegable *Asignación de Caja por Expediente* tiene la finalidad de seleccionar el valor documental para que muestre los expedientes a los que se les asignará caja, número de oficio y fecha de oficio para guardarlos en la base de datos, como se muestra en la Figura 55.

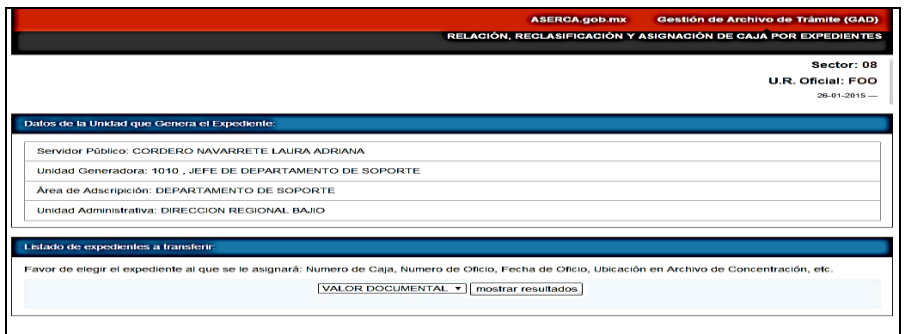

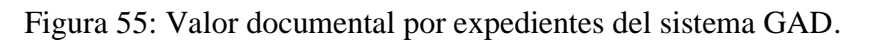

Una vez seleccionado el *valor documental*, se muestra el nombre del servidor público, el número de expediente y periodo de reserva. Esto se muestra en la Figura 56.

|                                                                                                    | <b>ASERCA.gob.mx</b>  | Gestión de Archivo de Trámite (GAD)                            |
|----------------------------------------------------------------------------------------------------|-----------------------|----------------------------------------------------------------|
|                                                                                                    |                       | RELACIÓN, RECLASIFICACIÓN Y ASIGNACIÓN DE CAJA POR EXPEDIENTES |
|                                                                                                    |                       | Sector: 08                                                     |
|                                                                                                    |                       | U.R. Oficial: FOO                                              |
|                                                                                                    |                       | $26 - 01 - 2015$ -                                             |
| Datos de la Unidad que Genera el Expediente:                                                                                                    |                       |                                                                |
| Servidor Público: CORDERO NAVARRETE LAURA ADRIANA                                                                                                   |                       |                                                                |
| Unidad Generadora: 1010, JEFE DE DEPARTAMENTO DE SOPORTE                                                                                            |                       |                                                                |
| Área de Adscripición: DEPARTAMENTO DE SOPORTE                                                                                                    |                       |                                                                |
| Unidad Administrativa: DIRECCION REGIONAL BAJIO                                                                                                    |                       |                                                                |
| Listado de expedientes a transferir.                                                                                                    |                       |                                                                |
| Favor de elegir el expediente al que se le asignará: Numero de Caja, Numero de Oficio, Fecha de Oficio, Ubicación en Archivo de Concentración, etc. |                       |                                                                |
| SERVIDOR PÚBLICO:                                                                                                    | NÚMERO DE EXPEDIENTE: | PERIODO DE RESERVA:                                            |
| CORDERO NAVARRETE LAURA ADRIANA                                                                                                    | 14                    | <b>NO</b>                                                      |

Figura 56: Relación, reclasificación y asignación de caja.

En seguida, se muestran los datos del servidor público, un formulario al que se le puede asignar número de oficio, número de caja y fecha de oficio.

Esta opción tiene tres botones; uno para limpiar los datos del formulario, otro para verificar que los datos estén correctos (vista previa), y otro para guardar los datos en la base de datos, como se muestra en la Figura 57.

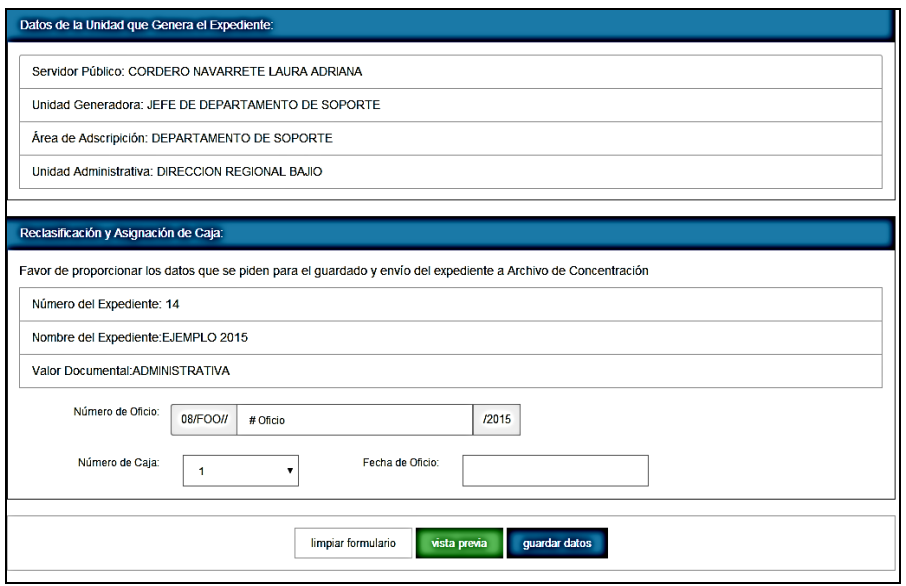

Figura 57: Relación, reclasificación y asignación de caja.

# **Impresión de etiquetas**

La opción del menú desplegable *Impresión de Etiquetas* muestra los expedientes dados de alta por el servidor público, y da la posibilidad para que se pueda imprimir la etiqueta de carátula del expediente y la etiqueta de la caja, como se muestra en la Figura 58.

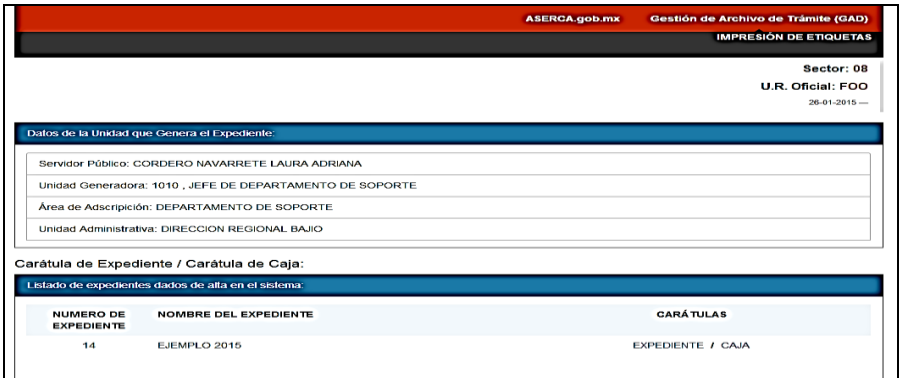

Figura 58: Impresión de etiquetas del sistema GAD.

# **Carátula del expediente**

En la Figura 59 se muestra la carátula de expediente listo para ser impreso.

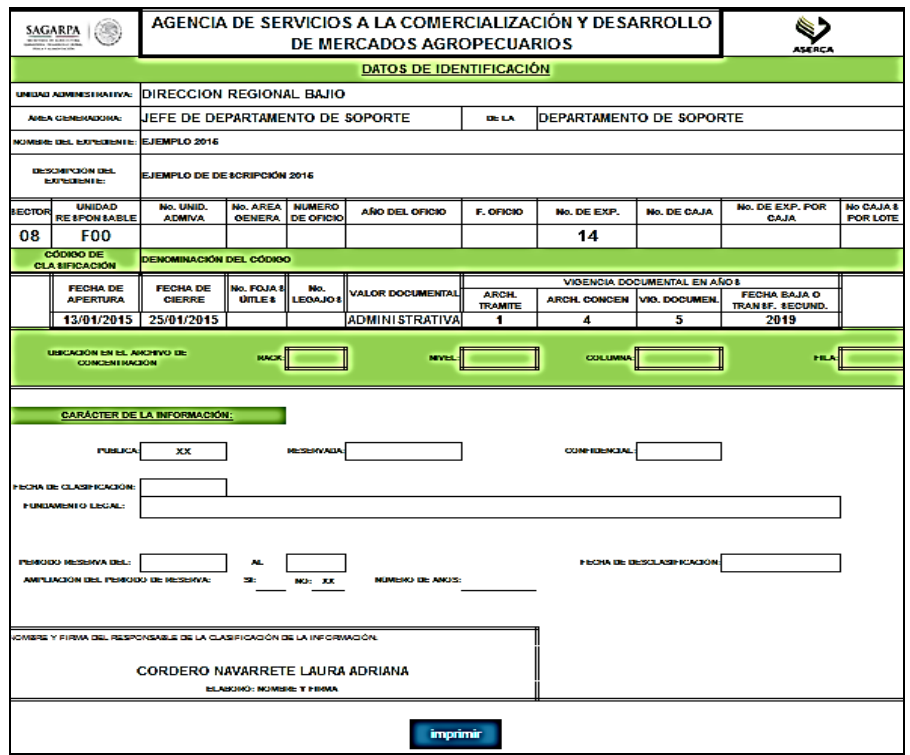

Figura 59: Carátula del expediente del sistema GAD.

# **Etiqueta de caja**

En la Figura 60 se muestra la etiqueta que se imprime para ser pegada en la caja.

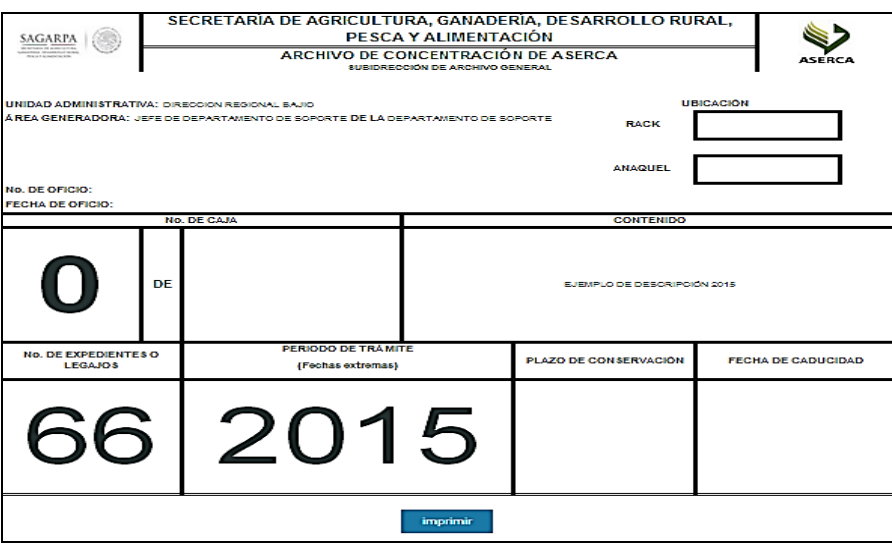

Figura 60: Etiqueta de Caja del sistema GAD.

# **5.3 Sistema Mesa de Ayuda de Servicios de TIC (MESADEAYUDA)**

La pantalla de inicio permite que el usuario se autentifique con credenciales del directorio activo a través de un nombre y contraseña. Se encuentran las opciones: Manual Usuario y Botón Nuevo Usuario. Esto puede observarse en la Figura 61

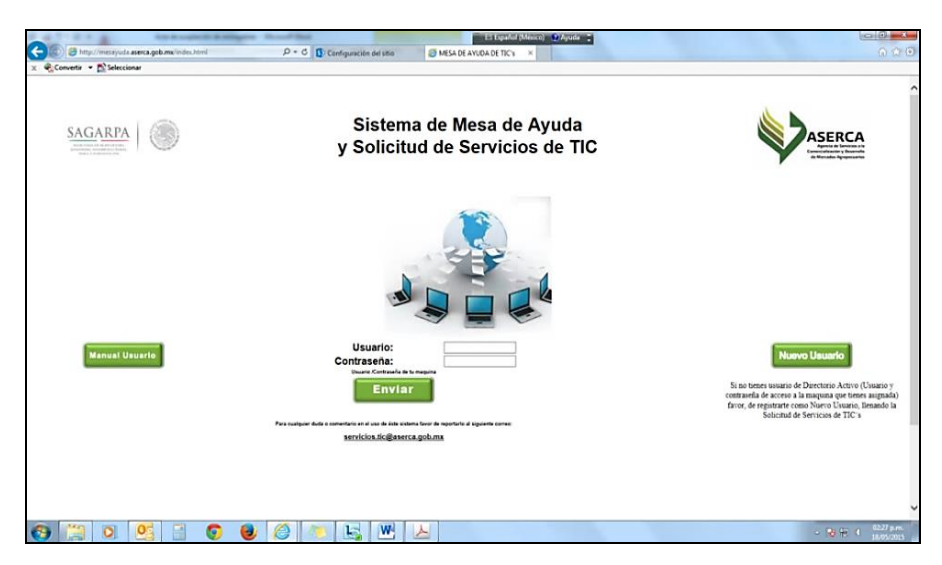

Figura 61: Pantalla de inicio del sistema MESADEAYUDA.

En ésta pantalla inicial se presentan otras opciones, las cuales son:

- Pantalla de inicio: permite que el usuario se autentifique con credenciales del directorio activo.
- Manual usuario: permite al usuario saber de manera rápida y sencilla como registrar un ticket en la mesa de ayuda de ASERCA y/o consultar su ticket para conocer el estatus del mismo.
- Botón nuevo usuario: está dirigido al personal que no tiene asignada una cuenta de directorio activo, permitiéndole llenar un formulario con la información deseada para la activación únicamente de su cuenta de directorio activo

### **5.3.1. Menú de inicio**

Una vez que el usuario ha ingresado, se muestra el menú de opciones de inicio, el cual está conformado por dos diferentes tipos de submenús, uno de ellos son los enlaces a documentos de consulta y el segundo es de acuerdo al rol del usuario, los cuales son explicados a continuación:

### **5.3.2 Menú documentos de consulta**

Es un listado lateral el cual contiene documentos para consulta, se muestra en la Figura 62, tiene las siguientes opciones:

- Lineamientos generales servicios TIC: se especifican las normas a seguir de los servicios TIC.
- Instructivo para solicitar servicios: se muestran los pasos a seguir para solicitar los servicios.
- Recomendaciones de uso del correo electrónico: son las especificaciones necesarias para el uso de correo electrónico y seguridad de datos.
- Formato de servicio de TIC: se señalan las características de los formatos de servicio de TIC.

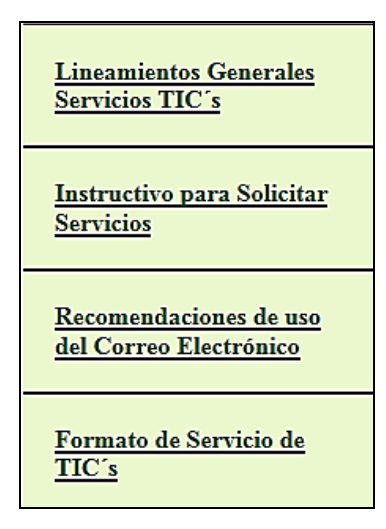

Figura 62: Menú de opciones del sistema MESADEAYUDA.

### **5.3.3 Menú de opciones central**

Es el que contiene las principales actividades que ofrece el sistema MESADEAYUDA. En éste existen dos pantallas de inicio de acuerdo al perfil: de usuario y de administrador.

### **a) Perfil usuario**

En la Figura 63 se observa el menú para el perfil usuario, la cual contiene la siguiente información:

- Nombre del Sistema: sistema MESADEAYUDA y solicitud de servicios de TIC.
- Bienvenida: aparece el nombre del usuario que va a registrar la solicitud de servicio.
- Botón Solicitudes: permite al usuario tener acceso al catálogo de servicios para informar sobre algún incidente y/o solicitar algún servicio.
- Botón Consultas: permite al usuario conocer el seguimiento que se le está haciendo a su ticket registrado.
- Botón Salir: tiene la función de salir del sistema.

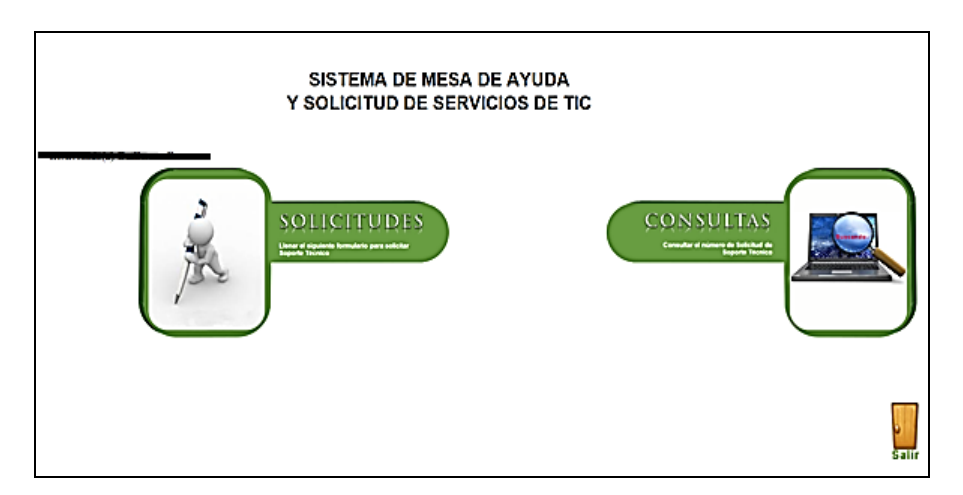

Figura 63: Pantalla de inicio del perfil Usuario del sistema MESADEAYUDA.

#### **b) Perfil administrador**

En la Figura 64 se encuentra el menú del perfil de Administrador, en el cual se muestra la siguiente información:

- i) Nombre del Sistema: sistema de MESADEAYUDA y solicitud de servicios de TIC.
- ii) Bienvenida: aparece el Nombre del Usuario que va a registrar la solicitud de servicio.
- iii) Botón Solicitudes: permite al usuario tener acceso al catálogo de servicios de TIC para informar sobre algún incidente y/o solicitar algún servicio.
- iv) Botón Consultas: permite al usuario conocer el seguimiento que se le está haciendo a su ticket registrado.
- v) Botón de seguimiento: solamente el personal de Soporte Técnico tiene acceso a este botón, debido a que se muestran todos los tickets que llegan a la MESADEAYUDA de ASERCA, clasificándolos de acuerdo al tipo de problema técnico en específico.
- vi) Botón de salir: tiene la función de salir del sistema.

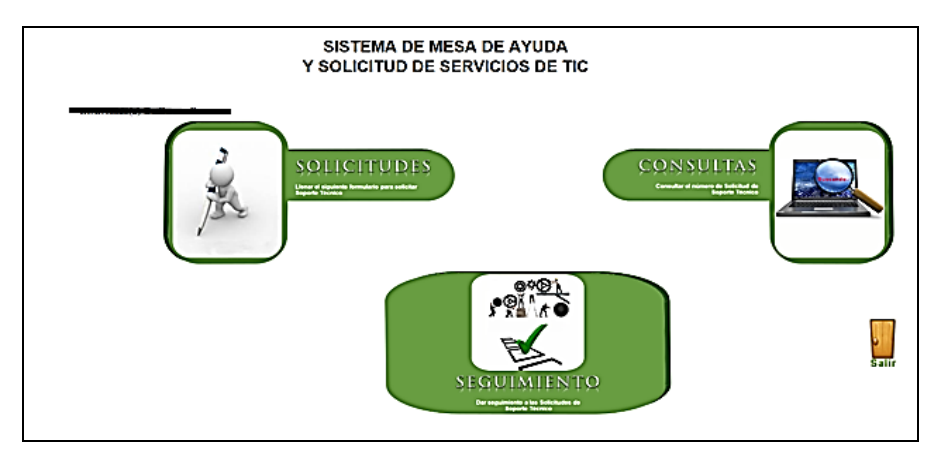

Figura 64: Pantalla de inicio del perfil administrador del sistema MESADEAYUDA.

A continuación se va a dar una explicación de los botones del menú central, de los envíos de correo de apertura y cierre de ticket, así como de la encuesta de evaluación de atención:

#### **Solicitudes:**

En la Figura 65 se observa el botón Solicitudes, al seleccionarlo se encuentra la siguiente información:

Datos del usuario: describe la información específica del usuario. Esto permite al técnico asignado al problema contactar al usuario, con la finalidad de atenderlo vía telefónica o con asistencia personal.

Catálogo de servicios: detalla todos los servicios, requerimientos y/o problemas que puede presentar el usuario. De acuerdo al tipo de servicio seleccionado, se envía un correo de notificación de apertura de servicio con un número de folio al usuario y técnico asignado de acuerdo al área.

Anexar formato de solicitud, oficio, etcétera: permite adjuntar un archivo PDF que contiene información del problema o requerimiento que complemente la solicitud del usuario (pantallas de errores, formato de servicios de TIC, entre otros).

Descripción breve del problema: el usuario puede ingresar una descripción detalla del problema o requerimiento solicitado.

Botón para regresar: permite regresar a la pantalla anterior.

Botón para enviar: permite enviar la solicitud al sistema de MESADEAYUDA para su atención.

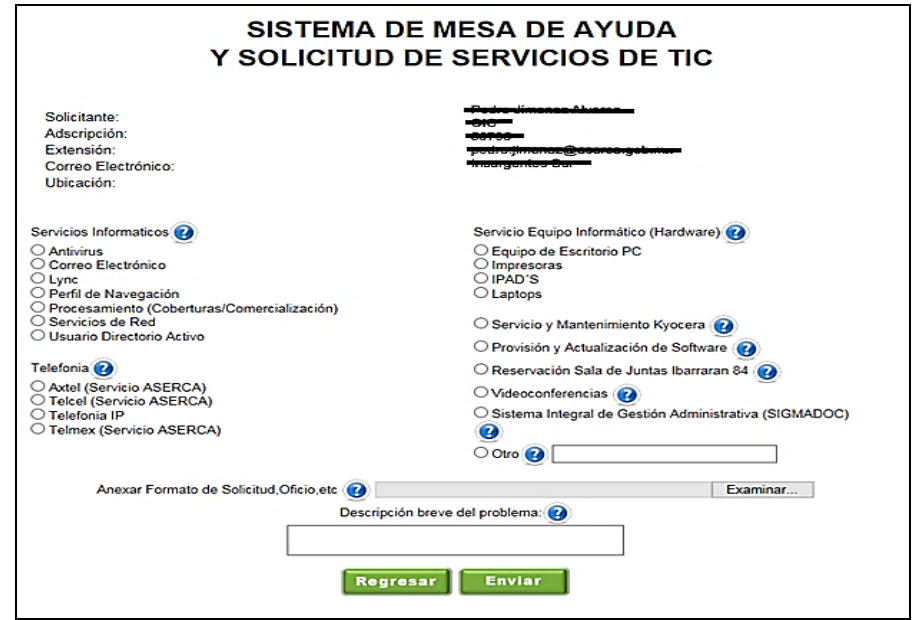

Figura 65: Solicitud de servicios TIC del sistema MESADEAYUDA.

## **Consultas:**

Esta opción permite al usuario conocer el estado de su ticket, desplegando la información, como: número de ticket, fecha y hora de solicitud, tipo de solicitud, descripción detallada que el usuario reporta, nombre de los especialistas asignados que dan seguimiento y/o solución al problema, estado del ticket e informe del estado del ticket, esto se observa en la Figura 66.

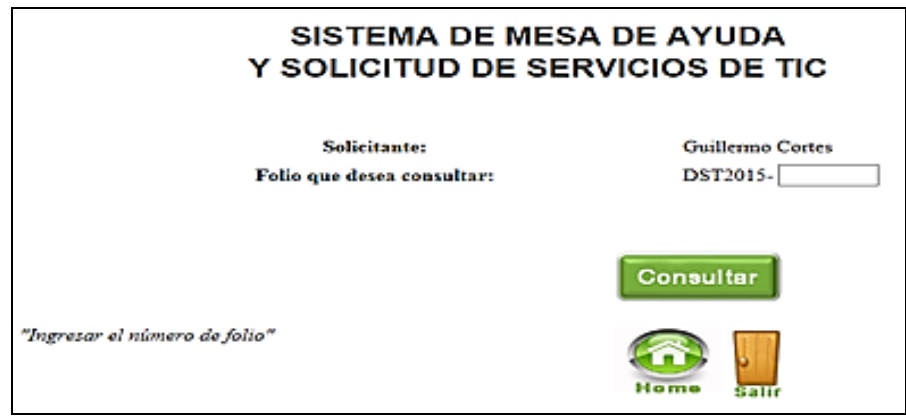

Figura 66: Consulta de número de ticket del sistema MESADEAYUDA.

Cuenta con los botones:

Botón para consultar: da la instrucción de mostrar el estado del ticket.

Botón para ir al menú central: permite dar acceso a las utilidades propias de MESADEAYUDA.

Botón para salir: tiene la función de salir del sistema.

### **Seguimiento:**

En la Figura 67 se observa la opción que muestra todos los tickets en forma de lista que se han ido levantando en la MESADEAYUDA de ASERCA, proporcionando al administrador los datos del usuario para su localización.

Cuenta con los botones:

Botón para ir al menú central: permite dar acceso a las utilidades propias de MESADEAYUDA.

Botón para salir: tiene la función de salir del sistema.

| PENCA WALLASHER DEPAR | EASAPEEL PEVARISTICS ECRAL |                                                     |             |                  |                                                                   |               | de Mercades Agropocuaries                                                          |
|-----------------------|----------------------------|-----------------------------------------------------|-------------|------------------|-------------------------------------------------------------------|---------------|------------------------------------------------------------------------------------|
| <b>FOLIO</b>          | <b>FFCHA</b>               | <b>HSHARIO</b>                                      | LIIGAR      | <b>EXTENSION</b> | PROBLEMA                                                          | <b>ESTADO</b> | ASIGNADO A                                                                         |
| DST2015-<br>401       |                            | 22-06-2015 Oscar Fernando Contreras<br><b>Thama</b> | OIC         | 50284            | Sistema Integral de Gestion<br>Administrativa (SIGMADOC)          | abierto       | Jesús Godinez Azuara, Guillermo Arturo<br>Cortés Carballo                          |
| 381                   | DST2015-17-06-2015         | Cristina Meija Gornez                               | <b>DGPC</b> |                  | PublicaciÃ <sup>t</sup> n de Contenido al<br>Portal Institucional | corrado       | Jonathan Ortiz Rivera, Guillermo Arturo<br>Cortés Carballo Javier Nas Hernandez    |
| DST2015-<br>380       | 17-06-2015                 | María del Prar Correa<br>Rivas                      | DGAF        | 50128            | Sistema Integral de Gestion<br>Administrativa (SIGMADOC)          | cerrado       | Jesús Godinez Azuara, Guillermo Arturo<br>Cortés Carballo                          |
| 376                   | DST2015-16-06-2015         | Jesús García Hurtado                                | CJ          | 50087            | Publicacia <sup>s</sup> n de Contenido al<br>Portal Institucional | cerrado       | Jonathan Ortiz Rivera, Guillermo Arturo<br>Cortés Carballo, Javier Islas Hernández |
| DST2015-<br>374       |                            | 16-06-2015 Oscar Fernando Contreras<br>Ibarra       | OIC         | 50284            | Sistema Integral de Gestion<br>Administrativa (SIGMADOC)          | cerrado       | Jesús Godinez Azuara, Guillermo Arturo<br>Cortés Carballo                          |
| 370                   | DST2015-15-06-2015         | <b>Samuel Freesto Felix</b><br>Ronzon Fernandez     | CGARP       | 50007            | PublicaciA'n de Contenido al<br>Portal Institucional              | cerrado       | Jonathan Ortiz Rivera, Guillermo Arturo<br>Cortés Carbaïlo, Javier Islas Hernández |
| DST2015-<br>364       | 15-06-2015                 | Samuel Ernesto Felix<br>Ronzon Fernandez            | CGARP       | 50007            | PublicaciA <sup>t</sup> o de Contenido al<br>Portal Institucional | cerrado       | Jonathan Ortiz Rivera, Guillermo Arturo<br>Cortés Carballo, Javier Islas Hernández |
| 363                   | DST2015-15-06-2015         | Samuel Ernesto Felix<br>Ronzon Fernandez            | CGARP       | 50007            | PublicaciA'n de Contenido al<br>Portal Institucional              | cerrado       | Jonathan Ortiz Rivera, Guillermo Arturo<br>Cortés Carballo Javier Islas Hernández  |
|                       |                            |                                                     |             |                  |                                                                   |               |                                                                                    |

Figura 67: Tickets en forma de lista del sistema MESADEAYUDA.

### **Correo de apertura de ticket**

En esta opción el usuario solicita un servicio de TIC y éste se registra en el sistema MESADEAYUDA de ASERCA con un número de folio. Posteriormente, al usuario le llega una notificación de apertura de ticket vía correo electrónico, con la información que se muestra en la Figura 68.

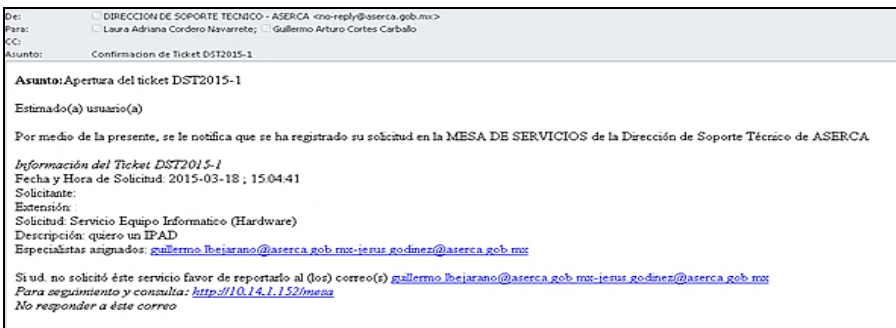

Figura 68: Correo de apertura de ticket del sistema MESADEAYUDA.

## **Correo de cierre de ticket**

En esta opción, es cuando el técnico da una solución al ticket reportado, procede a cerrar el ticket. Al usuario se le notifica, vía correo, que fue atendida su solicitud. Esto se muestra en la Figura 69.

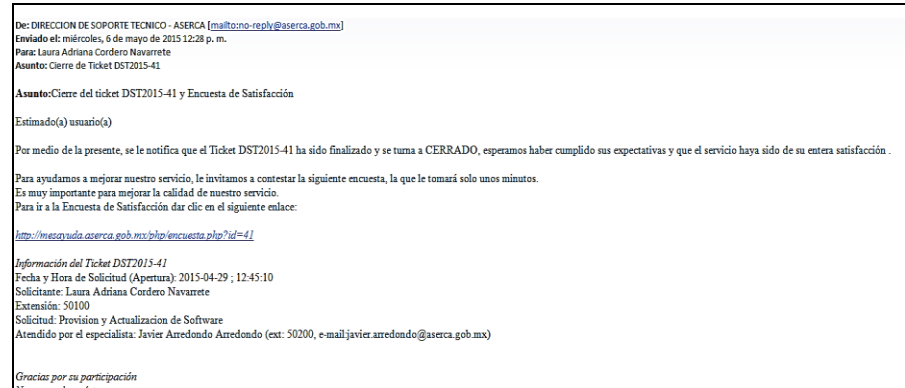

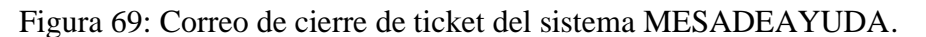

Una vez que se le envía el correo, se le pide que conteste una breve encuesta de evaluación de la atención.

### **Encuesta de evaluación de atención para el usuario**

A través de esta encuesta, el usuario puede evaluar la atención del técnico que le dio servicio y/o soporte a su ticket, como se presenta en la Figura 70.

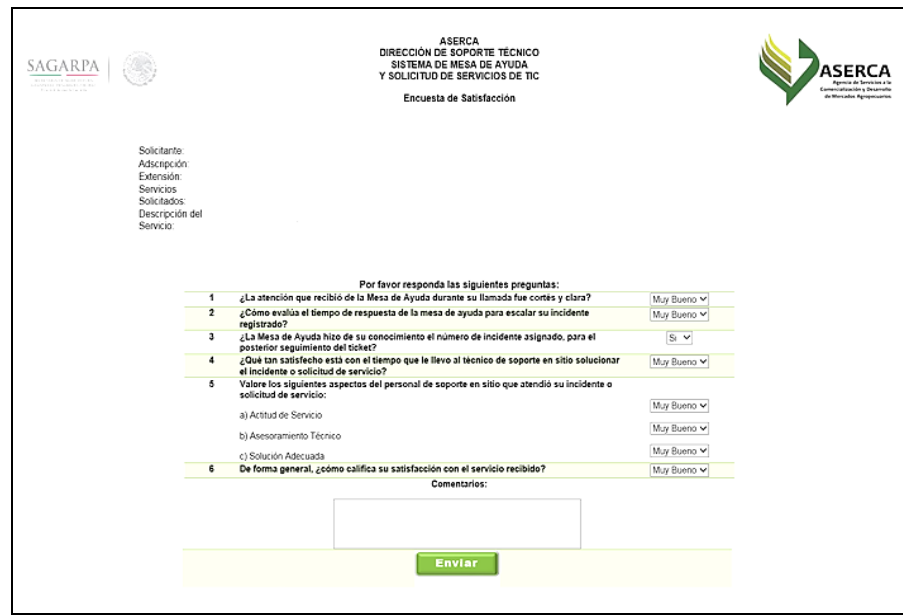

Figura 70: Encuesta de evaluación de atención para el usuario del sistema MESADEAYUDA.

# **Conclusiones**

En este trabajo se ha expuesto que tanto la adopción como el desarrollo de las TIC son unos de los aspectos más importantes para que se puedan lograr procesos administrativos más controlados que contribuyan a la mejora y eficacia del trabajo institucional. De este modo, la adopción, impulso y elaboración del proceso de desarrollo de los sistemas: a) Archivo Virtual de Expedientes de Contrataciones (AVEC); b) Gestión de Archivos Documentales (GAD), y c) Mesa de Ayuda de Servicios de TIC (MESA) en ASERCA, ha contribuido al avance de los procesos administrativos de ASERCA, además de fomentar y apegarse a la Estrategia Digital Nacional (EDN), del Plan Nacional de Desarrollo 2013-2018 para impulsar la adopción y el desarrollo de las TIC.

El objetivo de este trabajo fue implantar un software libre para el control y gestión de los procesos administrativos, por lo que cumpliendo con el *Decreto de Austeridad* vigente, se adoptó el uso de software libre. Destacan el lenguaje de programación PHP (*Hypertext Preprocessor)*, el diseño de las pantallas con hojas de estilo CSS (*Cascading Style Sheets*), HTML5 (*Hyper Text Markup Language*) para la publicación en web, y el administrador de bases de datos MySQL (*Structured Query Language*), para cubrir los objetivos del sistema de manera adecuada.

Los sistemas expuestos, se encuentran ejecutándose en ASERCA a través de servidores Windows Server 2012 internos a la institución, los cuales facilitan la implementación, permiten el acceso a los archivos en el caso de consultas por parte de auditorías.

En la actualidad, los tres sistemas se encuentran en uso y mantenimiento, han servido para hacer más eficiente el uso de recursos tanto económicos como humanos, ya que el uso de estos sistemas automatizan los procesos administrativos y del uso de los recursos públicos y así se agiliza la entrega de apoyos para la producción de semillas del campo mexicano. También han contribuido para impulsar la transparencia y la rendición de cuentas, así como en mejoras en la calidad del servicio ofrecido en ASERCA.

En relación a mis actividades profesionales, en la actualidad continúo teniendo el cargo de Subdirectora de Servicios de Información y se sigue dando mantenimiento, actualizando y mejorando los sistemas, cabe mencionar que en relación al Sistema MESADEAYUDA se volvió una herramienta fundamental para la entrega de resultados de trabajo en las auditorías, estudiando la posibilidad de hacerla una mesa de servicios generales así como de comunicación interna para los servidores públicos de ASERCA.

Los aprendizajes así como las experiencias son variados, trabajar sin equipo humano es difícil y muy lento, en esos momentos difíciles era necesario aplicar lo aprendido en la carrera, así como separar por módulos con manuales para tratar de explotar las tecnologías utilizadas, llevar una cronología de actividades con tiempos ya que se deben atender las actividades de gestión propias de la subdirección a mi cargo además del mantenimiento de los sistemas desarrollados. Es gratificante poder ver que los conocimientos aplicados dan fruto ya que han solicitado ciertas funciones utilizadas en los sistemas para su reutilización en otros sistemas, así como han solicitado a la subdirección la supervisión del desarrollo y entrega de nuevos sistemas.

97

### **Anexo 1 - Proceso unificado**

El proceso unificado se define como las actividades que se realizan en proyectos específicos para cambiar los requerimientos en un desarrollo de software. Está basado en componentes que se encuentran relacionados a través de interfaces y hace uso del lenguaje de modelado UML para expresar de un modo gráfico los esquemas de un sistema software [23].

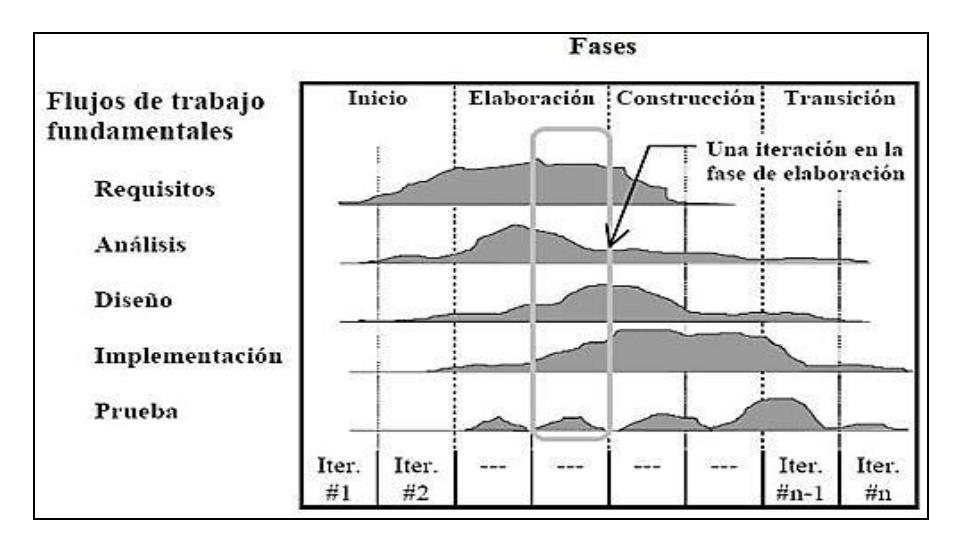

Figura A.1: Proceso Unificado [21].

La Figura A.1 presenta los flujos de trabajo fundamentales del proceso unificado que son requisitos, análisis, diseño, implementación y pruebas, las cuales tienen asociado fases que son inicio, elaboración, construcción y transición. Los flujos de trabajo, a su vez se encuentran formados por un conjunto de actividades que producen como resultado unidades de información, tales como modelos, documentos, código, entre otros [21].

#### **Glosario**

**AGN**: Archivo General de la Nación

- **API**: (Application Programming Interface) Biblioteca que permite hacer uso de métodos y funciones desarrollados por otros para una página en particular, dentro de otra página.
- **ASERCA**: Agencia de Servicios a la Comercialización y Desarrollo de Mercados Agropecuarios
- **ASF**: Auditoría Superior de la Federación.
- **AVEC**: Archivo Virtual de Expedientes de Contrataciones.
- **CGI**: (Common Gateway Interface) Brinda un protocolo estándar para que los servidores web ejecuten programas como si fueran consolas de aplicaciones.
- **COCODI**: Comité de Control y Seguimiento y Desempeño Institucional.
- **Cookies**: Información del usuario enviada en archivos de tamaño pequeño por algún sitio Web, el cual se almacena en el navegador para diferenciar la actividad de los usuarios.
- **CSS**: (Cascading Style Sheet) Hoja de estilo en cascada.
- **DBM**: Tipo de bases de datos más antiguo.
- **DGSIOAD**: Dirección General de Sistemas de Información para la Operación de Apoyos Directos.
- **DOF**: Diario Oficial de la Federación.

**DST**: Dirección de Soporte Técnico.

- **Flujos de eventos**: Pasos que el sistema y los actores realizan de manera alternada.
- **GAD**: Gestión de Archivos Documentales.
- **Hipertexto**: Conjunto estructurado de textos, gráficos, imágenes o sonidos unidos por enlaces y conexiones lógicas.

**HTML5**: (Hipertext Markup Languaje) Lenguaje de marcado de hipertexto en su versión 5.

- **HTTP**: (Hipertext Transfer Protocol) Sirve para la transmisión de documentos de hipertexto tales como el HTML.
- **ISAPI**: (Internet Server Application Programming Interface) API de Microsoft.
- **JavaScript**: (Java script) Lenguaje de programación orientado a objetos usado para crear efectos que interactúen con los navegadores de internet.

**Glosario**

**MESADEAYUDA**: Mesa de Ayuda de Servicios de TIC.

**mSQL - miniSQL**: Manejador ligero de bases de datos.

- **MySQL**: Lenguaje estructurado de consulta de bases de datos.
- **OIC**: Órgano Interno de Control, órgano encargado de las revisiones de auditoría de organismos.
- **Open Source**: Código fuente abierto.

**PDF**: (Portable Document Format) Formato de documento portátil.

- **PETIC**: Proyectos Estratégicos de Tecnologías de la Información y Comunicaciones
- **PHP**: (Hipertext Preprocessor) Lenguaje de programación para el procesamiento de hipertextos.
- **Postgres95**: Sistema de base de datos relacional creado en la Universidad de Berkeley, California, con un subconjunto ampliado de SQL.
- **SAGARPA**: Secretaría de Agricultura, Ganadería, Desarrollo Rural, Pesca y Alimentación.
- **Script**: Código de programa.
- **SLA**: (Service Level Agreement) Acuerdos escritos entre un proveedor de servicios y su cliente para fijar el nivel de calidad de dicho servicio.
- **SQL**: (Structured Query Language)
- **TIC**: Tecnologías de la Información y Comunicaciones
- **UML**: (Unified Modeling Language) Lenguaje Unificado de Modelado, notación gráfica expresiva de documentación de información que se usa durante el desarrollo de software.
- **Web**: Palabra en inglés que significa red o malla, diminutivo de www (world wide web) el cual es el sistema de gestión de información para la transmisión de datos a través del internet.
- **XML**: (Xtensible Markup Languaje) Lenguaje estándar para representar información.

# **Bibliografía**

- [1] ASERCA. Antecedentes históricos de ASERCA. 2017. http://www.aserca.gob.mx/somosaserca/antecedentes/Paginas/default.aspx. Consultado el 07 de mayo de 2017.
- [2] Diario Oficial de la Federación. Reglamento Interior de la Agencia de Servicios a la Comercialización y Desarrollo de Mercados Agropecuarios, DOF: 22/12/2014. <http://www.ordenjuridico.gob.mx/Documentos/Federal/pdf/wo100085.pdf> Consultado el 06 de febrero de 2018.
- [3] Diario Oficial de la Federación. Decreto que establece las medidas para el uso eficiente, transparente y eficaz de los recursos públicos, y las acciones de disciplina presupuestaria en el ejercicio del gasto público, así como para la modernización de la Administración Pública Federal., DOF: 10-12-2012. https://www.gob.mx/cms/uploads/attachment/file/143509/DECRETO\_que\_establece\_l as\_medidas\_para\_el\_uso\_eficiente.pdf Consultado el 06 de febrero de 2018.
- [4] Acta Administrativa para hacer constar los mecanismos de atención y los servicios que SAGARPA proporcionará a ASERCA en materia de Tecnología de Información y Comunicaciones (TIC), México D.F., 28 de noviembre de 201. ASERCA. Archivos internos. 2017.
- [5] Secretaría de la Función Pública. Comité de Control y Desempeño Institucional. https://sfpbpm01.funcionpublica.gob.mx/cocoa/index.asp. Consultado el 12 de febrero de 2018
- [6] Auditoría Superior de la Federación, Modificación 12 febrero de 2018. http://www.asf.gob.mx/Default/Index. Consultado el 12 de febrero de 2018.
- [7] Windows. Novedades de Windows Server 2012, 2017. <https://technet.microsoft.com/library/hh831769.aspx> Consultado el 08 de mayo de 2017.
- [8] Gutiérrez, A y Bravo, G. PHP5 a través de ejemplos, Ed. Alfaomega, primera impresión, México, junio 2005. p.p. 555
- [9] Corredor Martínez, Caterine. PHP. 2011. [https://docgo.org/php-6UvJpp3O6.](https://docgo.org/php-6UvJpp3O6) Consultado el 15 de mayo de 2017.
- [10]González, J. M. Desarrollo de sitios Webcon PHP y MySQL, Departamento de Lenguajes y Sistemas Informáticos, Universidad de Sevilla, 2014. [http://www.lsi.us.es/cursos/cursophp/.](http://www.lsi.us.es/cursos/cursophp/) Consultado el 18 de mayo de 2017.
- [11]Pavón, J. Navegar en Internet. Creación de un Portal con PHP y MySQL, Ed. Alfaomega, 3ra edición, México, mayo, 2007, p.p. 256.
- [12]Pérez, J. Los diferentes lenguajes de programación para la web, 2017. [http://www.maestrosdelweb.com/los-diferentes-lenguajes-de-programacion-para-la](http://www.maestrosdelweb.com/los-diferentes-lenguajes-de-programacion-para-la-web/)[web/.](http://www.maestrosdelweb.com/los-diferentes-lenguajes-de-programacion-para-la-web/) Consultado el 25 de mayo de 2017.
- [13]PHP. Historia de PHP, 2017. [http://php.net/manual/es/history.php.php.](http://php.net/manual/es/history.php.php) Consultado el 30 de mayo de 2017.
- [14]MySQL. Administrador de bases de datos MySQL (Structured Query Language) 2013. https://dev.mysql.com/doc/refman/5.7/en/what-is.html. Consultado el 02 de julio de 2017.
- [15]Definición de HTTP. 2013. http://conceptodefinicion.de/http/. Consultado el 02 de julio de 2017.

**Bibliografía**

- [16] Yeager, Nancy J. &. McGRATH, Robert E. (1996) "Web Server Technologies: The advanced guide for World Wide Web information providers" Morgan Kaufmann Publishers: San Francisco, California. USA. ISBN 1-55860-376-X.
- [17] UM. Sistemas de Gestión de Bases de datos y SIG, Esquema de base de datos relacional, 2014. http://www.um.es/geograf/sigmur/sigpdf/temario\_9.pdf p. 169. Consultado el 02 de julio de 2017.
- [18] MySQL 5.7 Reference Manual, 2017, [https://dev.mysql.com/doc/refman/5.7/en/i](https://dev.mysql.com/doc/refman/5.7/en/)ntroduction.html. Consultado el 02 de julio de 2017.
- [19]López, J. Domine PHP y MySQL; Ed. Alfaomega, Grupo Editor, S.A. de C.V., México 2da. Edición, México, junio 2010, p. 628.
- [20]Román Zamitiz, Carlos Alberto. Facultad de Ingeniería, UNAM, EL LENGUAJE UNIFICADO DE MODELADO (UML). [http://profesores.fi](http://profesores.fi-b.unam.mx/carlos/aydoo/uml.html)[b.unam.mx/carlos/aydoo/uml.html.](http://profesores.fi-b.unam.mx/carlos/aydoo/uml.html) Consultado el 05 de julio de 2017.
- [21]Popkin Software and Systems. Modelado de Sistemas con UML. 2005. [http://es.tldp.org/Tutoriales/doc-modelado-sistemas-UML/doc-modelado-sistemas](http://es.tldp.org/Tutoriales/doc-modelado-sistemas-UML/doc-modelado-sistemas-uml.pdf)[uml.pdf.](http://es.tldp.org/Tutoriales/doc-modelado-sistemas-UML/doc-modelado-sistemas-uml.pdf) Consultado el 05 de julio de 2017.
- [22]Microsoft. Diagramas de casos de uso de UML: Instrucciones. 2017. [https://msdn.microsoft.com/es-es/library/dd409432.aspx.](https://msdn.microsoft.com/es-es/library/dd409432.aspx) Consultado el 05 de julio de 2017.
- [23]Hernández, E. El Lenguaje Unificado de Modelado (UML) s/f., [http://www.disca.upv.es/enheror/pdf/ActaUML.PDF.](http://www.disca.upv.es/enheror/pdf/ActaUML.PDF) Consultado el 05 de julio de 2017.
- [24] Jacobson, I. Object Oriented Software Engineering. A Use Case Driven Approach, (ACM Press). Addison Wesley, 1992.
- [25] Schmuller, J. Aprendiendo UML en 24 Horas", Prentice Hall: México. 2005. ISBN: 968444463X.
- [26]Garcerant, I. Tipos de requisitos: Funcional vs. No Funcional, blog de Tecnología y Synergix. [https://synergix.wordpress.com/2008/07/07/requisito-funcional-y-no](https://synergix.wordpress.com/2008/07/07/requisito-funcional-y-no-funcional/)[funcional/.](https://synergix.wordpress.com/2008/07/07/requisito-funcional-y-no-funcional/) Consultado el 05 de julio de 2017.
- [27]Cervantes. Arquitectura de Software, SG Buzz. 2017. [https://sg.com.mx/revista/27/arquitectura-software#.](https://sg.com.mx/revista/27/arquitectura-software) Consultado el 05 de julio de 2017.
- [28]Meza. Modelo de 3 capas. 2010. [https://miriammeza.files.wordpress.com/2010/09/acharla12-arq-3capas.ppt.](https://miriammeza.files.wordpress.com/2010/09/acharla12-arq-3capas.ppt) Consultado el 08 de julio de 2017.
- [29]González, M. Programación en tres capas, 2014. [https://www.uv.mx/universo/566/infgral/infgral\\_13.html.](https://www.uv.mx/universo/566/infgral/infgral_13.html) Consultado el 08 de julio de 2017.
- [30]Wikispaces. Arquitectura cliente-servidor de 3 capas. 2017. [https://tallerbd.wikispaces.com/ARQUITECTURA+CLIENTE-](https://tallerbd.wikispaces.com/ARQUITECTURA+CLIENTE-SERVIDOR+DE+3+CAPAS)[SERVIDOR+DE+3+CAPAS.](https://tallerbd.wikispaces.com/ARQUITECTURA+CLIENTE-SERVIDOR+DE+3+CAPAS) Consultado el 08 de julio de 2017.
- [31]Kruchten, P. Architectural Blueprints--The 4+1 View Model of Software Architecture. IEEE Software, Institute of Electrical and Electronics Engineers. November 1995, pp. 42-50.
- [32] Instituto Tecnológico de Matehuala. Arquitectura de las aplicaciones Web, 2016. [https://programacionwebisc.wordpress.com/2-1-arquitectura-de-las-aplicaciones-web/.](https://programacionwebisc.wordpress.com/2-1-arquitectura-de-las-aplicaciones-web/) Consultado el 10 de julio de 2017.
- [33] S/A. UP (Proceso Unificado de Desarrollo). 2013 [http://informatica](http://informatica-iutll.blogspot.mx/2013/03/proceso-unificado-de-desarrollo.html)[iutll.blogspot.mx/2013/03/proceso-unificado-de-desarrollo.html.](http://informatica-iutll.blogspot.mx/2013/03/proceso-unificado-de-desarrollo.html) Consultado el 10 de julio de 2017.
- [34]Política de Cookies. Concepto de cookie. http://politicadecookies.com/cookies.php. Consultado el 23 de febrero de 2018.

105